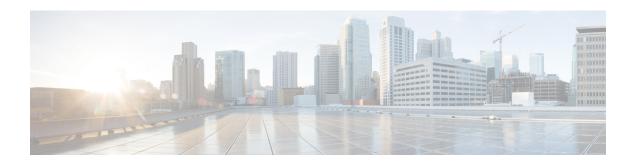

# Implementing Multicast Routing on Cisco IOS XR Software

**Multicast routing** is a bandwidth-conserving technology that reduces traffic by simultaneously delivering a single stream of information to potentially thousands of corporate recipients and homes. Applications that take advantage of multicast routing include video conferencing, corporate communications, distance learning, and distribution of software, stock quotes, and news.

This document assumes that you are familiar with IPv4 and IPv6 multicast routing configuration tasks and concepts for Cisco IOS XR Software .

Multicast routing allows a host to send packets to a subset of all hosts as a group transmission rather than to a single host, as in unicast transmission, or to all hosts, as in broadcast transmission. The subset of hosts is known as **group members** and are identified by a single multicast group address that falls under the IP Class D address range from 224.0.0.0 through 239.255.255.255.

For detailed conceptual information about multicast routing and complete descriptions of the multicast routing commands listed in this module, you can refer to the Related Documents, on page 158. To locate documentation for other commands that might appear in the course of executing a configuration task, search online in the Cisco IOS XR Commands Master List for the Cisco XR 12000 Series Router.

### Feature History for Configuring Multicast Routing on the Cisco XR 12000 Series Routers

| Release       | Modification                                                                                                    |
|---------------|----------------------------------------------------------------------------------------------------|
| Release 3.2   | This feature was introduced.                                                                                                    |
| Release 3.5.0 | Multicast VPNv4 was supported.                                                                                                    |
| Release 3.7.0 | <ul> <li>The following new features or functionality were added:</li> <li>• Multicast VPNv4 support was extended to include multicast VPNv6 address family.</li> <li>• Support was added for multitopology routing within a default VRF table.</li> <li>• A new configuration procedure was added for calculating rate per route.</li> </ul> |

| Release       | Modification                                                                                                    |  |
|---------------|----------------------------------------------------------------------------------------------------|--|
| Release 3.8.0 | Support for MVPN extranet routing was added.                                                                                  |  |
| Release 3.9.0 | Support was added for the following features:  • Multicast-only fast reroutes (MoFRR).                                        |  |
| Release 4.0.0 | Support for MVPNv6 Extranet was added.                                                                                        |  |
| Release 4.1.1 | Support for Label Switched Multicast (LSM) Multicast Label Distribution Protocol (mLDP) based Multicast VPN (mVPN) was added. |  |
| Release 4.2.1 | Support was added for MVPN BIDIR PIM. Support for InterAS on Multicast VPN.                                                   |  |

- Prerequisites for Implementing Multicast Routing, page 2
- Information About Implementing Multicast Routing, page 3
- How to Implement Multicast Routing, page 42
- Multicast only fast reroute (MoFRR), page 86
- Configuring Route Policy for Static RPF, page 88
- Point-to-Multipoint Traffic Engineering Label-Switched Multicast, page 89
- Configuration Examples for Implementing Multicast Routing on Software, page 94
- Additional References, page 158

## **Prerequisites for Implementing Multicast Routing**

- You must install and activate the multicast pie.
- For detailed information about optional PIE installation, see *Cisco IOS XR Getting Started Guide for the Cisco XR 12000 Series Router*
- For MLDP, an MPLS PIE has to be installed.
- You must be in a user group associated with a task group that includes the proper task IDs. The command reference guides include the task IDs required for each command. If you suspect user group assignment is preventing you from using a command, contact your AAA administrator for assistance.
- To use this command, you must be in a user group associated with a task group that includes appropriate task IDs. If the user group assignment is preventing you from using a command, contact your AAA administrator for assistance.
- You must be familiar with IPv4 and IPv6 multicast routing configuration tasks and concepts.
- Unicast routing must be operational.

• To enable multicast VPN, you must configure a VPN routing and forwarding (VRF) instance.

## **Information About Implementing Multicast Routing**

# **Key Protocols and Features Supported in the Cisco IOS XR Software Multicast Routing Implementation**

Table 1: Supported Features for IPv4 and IPv6 on Cisco XR 12000 Series Routers

| Feature                                          | IPv4 Support      | IPv6 Support     |
|--------------------------------------------------|-------------------|------------------|
| Dynamic host registration                        | Yes (IGMP v1/2/3) | Yes (MLD v1/2)   |
| Explicit tracking of hosts, groups, and channels | Yes (IGMP v3)     | Yes (MLD v2)     |
| PIM-SM <sup>1</sup>                              | Yes               | Yes              |
| PIM-SSM <sup>2</sup>                             | Yes               | Yes              |
| PIM-Bidir <sup>3</sup>                           | Yes               | Yes              |
| Auto-RP                                          | Yes               | No               |
| Multicast VPN                                    | Yes               | Yes <sup>4</sup> |
| BSR <sup>5</sup>                                 | Yes               | Yes              |
| MSDP <sup>6</sup>                                | Yes               | No               |
| BGP <sup>7</sup>                                 | Yes               | Yes              |
| Multicast NSF <sup>8</sup>                       | Yes               | Yes              |
| OOR handling <sup>9</sup>                        | Yes               | No               |

<sup>1</sup> Protocol Independent Multicast in sparse mode

<sup>&</sup>lt;sup>2</sup> Protocol Independent Multicast in Source-Specific Multicast

<sup>3</sup> Protocol Independent Multicast Bidirectional

<sup>&</sup>lt;sup>4</sup> IPv6 support on Cisco XR 12000 Series Router only

<sup>&</sup>lt;sup>5</sup> PIM bootstrap router

<sup>6</sup> Multicast Source Discovery Protocol

Multiprotocol Border Gateway Protocol

<sup>8</sup> Nonstop forwarding

<sup>9</sup> Out of resource

## **Multicast Routing Functional Overview**

Traditional IP communication allows a host to send packets to a single host (*unicast transmission*) or to all hosts (*broadcast transmission*). Multicast provides a third scheme, allowing a host to send a single data stream to a subset of all hosts (*group transmission*) at about the same time. IP hosts are known as group members.

Packets delivered to group members are identified by a single multicast group address. Multicast packets are delivered to a group using best-effort reliability, just like IP unicast packets.

The multicast environment consists of senders and receivers. Any host, regardless of whether it is a member of a group, can send to a group. However, only the members of a group receive the message.

A multicast address is chosen for the receivers in a multicast group. Senders use that group address as the destination address of a datagram to reach all members of the group.

Membership in a multicast group is dynamic; hosts can join and leave at any time. There is no restriction on the location or number of members in a multicast group. A host can be a member of more than one multicast group at a time.

How active a multicast group is and what members it has can vary from group to group and from time to time. A multicast group can be active for a long time, or it may be very short-lived. Membership in a group can change constantly. A group that has members may have no activity.

Routers use the Internet Group Management Protocol (IGMP) (IPv4) and Multicast Listener Discovery (MLD) (IPv6) to learn whether members of a group are present on their directly attached subnets. Hosts join multicast groups by sending IGMP or MLD report messages.

Many multimedia applications involve multiple participants. Multicast is naturally suitable for this communication paradigm.

## **Multicast Routing Implementation**

Cisco IOS XR Software supports the following protocols to implement multicast routing:

- IGMP and MLD are used (depending on the IP protocol) between hosts on a LAN and the routers on that LAN to track the multicast groups of which hosts are members.
- Protocol Independent Multicast in sparse mode (PIM-SM) is used between routers so that they can track which multicast packets to forward to each other and to their directly connected LANs.
- Protocol Independent Multicast in Source-Specific Multicast (PIM-SSM) is similar to PIM-SM with the
  additional ability to report interest in receiving packets from specific source addresses (or from all but
  the specific source addresses), to an IP multicast address.
- PIM-SSM is made possible by IGMPv3 and MLDv2. Hosts can now indicate interest in specific sources using IGMPv3 and MLDv2. SSM does not require a rendezvous point (RP) to operate.
- PIM Bidirectional is a variant of the Protocol Independent Multicast suit of routing protocols for IP multicast. PIM-BIDIR is designed to be used for many-to-many applications within individual PIM domains.

This image shows IGMP/MLD and PIM-SM operating in a multicast environment.

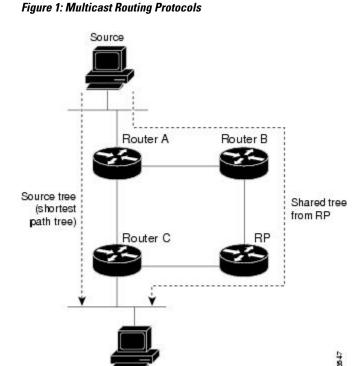

## PIM-SM, PIM-SSM, and PIM-BIDIR

Protocol Independent Multicast (PIM) is a multicast routing protocol used to create multicast distribution trees, which are used to forward multicast data packets. PIM is an efficient IP routing protocol that is "independent" of a routing table, unlike other multicast protocols such as Multicast Open Shortest Path First (MOSPF) or Distance Vector Multicast Routing Protocol (DVMRP).

Cisco IOS XR Software supports Protocol Independent Multicast in sparse mode (PIM-SM), Protocol Independent Multicast in Source-Specific Multicast (PIM-SSM), and Protocol Independent Multicast in Bi-directional mode (BIDIR), permitting these modes to operate on your router at the same time.

PIM-SM and PIM-SSM supports one-to-many applications by greatly simplifying the protocol mechanics for deployment ease. Bidir PIM helps deploy emerging communication and financial applications that rely on a many-to-many applications model. BIDIR PIM enables these applications by allowing them to easily scale to a very large number of groups and sources by eliminating the maintenance of source state.

## **PIM-SM Operations**

PIM in sparse mode operation is used in a multicast network when relatively few routers are involved in each multicast and these routers do not forward multicast packets for a group, unless there is an explicit request for the traffic.

For more information about PIM-SM, see the PIM-Sparse Mode, on page 9.

### PIM-SSM Operations

PIM in Source-Specific Multicast operation uses information found on source addresses for a multicast group provided by receivers and performs source filtering on traffic.

- By default, PIM-SSM operates in the 232.0.0.0/8 multicast group range for IPv4 and ff3x::/32 (where x is any valid scope) in IPv6. To configure these values, use the **ssm range** command.
- If SSM is deployed in a network already configured for PIM-SM, only the last-hop routers must be upgraded with Cisco IOS XR Software that supports the SSM feature.
- No MSDP SA messages within the SSM range are accepted, generated, or forwarded.

## Restrictions for PIM-SM, PIM-SSM, and PIM-BIDIR

### Interoperability with SSM

PIM-SM operations within the SSM range of addresses change to PIM-SSM. In this mode, only PIM (S,G) join and prune messages are generated by the router, and no (S,G) RP shared tree or (\*,G) shared tree messages are generated.

### **IGMP Version**

To report multicast memberships to neighboring multicast routers, hosts use IGMP, and all routers on the subnet must be configured with the same version of IGMP.

A router running Cisco IOS XR Software does not automatically detect Version 1 systems. You must use the version command in router IGMP configuration submode to configure the IGMP version.

### **MLD Version**

To report multicast memberships to neighboring multicast routers, routers use MLD, and all routers on the subnet must be configured with the same version of MLD.

## Internet Group Management Protocol and Multicast Listener Discovery

Cisco IOS XR Software provides support for Internet Group Management Protocol (IGMP) over IPv4 and Multicast Listener Discovery (MLD) over IPv6.

IGMP and MLD provide a means for hosts to indicate which multicast traffic they are interested in and for routers to control and limit the flow of multicast traffic throughout the network. Routers build state by means of IGMP and MLD messages; that is, router queries and host reports.

A set of queries and hosts that receive multicast data streams from the same source is called a *multicast group*. Hosts use IGMP and MLD messages to join and leave multicast groups.

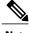

IGMP messages use group addresses, which are Class D IP addresses. The high-order four bits of a Class D address are 1110. Host group addresses can be in the range 224.0.0.0 to 239.255.255.255. The address 224.0.0.0 is guaranteed not to be assigned to any group. The address 224.0.0.1 is assigned to all systems on a subnet. The address 224.0.0.2 is assigned to all routers on a subnet.

### **IGMP** and **MLD** Versions

The following points describe IGMP versions 1, 2, and 3:

- IGMP Version 1 provides for the basic query-response mechanism that allows the multicast router to determine which multicast groups are active and for other processes that enable hosts to join and leave a multicast group.
- IGMP Version 2 extends IGMP allowing such features as the IGMP query timeout and the maximum query-response time. See RFC 2236.

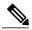

Note

MLDv1 provides the same functionality (under IPv6) as IGMP Version 2.

• IGMP Version 3 permits joins and leaves for certain source and group pairs instead of requesting traffic from all sources in the multicast group.

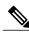

Note

MLDv2 provides the same functionality (under IPv6) as IGMP Version 3.

### **IGMP Routing Example**

Figure 2: IGMPv3 Signaling, on page 8 illustrates two sources, 10.0.0.1 and 10.0.1.1, that are multicasting to group 239.1.1.1. The receiver wants to receive traffic addressed to group 239.1.1.1 from source 10.0.0.1 but not from source 10.0.1.1. The host must send an IGMPv3 message containing a list of sources and groups (S, G) that it wants to join and a list of sources and groups (S, G) that it wants to leave. Router C can now use this information to prune traffic from Source 10.0.1.1 so that only Source 10.0.0.1 traffic is being delivered to

#### Router C.

Figure 2: IGMPv3 Signaling

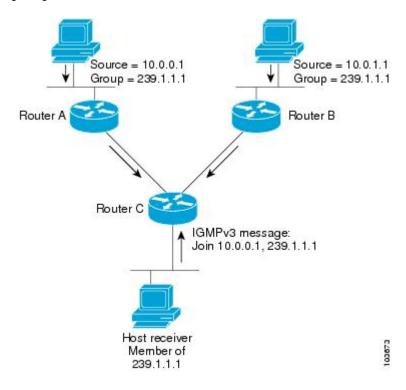

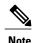

When configuring IGMP, ensure that all systems on the subnet support the same IGMP version. The router does not automatically detect Version 1 systems. Configure the router for Version 2 if your hosts do not support Version 3.

## **Protocol Independent Multicast**

Protocol Independent Multicast (PIM) is a routing protocol designed to send and receive multicast routing updates. Proper operation of multicast depends on knowing the unicast paths towards a source or an RP. PIM relies on unicast routing protocols to derive this reverse-path forwarding (RPF) information. As the name PIM implies, it functions independently of the unicast protocols being used. PIM relies on the Routing Information Base (RIB) for RPF information. If the multicast subsequent address family identifier (SAFI) is configured for Border Gateway Protocol (BGP), or if multicast intact is configured, a separate multicast unicast RIB is created and populated with the BGP multicast SAFI routes, the intact information, and any IGP information in the unicast RIB. Otherwise, PIM gets information directly from the unicast SAFI RIB. Both multicast unicast and unicast databases are outside of the scope of PIM.

The Cisco IOS XR implementation of PIM is based on RFC 4601 Protocol Independent Multicast - Sparse Mode (PIM-SM): Protocol Specification. For more information, see RFC 4601 and the Protocol Independent Multicast (PIM): Motivation and Architecture Internet Engineering Task Force (IETF) Internet draft.

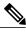

Note

Cisco IOS XR Software supports PIM-SM, PIM-SSM, PIM Bidir, and PIM Version 2 only. PIM Version 1 hello messages that arrive from neighbors are rejected.

## **PIM-Sparse Mode**

Typically, PIM in sparse mode (PIM-SM) operation is used in a multicast network when relatively few routers are involved in each multicast. Routers do not forward multicast packets for a group, unless there is an explicit request for traffic. Requests are accomplished using PIM join messages, which are sent hop by hop toward the root node of the tree. The root node of a tree in PIM-SM is the rendezvous point (RP) in the case of a shared tree or the first-hop router that is directly connected to the multicast source in the case of a shortest path tree (SPT). The RP keeps track of multicast groups, and the sources that send multicast packets are registered with the RP by the first-hop router of the source.

As a PIM join travels up the tree, routers along the path set up the multicast forwarding state so that the requested multicast traffic is forwarded back down the tree. When multicast traffic is no longer needed, a router sends a PIM prune message up the tree toward the root node to prune (or remove) the unnecessary traffic. As this PIM prune travels hop by hop up the tree, each router updates its forwarding state appropriately. Ultimately, the forwarding state associated with a multicast group or source is removed. Additionally, if prunes are not explicitly sent, the PIM state will timeout and be removed in the absence of any further join messages.

PIM-SM is the best choice for multicast networks that have potential members at the end of WAN links.

### **PIM-Source Specific Multicast**

In many multicast deployments where the source is known, protocol-independent multicast-source-specific multicast (PIM-SSM) mapping is the obvious multicast routing protocol choice to use because of its simplicity. Typical multicast deployments that benefit from PIM-SSM consist of entertainment-type solutions like the ETTH space, or financial deployments that completely rely on static forwarding.

PIM-SSM is derived from PIM-SM. However, whereas PIM-SM allows for the data transmission of all sources sending to a particular group in response to PIM join messages, the SSM feature forwards traffic to receivers only from those sources that the receivers have explicitly joined. Because PIM joins and prunes are sent directly towards the source sending traffic, an RP and shared trees are unnecessary and are disallowed. SSM is used to optimize bandwidth utilization and deny unwanted Internet broadcast traffic. The source is provided by interested receivers through IGMPv3 membership reports.

In SSM, delivery of datagrams is based on (S,G) channels. Traffic for one (S,G) channel consists of datagrams with an IP unicast source address S and the multicast group address G as the IP destination address. Systems receive traffic by becoming members of the (S,G) channel. Signaling is not required, but receivers must subscribe or unsubscribe to (S,G) channels to receive or not receive traffic from specific sources. Channel subscription signaling uses IGMP to include mode membership reports, which are supported only in Version 3 of IGMP (IGMPv3).

To run SSM with IGMPv3, SSM must be supported on the multicast router, the host where the application is running, and the application itself. Cisco IOS XR Software allows SSM configuration for an arbitrary subset of the IP multicast address range 224.0.0.0 through 239.255.255. When an SSM range is defined, existing IP multicast receiver applications do not receive any traffic when they try to use addresses in the SSM range, unless the application is modified to use explicit (S,G) channel subscription.

52647

## PIM Shared Tree and Source Tree (Shortest Path Tree)

In PIM-SM, the rendezvous point (RP) is used to bridge sources sending data to a particular group with receivers sending joins for that group. In the initial setup of state, interested receivers receive data from senders to the group across a single data distribution tree rooted at the RP. This type of distribution tree is called a shared tree or rendezvous point tree (RPT) as illustrated in Figure 3: Shared Tree and Source Tree (Shortest Path Tree), on page 10. Data from senders is delivered to the RP for distribution to group members joined to the shared tree.

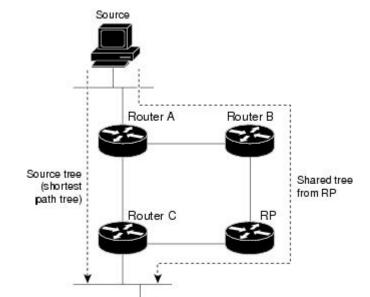

Figure 3: Shared Tree and Source Tree (Shortest Path Tree)

Unless the **spt-threshold infinity** command is configured, this initial state gives way as soon as traffic is received on the leaf routers (designated router closest to the host receivers). When the leaf router receives traffic from the RP on the RPT, the router initiates a switch to a data distribution tree rooted at the source sending traffic. This type of distribution tree is called a **shortest path tree** or **source tree**. By default, the Cisco IOS XR Software switches to a source tree when it receives the first data packet from a source.

The following process describes the move from shared tree to source tree in more detail:

- 1 Receiver joins a group; leaf Router C sends a join message toward RP.
- 2 RP puts link to Router C in its outgoing interface list.
- 3 Source sends data; Router A encapsulates data in Register and sends it to RP.
- 4 RP forwards data down the shared tree to Router C and sends a join message toward Source. At this point, data may arrive twice at the RP, once encapsulated and once natively.
- 5 When data arrives natively (unencapsulated) at RP, RP sends a register-stop message to Router A.

- 6 By default, receipt of the first data packet prompts Router C to send a join message toward Source.
- 7 When Router C receives data on (S,G), it sends a prune message for Source up the shared tree.
- **8** RP deletes the link to Router C from outgoing interface of (S,G). RP triggers a prune message toward Source.

Join and prune messages are sent for sources and RPs. They are sent hop by hop and are processed by each PIM router along the path to the source or RP. Register and register-stop messages are not sent hop by hop. They are exchanged using direct unicast communication between the designated router that is directly connected to a source and the RP for the group.

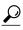

Tip

The **spt-threshold infinity** command lets you configure the router so that it never switches to the shortest path tree (SPT).

## **Multicast-Intact**

The multicast-intact feature provides the ability to run multicast routing (PIM) when Interior Gateway Protocol (IGP) shortcuts are configured and active on the router. Both Open Shortest Path First, version 2 (OSPFv2), and Intermediate System-to-Intermediate System (IS-IS) support the multicast-intact feature. Multiprotocol Label Switching Traffic Engineering (MPLS-TE) and IP multicast coexistence is supported in Cisco IOS XR Software by using the **mpls traffic-eng multicast-intact** IS-IS or OSPF router command. See *Cisco IOS XR Routing Configuration Guide for the Cisco XR 12000 Series Router* for information on configuring multicast intact using IS-IS and OSPF commands.

You can enable multicast-intact in the IGP when multicast routing protocols (PIM) are configured and IGP shortcuts are configured on the router. IGP shortcuts are MPLS tunnels that are exposed to IGP. The IGPs route the IP traffic over these tunnels to destinations that are downstream from the egress router of the tunnel (from an SPF perspective). PIM cannot use IGP shortcuts for propagating PIM joins because reverse path forwarding (RPF) cannot work across a unidirectional tunnel.

When you enable multicast-intact on an IGP, the IGP publishes a parallel or alternate set of equal-cost next-hops for use by PIM. These next-hops are called **mcast-intact next-hops**. The mcast-intact next-hops have the following attributes:

- They are guaranteed not to contain any IGP shortcuts.
- They are not used for unicast routing but are used only by PIM to look up an IPv4 next hop to a PIM source.
- They are not published to the Forwarding Information Base (FIB).
- When multicast-intact is enabled on an IGP, all IPv4 destinations that were learned through link-state advertisements are published with a set equal-cost meast-intact next-hops to the RIB. This attribute applies even when the native next-hops have no IGP shortcuts.
- In IS-IS, the max-paths limit is applied by counting both the native and mcast-intact next-hops together. (In OSPFv2, the behavior is slightly different.)

## **Designated Routers**

Cisco routers use PIM-SM to forward multicast traffic and follow an election process to select a designated router (DR) when there is more than one router on a LAN segment.

The designated router is responsible for sending PIM register and PIM join and prune messages toward the RP to inform it about host group membership.

If there are multiple PIM-SM routers on a LAN, a designated router must be elected to avoid duplicating multicast traffic for connected hosts. The PIM router with the highest IP address becomes the DR for the LAN unless you choose to force the DR election by use of the **dr-priority** command. The DR priority option allows you to specify the DR priority of each router on the LAN segment (default priority = 1) so that the router with the highest priority is elected as the DR. If all routers on the LAN segment have the same priority, the highest IP address is again used as the tiebreaker.

Figure 4: Designated Router Election on a Multiaccess Segment, on page 13illustrates what happens on a multiaccess segment. Router A (10.0.0.253) and Router B (10.0.0.251) are connected to a common multiaccess Ethernet segment with Host A (10.0.0.1) as an active receiver for Group A. As the Explicit Join model is used, only Router A, operating as the DR, sends joins to the RP to construct the shared tree for Group A. If Router B were also permitted to send (\*, G) joins to the RP, parallel paths would be created and Host A would receive duplicate multicast traffic. When Host A begins to source multicast traffic to the group, the DR's responsibility is to send register messages to the RP. Again, if both routers were assigned the responsibility, the RP would receive duplicate multicast packets.

If the DR fails, the PIM-SM provides a way to detect the failure of Router A and to elect a failover DR. If the DR (Router A) were to become inoperable, Router B would detect this situation when its neighbor adjacency with Router A timed out. Because Router B has been hearing IGMP membership reports from Host A, it already has IGMP state for Group A on this interface and immediately sends a join to the RP when it becomes the new DR. This step reestablishes traffic flow down a new branch of the shared tree using Router B. Additionally, if Host A were sourcing traffic, Router B would initiate a new register process immediately after receiving the next multicast packet from Host A. This action would trigger the RP to join the SPT to Host A, using a new branch through Router B.

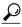

Tip

Two PIM routers are neighbors if there is a direct connection between them. To display your PIM neighbors, use the **show pim neighbor** command in EXEC mode.

Figure 4: Designated Router Election on a Multiaccess Segment

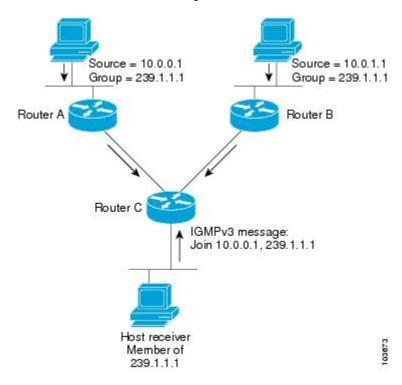

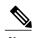

Note

DR election process is required only on multiaccess LANs. The last-hop router directly connected to the host is the DR.

## **Rendezvous Points**

When PIM is configured in sparse mode, you must choose one or more routers to operate as a rendezvous point (RP). A rendezvous point is a single common root placed at a chosen point of a shared distribution tree, as illustrated in Figure 3: Shared Tree and Source Tree (Shortest Path Tree), on page 10. A rendezvous point can be either configured statically in each box or learned through a dynamic mechanism.

PIM DRs forward data from directly connected multicast sources to the rendezvous point for distribution down the shared tree. Data is forwarded to the rendezvous point in one of two ways:

- Encapsulated in register packets and unicast directly to the rendezvous point by the first-hop router operating as the DR.
- Multicast forwarded by the RPF forwarding algorithm, described in the Reverse-Path Forwarding, on page 15, if the rendezvous point has itself joined the source tree.

The rendezvous point address is used by first-hop routers to send PIM register messages on behalf of a host sending a packet to the group. The rendezvous point address is also used by last-hop routers to send PIM join and prune messages to the rendezvous point to inform it about group membership. You must configure the rendezvous point address on all routers (including the rendezvous point router).

A PIM router can be a rendezvous point for more than one group. Only one rendezvous point address can be used at a time within a PIM domain. The conditions specified by the access list determine for which groups the router is a rendezvous point.

You can either manually configure a PIM router to function as a rendezvous point or allow the rendezvous point to learn group-to-RP mappings automatically by configuring Auto-RP or BSR. (For more information, see the Auto-RP, on page 14 section that follows and PIM Bootstrap Router, on page 15.)

### **Auto-RP**

Automatic route processing (Auto-RP) is a feature that automates the distribution of group-to-RP mappings in a PIM network. This feature has these benefits:

- It is easy to use multiple RPs within a network to serve different group ranges.
- · It allows load splitting among different RPs.
- It facilitates the arrangement of RPs according to the location of group participants.
- It avoids inconsistent, manual RP configurations that might cause connectivity problems.

Multiple RPs can be used to serve different group ranges or to serve as hot backups for each other. To ensure that Auto-RP functions, configure routers as candidate RPs so that they can announce their interest in operating as an RP for certain group ranges. Additionally, a router must be designated as an RP-mapping agent that receives the RP-announcement messages from the candidate RPs, and arbitrates conflicts. The RP-mapping agent sends the consistent group-to-RP mappings to all remaining routers. Thus, all routers automatically determine which RP to use for the groups they support.

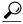

Tip

By default, if a given group address is covered by group-to-RP mappings from both static RP configuration, and is discovered using Auto-RP or PIM BSR, the Auto-RP or PIM BSR range is preferred. To override the default, and use only the RP mapping, use the **rp-address override** keyword.

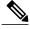

Note

If you configure PIM in sparse mode and do not configure Auto-RP, you must statically configure an RP as described in the Configuring a Static RP and Allowing Backward Compatibility, on page 45. When router interfaces are configured in sparse mode, Auto-RP can still be used if all routers are configured with a static RP address for the Auto-RP groups.

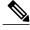

Note

Auto-RP is not supported on VRF interfaces. Auto-RP Lite allows you to configure auto-RP on the CE router. It allows the PE router that has the VRF interface to relay auto-RP discovery, and announce messages across the core and eventually to the remote CE. Auto-RP is supported in only the IPv4 address family.

## **PIM Bootstrap Router**

The PIM bootstrap router (BSR) provides a fault-tolerant, automated RP discovery and distribution mechanism that simplifies the Auto-RP process. This feature is enabled by default allowing routers to dynamically learn the group-to-RP mappings.

PIM uses the BSR to discover and announce RP-set information for each group prefix to all the routers in a PIM domain. This is the same function accomplished by Auto-RP, but the BSR is part of the PIM Version 2 specification. The BSR mechanism interoperates with Auto-RP on Cisco routers.

To avoid a single point of failure, you can configure several candidate BSRs in a PIM domain. A BSR is elected among the candidate BSRs automatically. Candidates use bootstrap messages to discover which BSR has the highest priority. The candidate with the highest priority sends an announcement to all PIM routers in the PIM domain that it is the BSR.

Routers that are configured as candidate RPs unicast to the BSR the group range for which they are responsible. The BSR includes this information in its bootstrap messages and disseminates it to all PIM routers in the domain. Based on this information, all routers are able to map multicast groups to specific RPs. As long as a router is receiving the bootstrap message, it has a current RP map.

## **Reverse-Path Forwarding**

Reverse-path forwarding (RPF) is an algorithm used for forwarding multicast datagrams. It functions as follows:

- If a router receives a datagram on an interface it uses to send unicast packets to the source, the packet has arrived on the RPF interface.
- If the packet arrives on the RPF interface, a router forwards the packet out the interfaces present in the outgoing interface list of a multicast routing table entry.
- If the packet does not arrive on the RPF interface, the packet is silently discarded to prevent loops.

PIM uses both source trees and RP-rooted shared trees to forward datagrams; the RPF check is performed differently for each, as follows:

- If a PIM router has an (S,G) entry present in the multicast routing table (a source-tree state), the router performs the RPF check against the IP address of the source for the multicast packet.
- If a PIM router has no explicit source-tree state, this is considered a shared-tree state. The router performs the RPF check on the address of the RP, which is known when members join the group.

Sparse-mode PIM uses the RPF lookup function to determine where it needs to send joins and prunes. (S,G) joins (which are source-tree states) are sent toward the source. (\*,G) joins (which are shared-tree states) are sent toward the RP.

## **Multicast VPN**

Multicast VPN (MVPN) provides the ability to dynamically provide multicast support over MPLS networks. MVPN introduces an additional set of protocols and procedures that help enable a provider to support multicast traffic in a VPN.

There are two ways MCAST VPN traffic can be transported over the core network:

- Rosen GRE (native): MVPN uses GRE with unique multicast distribution tree (MDT) forwarding to
  enable scalability of native IP Multicast in the core network. MVPN introduces multicast routing
  information to the VPN routing and forwarding table (VRF), creating a Multicast VRF. In Rosen GRE,
  the MCAST customer packets (c-packets) are encapsulated into the provider MCAST packets (p-packets),
  so that the PIM protocol is enabled in the provider core, and mrib/mfib is used for forwarding p-packets
  in the core.
- MLDP ones (Rosen, partition): MVPN allows a service provider to configure and support multicast traffic in an MPLS VPN environment. This type supports routing and forwarding of multicast packets for each individual VPN routing and forwarding (VRF) instance, and it also provides a mechanism to transport VPN multicast packets across the service provider backbone. In the MLDP case, the regular label switch path forwarding is used, so core does not need to run PIM protocol. In this scenario, the c-packets are encapsulated in the MPLS labels and forwarding is based on the MPLS Label Switched Paths (LSPs) ,similar to the unicast case.

In both the above types, the MVPN service allows you to build a Protocol Independent Multicast (PIM) domain that has sources and receivers located in different sites.

To provide Layer 3 multicast services to customers with multiple distributed sites, service providers look for a secure and scalable mechanism to transmit customer multicast traffic across the provider network. Multicast VPN (MVPN) provides such services over a shared service provider backbone, using native multicast technology similar to BGP/MPLS VPN.

MVPN emulates MPLS VPN technology in its adoption of the multicast domain (MD) concept, in which provider edge (PE) routers establish virtual PIM neighbor connections with other PE routers that are connected to the same customer VPN. These PE routers thereby form a secure, virtual multicast domain over the provider network. Multicast traffic is then transmitted across the core network from one site to another, as if the traffic were going through a dedicated provider network.

Multi-instance BGP is supported on multicast and MVPN. Multicast-related SAFIs can be configured on multiple BGP instances.

## Multicast VPN Routing and Forwarding

Dedicated multicast routing and forwarding tables are created for each VPN to separate traffic in one VPN from traffic in another.

The VPN-specific multicast routing and forwarding database is referred to as **MVRF**. On a PE router, an MVRF is created when multicast is enabled for a VRF. Protocol Independent Multicast (PIM), and Internet Group Management Protocol (IGMP) protocols run in the context of MVRF, and all routes created by an MVRF protocol instance are associated with the corresponding MVRF. In addition to VRFs, which hold VPN-specific protocol states, a PE router always has a global VRF instance, containing all routing and forwarding information for the provider network.

### **Multicast Distribution Tree Tunnels**

The multicast distribution tree (MDT) can span multiple customer sites through provider networks, allowing traffic to flow from one source to multiple receivers. For MLDP, the MDT tunnel trees are called as Labeled MDT (LMDT).

Secure data transmission of multicast packets sent from the customer edge (CE) router at the ingress PE router is achieved by encapsulating the packets in a provider header and transmitting the packets across the core. At the egress PE router, the encapsulated packets are decapsulated and then sent to the CE receiving routers.

Multicast distribution tree (MDT) tunnels are point-to-multipoint. A MDT tunnel interface is an interface that MVRF uses to access the multicast domain. It can be deemed as a passage that connects an MVRF and the global MVRF. Packets sent to an MDT tunnel interface are received by multiple receiving routers. Packets sent to an MDT tunnel interface are encapsulated, and packets received from a MDT tunnel interface are decapsulated.

Figure 5: Virtual PIM Peer Connection over an MDT Tunnel Interface

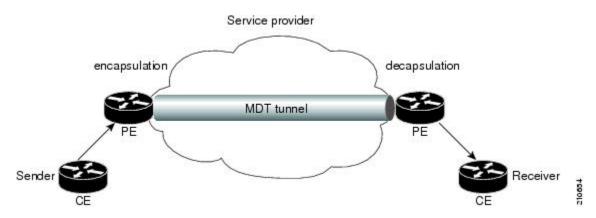

Encapsulating multicast packets in a provider header allows PE routers to be kept unaware of the packets' origin—all VPN packets passing through the provider network are viewed as native multicast packets and are routed based on the routing information in the core network. To support MVPN, PE routers only need to support native multicast routing.

MVPN also supports optimized VPN traffic forwarding for high-bandwidth applications that have sparsely distributed receivers. A dedicated multicast group can be used to encapsulate packets from a specific source, and an optimized MDT can be created to send traffic only to PE routers connected to interested receivers. This is referred to as **data MDT**.

## InterAS Support on Multicast VPN

The Multicast VPN Inter-AS Support feature enables service providers to provide multicast connectivity to VPN sites that span across multiple autonomous systems. This feature was added to MLDP profile that enables Multicast Distribution Trees (MDTs), used for Multicast VPNs (MVPNs), to span multiple autonomous systems.

There are two types of MVPN inter-AS deployment scenarios:

- Single-Provider Inter-AS—A service provider whose internal network consists of multiple autonomous systems.
- Intra-Provider Inter-AS—Multiple service providers that need to coordinate their networks to provide inter-AS support.

To establish a Multicast VPN between two autonomous systems, a MDT-default tunnel must be setup between the two PE routers. The PE routers accomplish this by joining the configured MDT-default group. This

MDT-default group is configured on the PE router and is unique for each VPN. The PIM sends the join based on the mode of the groups, which can be PIM SSM, or sparse mode.

### **Benefits of MVPN Inter-AS Support**

The MVPN Inter-AS Support feature provides these benefits to service providers:

- Increased multicast coverage to customers that require multicast to span multiple services providers in an MPLS Layer 3 VPN service.
- The ability to consolidate an existing MVPN service with another MVPN service, as in the case of a company merger or acquisition.

### **InterAS Option A**

InterAS Option A is the basic Multicast VPN configuration option. In this option, the PE router partially plays the Autonomous System Border Router (ASBR) role in each Autonomous System (AS). Such a PE router in each AS is directly connected through multiple VRF bearing subinterfaces. MPLS label distribution protocol need not run between these InterAS peering PE routers. However, an IGP or BGP protocol can be used for route distribution under the VRF.

The Option A model assumes direct connectivity between PE routers of different autonomous systems. The PE routers are attached by multiple physical or logical interfaces, each of which is associated with a given VPN (through a VRF instance). Each PE router, therefore, treats the adjacent PE router like a customer edge (CE) router. The standard Layer 3 MPLS VPN mechanisms are used for route redistribution with each autonomous system; that is, the PEs use exterior BGP (eBGP) to distribute unlabeled IPv4 addresses to each other.

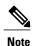

Option A allows service providers to isolate each autonomous system from the other. This provides better control over routing exchanges and security between the two networks. However, Option A is considered the least scalable of all the inter-AS connectivity options.

## **BGP** Requirements

PE routers are the only routers that need to be MVPN-aware and able to signal remote PEs with information regarding the MVPN. It is fundamental that all PE routers have a BGP relationship with each other, either directly or through a route reflector, because the PE routers use the BGP peering address information to derive the RPF PE peer within a given VRF.

PIM-SSM MDT tunnels cannot be set up without a configured BGP MDT address-family, because you establish the tunnels, using the BGP connector attribute.

See the Implementing BGP on Cisco IOS XR Software module of the *Cisco IOS XR Routing Configuration Guide for the Cisco XR 12000 Series Router* for information on BGP support for Multicast VPN.

## **Multitopology Routing**

Multitopology routing allows you to manipulate network traffic flow when desirable (for example, to broadcast duplicate video streams) to flow over non-overlapping paths.

At the core of multitopology routing technology is router space infrastructure (RSI). RSI manages the global configuration of routing tables. These tables are hierarchically organized into VRF tables under logical routers. By default, RSI creates tables for unicast and multicast for both IPv4 and IPv6 under the default VRF. Using multitopology routing, you can configure named topologies for the default VRF.

PIM uses a routing policy that supports matching on source or group address to select the topology in which to look up the reverse-path forwarding (RPF) path to the source. If you do not configure a policy, the existing behavior (to select a default table) remains in force.

Currently, IS-IS and PIM routing protocols alone support multitopology-enabled network.

For information on how to configure multitopology routing, see Configuring Multitopology Routing, on page 72.

## **Multicast VPN Extranet Routing**

Multicast VPN (MVPN) extranet routing lets service providers distribute IP multicast content from one enterprise site to another across a multicast VRF. In other words, this feature provides capability to seamlessly hop VRF boundaries to distribute multicast content end to end.

Unicast extranet can be achieved simply by configuring matching route targets across VRFs. However, multicast extranet requires such configuration to resolve route lookups across VRFs in addition to the following:

- Maintain multicast topology maps across VRFs.
- Maintain multicast distribution trees to forward traffic across VRFs.

### Information About Extranets

An extranet can be viewed as part of an enterprise intranet that is extended to users outside the enterprise. A VPN is used as a way to do business with other enterprises and with customers, such as selling products and maintaining strong business partnerships. An extranet is a VPN that connects to one or more corporate sites to external business partners or suppliers to securely share a designated part of the enterprise's business information or operations.

MVPN extranet routing can be used to solve such business problems as:

- Inefficient content distribution between enterprises.
- Inefficient content distribution from service providers or content providers to their enterprise VPN customers.

MVPN extranet routing provides support for IPv4 and IPv6 address family.

An extranet network requires the PE routers to pass traffic across VRFs (labeled "P" in Figure 6: Components of an Extranet MVPN, on page 20). Extranet networks can run either IPv4 or IPv6, but the core network always runs only IPv4 active multicast.

### **Extranet Components**

Figure 6: Components of an Extranet MVPN

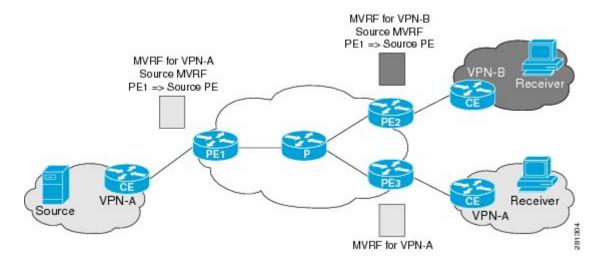

MVRF—Multicast VPN routing and forwarding (VRF) instance. An MVRF is a multicast-enabled VRF. A VRF consists of an IP routing table, a derived forwarding table, a set of interfaces that use the forwarding table, and a set of rules and routing protocols that determine what goes into the forwarding table. In general, a VRF includes the routing information that defines a customer VPN site that is attached to a provider edge (PE) router.

Source MVRF—An MVRF that can reach the source through a directly connected customer edge (CE) router.

Receiver MVRF—An MVRF to which receivers are connected through one or more CE devices.

Source PE—A PE router that has a multicast source behind a directly connected CE router.

Receiver PE—A PE router that has one or more interested receivers behind a directly connected CE router.

## Information About the Extranet MVPN Routing Topology

In unicast routing of peer-to-peer VPNs, BGP routing protocol is used to advertise VPN IPv4 and IPv6 customer routes between provider edge (PE) routers. However, in an MVPN extranet peer-to-peer network, PIM RPF is used to determine whether the RPF next hop is in the same or a different VRF and whether that source VRF is local or remote to the PE.

### **Source MVRF on a Receiver PE Router**

To provide extranet MVPN services to enterprise VPN customers by configuring a source MVRF on a receiver PE router, you would complete the following procedure:

- On a receiver PE router that has one or more interested receivers in an extranet site behind a directly connected CE router, configure an MVRF that has the same default MDT group as the site connected to the multicast source.
- On the receiver PE router, configure the same unicast routing policy to import routes from the source MVRF to the receiver MVRF.

If the originating MVRF of the RPF next hop is local (source MVRF at receiver PE router), the join state of the receiver VRFs propagates over the core by using the default multicast distribution tree (MDT) of the source VRF. Figure 7: Source MVRF at the Receiver PE Router, on page 21 illustrates the flow of multicast traffic in an extranet MVPN topology where the source MVRF is configured on a receiver PE router (source at receiver MVRF topology). An MVRF is configured for VPN-A and VPN-B on PE2, a receiver PE router. A multicast source behind PE1, the source PE router, is sending out a multicast stream to the MVRF for VPN-A, and there are interested receivers behind PE2, the receiver PE router for VPN-B, and also behind PE3, the receiver PE router for VPN-A. After PE1 receives the packets from the source in the MVRF for VPN-A, it replicates and forwards the packets to PE2 and PE3. The packets received at PE2 in VPN-A are decapsulated and replicated to receivers in VPN-B.

Packets are received and replicated in the MVRF for VPN-A on PE1 In addition, the packets are replicated to PE2 and PE3 as both are connected to receivers in VPN-A

MVRF for VPN-B

MVRF for VPN-B

MVRF for VPN-B

Receiver

MVRF for VPN-A

MVRF for VPN-A

MVRF for VPN-A

Figure 7: Source MVRF at the Receiver PE Router

### **Receiver MVRF on the Source PE Router**

To provide extranet MVPN services to enterprise VPN customers by configuring the receiver MVRF on the source PE router, complete the following procedure:

- For each extranet site, you would configure an additional MVRF on the source PE router, which has the same default MDT group as the receiver MVRF, if the MVRF is not already configured on the source PE.
- In the receiver MVRF configuration, you would configure the same unicast routing policy on the source and receiver PE routers to import routes from the source MVRF to the receiver MVRF.

If the originating MVRF of the RPF next-hop is remote (receiver MVRF on the source PE router), then the join state of receiver VRFs propagates over the core through the MDT of each receiver.

Figure 8: Receiver MVRF at the Source PE Router Receiver, on page 22 illustrates the flow of multicast traffic in an extranet MVPN topology where a receiver MVRF is configured on the source PE router. An MVRF is configured for VPN-A and VPN-B on PE1, the source PE router. A multicast source behind PE1 is sending out a multicast stream to the MVRF for VPN-A, and there are interested receivers behind PE2 and PE3, the receiver PE routers for VPN-B and VPN-A, respectively. After PE1 receives the packets from the source in the MVRF for VPN-A, it independently replicates and encapsulates the packets in the MVRF for

VPN-A and VPN-B and forwards the packets. After receiving the packets from this source, PE2 and PE3 decapsulate and forward the packets to the respective MVRFs.

Packets received in MVRF for VPN-A from the source

Packets are independently replicated and encapsulated in the MVRF for VPN-A and VPN-B

MVRF for VPN-B

MVRF for VPN-B

MVRF for VPN-B

MVRF for VPN-B

MVRF for VPN-B

Receiver

WPN-A

MVRF for VPN-A

MVRF for VPN-A

Figure 8: Receiver MVRF at the Source PE Router Receiver

For more information, see also Configuring MVPN Extranet Routing, on page 75 and Configuring MVPN Extranet Routing; Example, on page 128.

### **RPF Policies in an Extranet**

RPF policies can be configured in receiver VRFs to bypass RPF lookup in receiver VRFs and statically propagate join states to specified source VRF. Such policies can be configured to pick a source VRF based on either multicast group range, multicast source range, or RP address.

For more information about configuration of RFP policies in extranets, see Configuring RPL Policies in Receiver VRFs to Propagate Joins to a Source VRF: Example, on page 130 and Configuring RPL Policies in Receiver VRFs on Source PE Routers to Propagate Joins to a Source VRF: Example, on page 132.

## **Multicast VPN Hub and Spoke Topology**

Hub and spoke topology is an interconnection of two categories of sites — Hub sites and Spoke sites. The routes advertised across sites are such that they achieve connectivity in a restricted hub and spoke fashion. A spoke can interact only with its hub because the rest of the network (that is, other hubs and spokes) appears hidden behind the hub.

The hub and spoke topology can be adopted for these reasons:

- Spoke sites of a VPN customer receives all their traffic from a central (or Hub) site hosting services such as server farms.
- Spoke sites of a VPN customer requires all the connectivity between its spoke sites through a central site. This means that the hub site becomes a transit point for interspoke connectivity.

• Spoke sites of a VPN customer do not need any connectivity between spoke sites. Hubs can send and receive traffic from all sites but spoke sites can send or receive traffic only to or from Hub sites.

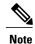

Both Cisco CRS and Cisco XR 12000 Series routers support MVPN v4 Hub-and-spoke implementation. But MVPNv6 Hub-and-spoke is not supported on Cisco CRS Router.

### **Realizing the Hub and Spoke Topology**

Hub and Spoke implementation leverages the infrastructure built for MVPN Extranet. The regular MVPN follows the model in which packets can flow from any site to the other sites. But Hub and Spoke MVPN will restrict traffic flows based on their subscription.

A site can be considered to be a geographic location with a group of CE routers and other devices, such as server farms, connected to PE routers by PE-CE links for VPN access. Either every site can be placed in a separate VRF, or multiple sites can be combined in one VRF on the PE router.

By provisioning every site in a separate VRF, you can simplify the unicast and multicast Hub and Spoke implementation. Such a configuration brings natural protection from traffic leakage - from one spoke site to another. Cisco IOS XR Software implementation of hub and spoke follows the one- site-to-one VRF model. Any site can be designated as either a hub or spoke site, based on how the import or export of routes is setup. Multiple hub and spoke sites can be collated on a given PE router.

Unicast Hub and Spoke connectivity is achieved by the spoke sites importing routes from only Hub sites, and Hub sites importing routes from all sites. As the spoke sites do not exchange routes, spoke to spoke site traffic cannot flow. If interspoke connectivity is required, hubs can choose to re-inject routes learned from one spoke site into other spoke site.

MVPN Hub and Spoke is achieved by separating core tunnels, for traffic sourced from hub sites, and spoke sites. MDT hub is the tunnel carrying traffic sourced from all Hub sites, and MDT spoke carries traffic sourced from all spoke sites. Such tunnel end-points are configured on all PEs participating in hub and spoke topology. If spoke sites do not host any multicast sources or RPs, provisioning of MDT Spoke can be completely avoided at all such routers.

Once these tunnels are provisioned, multicast traffic path will be policy routed in this manner:

- 1 Hub sites will send traffic to only MDT Hub.
- 2 Spoke sites will send traffic to only MDT Spoke.
- 3 Hub sites will receive traffic from both tunnels.
- 4 Spoke sites will receive traffic from only MDT Hub.

These rules ensure that hubs and spokes can send and receive traffic to or from each other, but direct spoke to spoke communication does not exist. If required, interspoke multicast can flow by turning around the traffic at Hub sites.

These enhancements are made to the Multicast Hub and Spoke topology in Cisco IOS XR Software Release 4.0:

- Auto-RP and BSR are supported across VRFs that are connected through extranet. It is no longer restricted to using static RP only.
- MP-BGP can publish matching import route-targets while passing prefix nexthop information to RIB.

- Route policies can use extended community route targets instead of IP address ranges.
- Support for extranet v4 data mdt was included so that data mdt in hub and spoke can be implemented.

## Label Switched Multicast (LSM) Multicast Label Distribution Protocol (mLDP) based Multicast VPN (mVPN) Support

Label Switch Multicast (LSM) is MPLS technology extensions to support multicast using label encapsulation. Next-generation MVPN is based on Multicast Label Distribution Protocol (mLDP), which can be used to build P2MP and MP2MP LSPs through a MPLS network. These LSPs can be used for transporting both IPv4 and IPv6 multicast packets, either in the global table or VPN context.

### Benefits of LSM MLDP based MVPN

LSM provides these benefits when compared to GRE core tunnels that are currently used to transport customer traffic in the core:

- It leverages the MPLS infrastructure for transporting IP multicast packets, providing a common data plane for unicast and multicast.
- It applies the benefits of MPLS to IP multicast such as Fast ReRoute (FRR) and
- It eliminates the complexity associated PIM.

## Configuring MLDP MVPN

The MLDP MVPN configuration enables IPv4 multicast packet delivery using MPLS. This configuration uses MPLS labels to construct default and data Multicast Distribution Trees (MDTs). The MPLS replication is used as a forwarding mechanism in the core network. For MLDP MVPN configuration to work, ensure that the global MPLS MLDP configuration is enabled. To configure MVPN extranet support, configure the source

multicast VPN Routing and Forwarding (mVRF) on the receiver Provider Edge (PE) router or configure the receiver mVRF on the source PE. MLDP MVPN is supported for both intranet and extranet.

CE4

P L3 IPv4

PE1

L4 IPv4

PE3

IPv4

Source = 1.1.1.1

CE2

CE2

Figure 9: MLDP based MPLS Network

### **Limitations for MLDP in Cisco XR 12000 Series Routers**

These are some limitations for MLDP in Cisco XR 12000 Series Routers:

- Only 10 Gbps IP Services Engine (Engine 5) line cards are supported on core facing linecards (on Head) and in core(P) routers.
- mLDP labelled traffic over 2.5 Gbps IP Services Engine (Engine 3) line cards is not supported.
- QoS is not supported for MLDP labeled traffic.

### P2MP and MP2MP Label Switched Paths

mLDP is an application that sets up Multipoint Label Switched Paths (MP LSPs) in MPLS networks without requiring multicast routing protocols in the MPLS core. mLDP constructs the P2MP or MP2MP LSPs without interacting with or relying upon any other multicast tree construction protocol. Using LDP extensions for MP LSPs and Unicast IP routing, mLDP can setup MP LSPs. The two types of MP LSPs that can be setup are Point-to-Multipoint (P2MP) and Multipoint-to-Multipoint (MP2MP) type LSPs.

A P2MP LSP allows traffic from a single root (ingress node) to be delivered to a number of leaves (egress nodes), where each P2MP tree is uniquely identified with a 2-tuple (root node address, P2MP LSP identifier). A P2MP LSP consists of a single root node, zero or more transit nodes, and one or more leaf nodes, where typically root and leaf nodes are PEs and transit nodes are P routers. A P2MP LSP setup is receiver-driven

and is signaled using mLDP P2MP FEC, where LSP identifier is represented by the MP Opaque Value element. MP Opaque Value carries information that is known to ingress LSRs and Leaf LSRs, but need not be interpreted by transit LSRs. There can be several MP LSPs rooted at a given ingress node, each with its own identifier.

A MP2MP LSP allows traffic from multiple ingress nodes to be delivered to multiple egress nodes, where a MP2MP tree is uniquely identified with a 2-tuple (root node address, MP2MP LSP identifier). For a MP2MP LSP, all egress nodes, except the sending node, receive a packet sent from an ingress node.

A MP2MP LSP is similar to a P2MP LSP, but each leaf node acts as both an ingress and egress node. To build an MP2MP LSP, you can setup a downstream path and an upstream path so that:

- Downstream path is setup just like a normal P2MP LSP
- Upstream path is setup like a P2P LSP towards the upstream router, but inherits the downstream labels from the downstream P2MP LSP.

### Packet Flow in mLDP-based Multicast VPN

For each packet coming in, MPLS creates multiple out-labels. Packets from the source network are replicated along the path to the receiver network. The CE1 router sends out the native IP multicast traffic. The PE1 router imposes a label on the incoming multicast packet and replicates the labeled packet towards the MPLS core network. When the packet reaches the core router (P), the packet is replicated with the appropriate labels for the MP2MP default MDT or the P2MP data MDT and transported to all the egress PEs. Once the packet reaches the egress PE, the label is removed and the IP multicast packet is replicated onto the VRF interface.

### Realizing a mLDP-based Multicast VPN

There are different ways a Label Switched Path (LSP) built by mLDP can be used depending on the requirement and nature of application such as:

- P2MP LSPs for global table transit Multicast using in-band signaling.
- P2MP/MP2MP LSPs for MVPN based on MI-PMSI or Multidirectional Inclusive Provider Multicast Service Instance (Rosen Draft).
- P2MP/MP2MP LSPs for MVPN based on MS-PMSI or Multidirectional Selective Provider Multicast Service Instance (Partitioned E-LAN).

The Cisco XR 12000 Series Router performs the following important functions for the implementation of MLDP:

- 1 Encapsulating VRF multicast IP packet with GRE/Label and replicating to core interfaces (imposition node).
- 2 Replicating multicast label packets to different interfaces with different labels (Mid node).
- 3 Decapsulate and replicate label packets into VRF interfaces (Disposition node).

### **Characteristics of mLDP Profiles**

The characteristics of various mLDP profiles are listed in this section.

### Profile 1:Rosen-mLDP (with no BGP-AD)

These are the characteristics of this profile:

- MP2MP mLDP trees are used in the core.
- VPN-ID is used as the VRF distinguisher.
- Configuration based on Default MDTs.
- Same Default-MDT core-tree used for IPv4 and IPv6 traffic.
- Data-MDT announcements sent by PIM (over Default-MDT).
- The multicast traffic can be SM, SSM, or Bidir.
- Inter-AS Options A, B, and C are supported. Connector Attribute is announced in VPN-IP routes.

### Profile 2:MS-PMSI-mLDP-MP2MP (No BGP-AD)

These are the characteristics of this profile:

- MP2MP mLDP trees are used in the core.
- Different MS-PMSI core-trees for IPv4 and IPv6 traffic.
- The multicast traffic can be SM or SSM.
- Extranet, Hub and Spoke are supported.
- Inter-AS Options A, B, and C are supported. Connector Attribute is announced in VPN-IP routes.

### **Profile 3:Rosen-GRE with BGP-AD**

These are the characteristics of this profile:

- PIM-trees are used in the core. The data encapsulation method used is GRE.
- SM, SSM or Bidir used in the core.
- Configuration is based on Default-MDTs.
- The multicast traffic can be SM or SSM.
- MoFRR in the core is supported.
- Extranet, Hub and Spoke, CsC, Customer-RP-discovery (Embedded-RP, AutoRP and BSR) are supported.
- Inter-AS Options A, B, and C are supported. VRF-Route-Import EC is announced in VPN-IP routes.

### Profile 4: MS-PMSI-mLDP-MP2MP with BGP-AD

These are the characteristics of this profile:

- MP2MP mLDP trees are used in the core.
- The multicast traffic can be SM or SSM.
- Extranet, Hub and Spoke, CsC, Customer-RP-discovery (Embedded-RP, AutoRP and BSR) are supported.
- Inter-AS Options A, B, and C are supported. . VRF-Route-Import EC is announced in VPN-IP routes.

#### Profile 5: MS-PMSI-mLDP-P2MP with BGP-AD

These are the characteristics of this profile:

- P2MP mLDP trees are used in the core.
- The multicast traffic can be SM or SSM.
- Extranet, Hub and Spoke, CsC, Customer-RP-discovery (Embedded-RP, AutoRP and BSR) are supported.
- Inter-AS Options A, B, and C are supported. . VRF-Route-Import EC is announced in VPN-IP routes.

### Profile 6: VRF In-band Signaling (No BGP-AD)

These are the characteristics of this profile:

- P2MP mLDP trees are used in the core.
- MoFRR in the core is supported.
- There is one core tree built per VRF-S,G route. There can be no (\*,G) routes in VRF, with RPF reachability over the core.
- The multicast traffic can be SM S,G or SSM.

### **Profile 7: Global Inband Signalling**

These are the characteristics of this profile:

- P2MP mLDP inband tree in the core; no C-multicast Routing.
- Customer traffic can be SM S,G or SSM.
- Support for global table S,Gs on PEs.

For more information on MLDP implementation and OAM concepts, see the Cisco IOS XR MPLS Configuration Guide for the Cisco XR 12000 Series Router

### **Profile 8: Global P2MP-TE**

These are the characteristics of this profile:

- P2MP-TE tree, with static Destination list, in the core; no C-multicast Routing.
- Static config of (S,G) required on Head-end PE.
- Only C-SSM support on PEs.
- Support for global table S,Gs on PEs.

### Profile 9: Rosen-mLDP with BGP-AD

These are the characteristics of this profile:

- Single MP2MP mLDP core-tree as the Default-MDT, with PIM C-multicast Routing.
- All UMH options supported.
- Default and Data MDT supported.

- Customer traffic can be SM, SSM or Bidir (separate-partitioned-mdt).
- RIB-Extranet, RPL-Extranet, Hub & Spoke supported.
- Customer-RP-discovery (Embedded-RP, AutoRP & BSR) is supported.

### Profile 10: VRF Static-P2MP-TE with BGP AD

These are the characteristics of this profile:

- P2MP-TE tree, with static Destination list, in the core; no C-multicast Routing.
- Static config of (S,G) required on Head-end PE.
- Only C-SSM support on PEs.
- Support for IPv4 MVPN S,Gs on PEs. No support for IPv6 MVPN routes.

### Profile 11: Rosen-PIM/GRE with BGP C-multicast Routing

These are the characteristics of this profile:

- PIM-trees in the core, data encapsulation is GRE, BGP C-multicast Routing.
- Static config of (S,G) required on Head-end PE.
- For PIM-SSM core-tree and PIM-SM core-tree with no spt-infinity, all UMH options are supported.
- For PIM-SM core-tree with spt-infinity case, only SFS (Highest PE or Hash-of-BGP-paths) is supported. Hash of installed-paths method is not supported.
- Default and Data MDTs supported.
- Customer traffic can be SM or SSM or Bidir (separate-partitioned-mdt).
- Inter-AS Option A supported. Options B and C not supported.

### Profile 12: Rosen-mLDP-P2MP with BGP C-multicast Routing

These are the characteristics of this profile:

- Full mesh of P2MP mLDP core-tree as the Default-MDT, with BGP C-multicast Routing.
- All UMH options supported.
- Default and Data MDT supported.
- Customer traffic can be SM or SSM or Bidir (separate-partitioned-mdt).
- RPL-Tail-end-Extranet supported.
- Inter-AS Option A, B and C supported.

### Profile 13: Rosen-mLDP-MP2MP with BGP C-multicast Routing

These are the characteristics of this profile:

• Single MP2MP mLDP core-tree as the Default-MDT, with BGP C-multicast Routing.

- Only SFS (Highest PE or Hash-of-BGP-paths) is supported. Hash of Installed-paths method is not supported.
- Default and Data MDT supported.
- Customer traffic can be SM, SSM or Bidir (separate-partitioned-mdt).
- RIB-Tail-end-Extranet, RPL-Tail-end-Extranet supported.
- Customer-RP-discovery (Embedded-RP, AutoRP & BSR) is supported.
- Inter-AS Option A, B and C supported. For Options B and C, Root has to be on a PE or the roor-address reachability has to be leaked across all autonomous systems.

### Profile 14: MP2MP-mLDP-P2MP with BGP C-multicast Routing

These are the characteristics of this profile:

- Full mesh of P2MP mLDP core-tree as the Default-MDT, with BGP C-multicast Routing.
- All UMH options supported.
- Default and Data MDT supported.
- Customer traffic can be SM, SSM or Bidir (separate-partitioned-mdt).
- RPL-Tail-end-Extranet supported.
- Customer-RP-discovery (Embedded-RP, AutoRP & BSR) is supported.
- Inter-AS Option A, B and C supported.

### Profile 15: MP2MP-mLDP-MP2MP with BGP C-multicast Routing

These are the characteristics of this profile:

- Full mesh of MP2MP mLDP core-tree as the Default-MDT, with BGP C-multicast Routing.
- All UMH options supported.
- Default and Data MDT supported.
- Customer traffic can be SM, SSM or Bidir (separate-partitioned-mdt).
- RPL-Tail-end-Extranet supported.
- Customer-RP-discovery (Embedded-RP, AutoRP & BSR) is supported.
- Inter-AS Option A, B and C supported.

### Profile 16: Rosen-Static-P2MP-TE with BGP C-multicast Routing

These are the characteristics of this profile:

- Full mesh of Static-P2MP-TE core-trees, as the Default-MDT, with BGP C-multicast Routing.
- All UMH options supported.
- Default MDT supported; Data MDT is not supported.
- Customer traffic can be SM, SSM.

- RPL-Tail-end-Extranet supported.
- Customer-RP-discovery (Embedded-RP, AutoRP & BSR) is supported.
- Inter-AS Option A supported. Options B and C not supported.

### Profile 17: Rosen-mLDP-P2MP with BGP AD/PIM C-multicast Routing

These are the characteristics of this profile:

- Full mesh of P2MP mLDP core-tree as the Default-MDT, with PIM C-multicast Routing.
- All UMH options supported.
- Default and Data MDT supported.
- Customer traffic can be SM, SSM or Bidir (separate-partitioned-mdt).
- RPL-Extranet, Hub & Spoke supported.
- Customer-RP-discovery (Embedded-RP, AutoRP & BSR) is supported.
- Inter-AS Option A, B and C supported.

### Profile 18: Rosen-Static-P2MP-TE with BGP AD/PIM C-multicast Routing

These are the characteristics of this profile:

- Full mesh of Static-P2MP-TE core-trees, as the Default-MDT, with PIM C-multicast Routing.
- All UMH options supported.
- Default MDT supported; Data MDT is not supported.
- Customer traffic can be SM, SSM.
- RPL-Extranet, Hub & Spoke supported.
- Customer-RP-discovery (Embedded-RP, AutoRP & BSR) is supported.
- Inter-AS Option A supported. Options B and C not supported.

### Profile 19: Rosen-mLDP-P2MP with BGP AD/PIM C-multicast Routing

These are the characteristics of this profile:

- IR tunnels as the Core-tree protocol.
- Only SFS (Highest PE or Hash-of-BGP-paths) is supported. Hash of Installed-paths method is not supported.
- Default and Data MDT supported.
- Customer traffic can be SM, SSM.
- RPL-Extranet, Hub & Spoke supported.
- Customer-RP-discovery (Embedded-RP, AutoRP & BSR) is supported.
- Inter-AS Option A, B and C supported.

### **Profile 21: Rosen-IR with BGP C-multicast Routing**

These are the characteristics of this profile:

- Full mesh of P2MP IR core-tree as the Default-MDT, with BGP C-multicast Routing.
- Only SFS (Highest PE or Hash-of-BGP-paths) is supported. Hash of Installed-paths method is not supported.
- Default and Data MDT supported.
- Customer traffic can be SM, SSM.
- RPL-Tail-end-Extranet supported.
- Customer-RP-discovery (Embedded-RP, AutoRP & BSR) is supported.
- Inter-AS Option A and C- supported.

### Profile 23: Partitioned-IR with BGP AD/PIM C-multicast Routing

These are the characteristics of this profile:

- IR tunnels as the Core-tree protocol.
- All UMH options supported.
- Default and Data MDT supported.
- Customer traffic can be SM, SSM.
- RIB-Extranet, RPL-Extranet, Hub & Spoke supported.
- Customer-RP-discovery (Embedded-RP, AutoRP & BSR) is supported.
- Inter-AS Option A and C- supported.

### Profile 25: Partitioned-IR with BGP C-multicast Routing

These are the characteristics of this profile:

- Full mesh of P2MP IR core-tree as the Default-MDT, with BGP C-multicast Routing.
- All UMH options supported.
- Default and Data MDT supported.
- Customer traffic can be SM, SSM.
- RPL-Tail-end-Extranet supported.
- Customer-RP-discovery (Embedded-RP, AutoRP & BSR) is supported.
- Inter-AS Option A and C- supported.

### **Configuration rules for profiles**

### Rules for Rosen-mGRE profiles (profiles- 0, 3,11)

• All profiles require VPNv4 or v6 unicast reachability.

- By default, encap 1400-byte size c-multicast IP packet is supported. To support decap or encap larger packet size, **mdt mtu** command.
- Loopback configuration is required. Use the **mdt source loopback0** command. Other loopbacks can be used for different VRFs, but this is not recommended.

### Rules for Rosen-mLDP profiles (profiles- 1,9, 12, 13,17)

- mLDP must be globally enabled.
- VPN-id is mandatory for Rosen-mLDP MP2MP profiles.
- Root node must be specified manually. Multiple root nodes can be configured for Root Node Redundancy.
- If only profile 1 is configured, MVPN must be enabled under bgp.
- For BGP-AD profiles, the remote PE address is required.

### Rules for mLDP profiles (profiles- 2,4,5,14,15)

- MVPN must be enabled under bgp, if only profile 2 is configured.
- Support only for static RP for customer RP.

### Rules for inband mLDP profiles (profiles- 6,7)

- MVPN must be enabled under bgp for vrf-inband profiles.
- Data MDT is not supported.
- Backbone facing interface (BFI) must be enabled on tail PE.
- Source route of SSM must be advertise to tail PE by iBGP.

## **Summary of Supported MVPN Profiles**

This tables summarizes the supported MVPN profiles:

| Profile<br>Number | Name                               | Opaque-value                            | BDP-AD                                         | Data-MDT                         |
|-------------------|------------------------------------|-----------------------------------------|------------------------------------------------|----------------------------------|
| 0                 | Rosen GRE                          | N/A                                     | N/A                                            | PIM TLVs over default MDT        |
| 1                 | Rosen MLDP                         | Type 2 - Root<br>Address: VPN-ID:0-n    | N/A                                            | PIM TLVs over default MDT        |
| 2                 | MS- PMSI (Partition)<br>MLDP MP2MP | Cisco prioprietary -<br>Source- PE:RD:0 | N/A                                            | N/A                              |
| 3                 | Rosen GRE with BGP -AD             | N/A                                     | Intra-AS MI- PMSI     S- PMSI for     Data-MDT | PIM or BGP -AD (knob controlled) |

| Profile<br>Number | Name                                               | Opaque-value                              | BDP-AD                                     | Data-MDT                        |
|-------------------|----------------------------------------------------|-------------------------------------------|--------------------------------------------|---------------------------------|
| 4                 | MS- PMSI (Partition)<br>MLDP MP2MP with<br>BGP -AD | Type 1 - Source-<br>PE:Global -ID         | • I- PMSI with empty PTA                   | BGP-AD                          |
|                   |                                                    |                                           | MS- PMSI for<br>partition mdt              |                                 |
|                   |                                                    |                                           | • S- PMSI for data-mdt                     |                                 |
|                   |                                                    |                                           | • S- PMSI cust<br>RP-discovery trees       |                                 |
| 5                 | MS- PMSI (Partition)<br>MLDP P2MP with<br>BGP -AD  | Type 1 - Source-<br>PE:Global -ID         | • I- PMSI with empty PTA                   | BGP-AD                          |
|                   |                                                    |                                           | MS- PMSI for<br>partition mdt              |                                 |
|                   |                                                    |                                           | • S- PMSI for data-mdt                     |                                 |
|                   |                                                    |                                           | • S- PMSI cust<br>RP-discovery trees       |                                 |
| 6                 | VRF Inband MLDP                                    | RD:S,G                                    | N/A                                        | N/A                             |
| 7                 | Global Inband                                      | S,G                                       | N/A                                        | N/A                             |
| 8                 | Global P2MP TE                                     | N/A                                       | N/A                                        | N/A                             |
| 9                 | Rosen MLDP with<br>BGP -AD                         | Type 2 -<br>RootAddresss:VPN -<br>ID:0 -n | • Intra-AS MI- PMSI • S- PMSI for Data-MDT | PIM or BGP-AD (knob controlled) |

## **Configuration Process for MLDP MVPN (Intranet)**

These steps provide a broad outline of the different configuration process of MLDP MVPN for intranet:

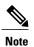

For detailed summary of the various MVPN profiles, see the Summary of Supported MVPN Profiles, on page 33.

- Enabling MPLS MLDP
  - ° configure

- ompls ldp mldp
- Configuring a VRF entry
  - · configure
  - ° vrf vrf\_name
  - · address-family ipv4/ipv6 unicast
  - import route-target route-target-ext-community
  - export route-target route-target-ext-community
- Configuring VPN ID
  - · configure
  - ∘ vrf vrf name
  - ° vpn id vpn id

The configuring VPN ID procedure is needed for profiles 1 and 9 (Rosen MLDP).

- Configuring MVPN Routing and Forwarding instance
  - ° configure
  - multicast-routing vrf vrf\_name
  - o address-family ipv4
  - ° mdt default mldp ipv4 root-node

For profile 1 (MLDP Rosen), the **mdt default mldp ipv4** command and for profile 4/5 (MS- PMSI with BGP-AD), the **mdt partitioned mldp ipv4 mp2mp/p2mp** command are configured.

- Configuring the Route Distinguisher
  - · configure
  - router bgp AS Number
  - vrf vrf name
  - ∘rd rd value
- Configuring Data MDTs (optional)
  - · configure
  - omulticast-routing vrf vrf name
  - o address-family ipv4
  - omdt data <1-255>
- Configuring BGP MDT address family
  - · configure
  - router bgp AS Number

- o address-family ipv4 mdt
- · Configuring BGP vpnv4 address family
  - · configure
  - router bgp AS Number
  - address-family vpnv4 unicast
- Configuring BGP IPv4 VRF address family
  - · configure
  - ° router bgp AS Number
  - ovrf vrf name
  - address-family ipv4 unicast
- Configuring PIM SM/SSM Mode for the VRFs
  - configure
  - · router pim
  - ° vrf vrf name
  - address-family ipv4
  - rpf topology route-policy rosen mvpn mldp

For each profile, a different route-policy is configured.

- · Configuring route-policy
  - oroute-policy rosen\_mvpn\_mldp
  - set core-tree tree-type
  - o pass
  - · end-policy

For profile 1 (MLDP Rosen), the mldp-rosen core tree type and for profile 4/5 (MS-PMSI with BGP-AD), the mldp-partitioned-mp2mp/p2mp core tree type are configured.

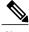

Note

The configuration of the above procedures depends on the profile used for each configuration. For detailed examples of each profile, see Configuring LSM based MLDP: Examples, on page 148.

## **Next-Generation Multicast VPN**

Next-Generation Multicast VPN (NG-MVPN) offers more scalability for Layer 3 VPN multicast traffic. It allows point-to-multipoint Label Switched Paths (LSP) to be used to transport the multicast traffic between PEs, thus allowing the multicast traffic and the unicast traffic to benefit from the advantages of MPLS transport, such as traffic engineering and fast re-route. This technology is ideal for video transport as well as offering multicast service to customers of the layer 3 VPN service.

#### **NG-MVPN** supports:

- VRF Route-Import and Source-AS Extended Communities
- Upstream Multicast Hop (UMH) and Duplicate Avoidance
- Leaf AD (Type-4) and Source-Active (Type-5) BGP AD messages
- Default-MDT with mLDP P2MP trees and with Static P2MP-TE tunnels
- BGP C-multicast Routing
- · RIB-based Extranet with BGP AD
- Accepting (\*,G) S-PMSI announcements
- Egress-PE functionality for Ingress Replication (IR) core-trees
- Enhancements for PIM C-multicast Routing
- Migration of C-multicast Routing protocol
- PE-PE ingress replication
- Dynamic P2MP-TE tunnels
- Flexible allocation of P2MP-TE attribute-sets
- Data and partitioned MDT knobs
- Multi-instance BGP support
- SAFI-129 and VRF SAFI-2 support
- Anycast-RP using MVPN SAFI

## **Multicast Source Discovery Protocol**

Multicast Source Discovery Protocol (MSDP) is a mechanism to connect multiple PIM sparse-mode domains. MSDP allows multicast sources for a group to be known to all rendezvous points (RPs) in different domains. Each PIM-SM domain uses its own RPs and need not depend on RPs in other domains.

An RP in a PIM-SM domain has MSDP peering relationships with MSDP-enabled routers in other domains. Each peering relationship occurs over a TCP connection, which is maintained by the underlying routing system.

MSDP speakers exchange messages called Source Active (SA) messages. When an RP learns about a local active source, typically through a PIM register message, the MSDP process encapsulates the register in an SA message and forwards the information to its peers. The message contains the source and group information for the multicast flow, as well as any encapsulated data. If a neighboring RP has local joiners for the multicast group, the RP installs the S, G route, forwards the encapsulated data contained in the SA message, and sends PIM joins back towards the source. This process describes how a multicast path can be built between domains.

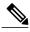

Note

Although you should configure BGP or Multiprotocol BGP for optimal MSDP interdomain operation, this is not considered necessary in the Cisco IOS XR Software implementation. For information about how BGP or Multiprotocol BGP may be used with MSDP, see the MSDP RPF rules listed in the Multicast Source Discovery Protocol (MSDP), Internet Engineering Task Force (IETF) Internet draft.

#### **VRF-aware MSDP**

VRF (VPN Routing and Forwarding) -aware MSDP enables MSDP to function in the VRF context. This in turn, helps the user to locate the PIM (protocol Independent Multicast) RP on the Provider Edge and use MSDP for any cast-RP.

MSDP needs to be VRF-aware when:

- Anycast-RP is deployed in an MVPN (Multicast MVPN) in such a manner that one or more PIM RPs in the anycast-RP set are located on a PE. In such a deployment, MSDP needs to operate in the VRF context on the PE.
- The PIM RP is deployed in an MVPN in such a manner that it is not on a PE and when the customer multicast routing type for the MVPN is BGP and the PEs have suppress-shared-tree-join option configured. In this scenario, there is no PE-shared tree link, so traffic may stop at the RP and it does not flow to other MVPN sites. An MSDP peering between the PIM RP and one or more PEs resolves the issue.

# **Multicast Nonstop Forwarding**

The Cisco IOS XR Software nonstop forwarding (NSF) feature for multicast enhances high availability (HA) of multicast packet forwarding. NSF prevents hardware or software failures on the control plane from disrupting the forwarding of existing packet flows through the router.

The contents of the Multicast Forwarding Information Base (MFIB) are frozen during a control plane failure. Subsequently, PIM attempts to recover normal protocol processing and state before the neighboring routers time out the PIM hello neighbor adjacency for the problematic router. This behavior prevents the NSF-capable router from being transferred to neighbors that will otherwise detect the failure through the timed-out adjacency. Routes in MFIB are marked as stale after entering NSF, and traffic continues to be forwarded (based on those routes) until NSF completion. On completion, MRIB notifies MFIB and MFIB performs a mark-and-sweep to synchronize MFIB with the current MRIB route information.

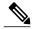

Note

Nonstop forwarding is not supported for PIM bidirectional routes. If a PIM or MRIB failure (including RP failover) happens with multicast-routing NSF enabled, PIM bidirectional routes in the MFIBs are purged immediately and forwarding on these routes stops. Routes are reinstalled and forwarding recommences after NSF recovery has ended. This affects only bidirectional routes. PIM-SM and PIM-SSM routes are forwarded with NSF during the failure. This exception is designed to prevent possible multicast routing loops from forming when the control plane is not able to participate in the BiDir Designated Forwarder election.

## **Multicast Configuration Submodes**

Cisco IOS XR Software moves control plane CLI configurations to protocol-specific submodes to provide mechanisms for enabling, disabling, and configuring multicast features on a large number of interfaces.

Cisco IOS XR Software allows you to issue most commands available under submodes as one single command string from

global configuration

mode.

For example, the **ssm** command could be executed from the multicast-routing configuration submode like this:

```
RP/0/0/CPU0:router(config)# multicast-routing
RP/0/0/CPU0:router(config-mcast-ipv4)# ssm range
```

Alternatively, you could issue the same command from global configuration

mode like this:

```
RP/0/0/CPU0:router(config)# multicast-routing ssm range
```

The following multicast protocol-specific submodes are available through these configuration submodes:

### **Multicast-Routing Configuration Submode**

When you issue the **multicast-routing ipv4** or **multicast-routing ipv6** command, all default multicast components (PIM, IGMP, MLD, MFWD, and MRIB) are automatically started, and the CLI prompt changes to "config-mcast-ipv4" or "config-mcast-ipv6", indicating that you have entered multicast-routing configuration submode.

## **PIM Configuration Submode**

When you issue the **router pim** command, the CLI prompt changes to "config-pim-ipv4," indicating that you have entered the default pim address-family configuration submode. To enter pim address-family configuration submode for IPv6, type the **address-family ipv6** keyword together with the **router pim** command before pressing Enter.

## **IGMP Configuration Submode**

When you issue the **router igmp** command, the CLI prompt changes to "config-igmp," indicating that you have entered IGMP configuration submode.

## **MLD Configuration Submode**

When you issue the **router mld** command, the CLI prompt changes to "config-mld," indicating that you have entered MLD configuration submode.

### **MSDP Configuration Submode**

When you issue the **router msdp** command, the CLI prompt changes to "config-msdp," indicating that you have entered router MSDP configuration submode.

## **Understanding Interface Configuration Inheritance**

Cisco IOS XR Software allows you to configure commands for a large number of interfaces by applying command configuration within a multicast routing submode that could be inherited by all interfaces. To override the inheritance mechanism, you can enter interface configuration submode and explicitly enter a different command parameter.

For example, in the following configuration you could quickly specify (under router PIM configuration mode) that all existing and new PIM interfaces on your router will use the hello interval parameter of 420 seconds. However, Packet-over-SONET/SDH (POS) interface 0/1/0/1 overrides the global interface configuration and uses the hello interval time of 210 seconds.

```
RP/0/0/CPU0:router(config) # router pim
RP/0/0/CPU0:router(config-pim-default-ipv4) # hello-interval 420
RP/0/0/CPU0:router(config-pim-default-ipv4) # interface pos 0/1/0/1
RP/0/0/CPU0:router(config-pim-ipv4-if) # hello-interval 210
```

The following is a listing of commands (specified under the appropriate router submode) that use the inheritance mechanism:

```
router pim
  dr-priority
  hello-interval
  join-prune-interval
multicast-routing
  version
  query-interval
  query-max-response-time
  explicit-tracking
router mld
  interface all disable
  version
  query-interval
  query-max-response-time
  explicit-tracking
router msdp
  connect-source
  sa-filter
  filter-sa-request list
  remote-as
  t.t.l-t.hreshold
```

## **Understanding Interface Configuration Inheritance Disablement**

As stated elsewhere, Cisco IOS XR Software allows you to configure multiple interfaces by applying configurations within a multicast routing submode that can be inherited by all interfaces.

To override the inheritance feature on specific interfaces or on all interfaces, you can enter the address-family IPv4 or IPv6 submode of multicast routing configuration mode, and enter the **interface-inheritance disable** 

command together with the **interface** *type interface-path-id* or **interface all** command. This causes PIM or IGMP protocols to disallow multicast routing and to allow only multicast forwarding on those interfaces specified. However, routing can still be explicitly enabled on specified individual interfaces.

The following configuration disables multicast routing interface inheritance under PIM and IGMP generally, although forwarding enablement continues. The example shows interface enablement under IGMP of GigabitEthernet 0/6/0/3:

```
RP/0/0/CPU0:router# multicast-routing address-family ipv4
RP/0/0/CPU0:router(config-mcast-default-ipv4)# interface all enable
RP/0/0/CPU0:router(config-mcast-default-ipv4)# interface-inheritance disable
!
!
RP/0/0/CPU0:router(config)# router igmp
RP/0/0/CPU0:router(config-igmp)# vrf default
RP/0/0/CPU0:router(config-igmp)# interface GigabitEthernet0/6/0/0
RP/0/0/CPU0:router(config-igmp-name-if)# router enable
```

For related information, see Understanding Enabling and Disabling Interfaces, on page 41

# **Understanding Enabling and Disabling Interfaces**

When the Cisco IOS XR Software multicast routing feature is configured on your router, by default, no interfaces are enabled.

To enable multicast routing and protocols on a single interface or multiple interfaces, you must explicitly enable interfaces using the **interface** command in multicast routing configuration mode.

To set up multicast routing on all interfaces, enter the **interface all** command in multicast routing configuration mode. For any interface to be fully enabled for multicast routing, it must be enabled specifically (or be default) in multicast routing configuration mode, and it must not be disabled in the PIM and IGMP/MLD configuration modes

For example, in the following configuration, all interfaces are explicitly configured from multicast routing configuration submode:

```
RP/0/0/CPU0:router(config)# multicast-routing
RP/0/0/CPU0:router(config-mcast)# interface all enable
```

To disable an interface that was globally configured from the multicast routing configuration submode, enter interface configuration submode, as illustrated in the following example:

```
RP/0/0/CPU0:router(config-mcast)# interface GigabitEthernet0pos 0/1/0/0 RP/0/0/CPU0:router(config-mcast-default-ipv4-if)# disable
```

## **Multicast Routing Information Base**

The Multicast Routing Information Base (MRIB) is a protocol-independent multicast routing table that describes a logical network in which one or more multicast routing protocols are running. The tables contain generic multicast routes installed by individual multicast routing protocols. There is an MRIB for every logical network (VPN) in which the router is configured. MRIBs do not redistribute routes among multicast routing

protocols; they select the preferred multicast route from comparable ones, and they notify their clients of changes in selected attributes of any multicast route.

# **Multicast Forwarding Information Base**

Multicast Forwarding Information Base (MFIB) is a protocol-independent multicast forwarding system that contains unique multicast forwarding entries for each source or group pair known in a given network. There is a separate MFIB for every logical network (VPN) in which the router is configured. Each MFIB entry resolves a given source or group pair to an incoming interface (IIF) for reverse forwarding (RPF) checking and an outgoing interface list (olist) for multicast forwarding.

### **MSDP MD5 Password Authentication**

MSDP MD5 password authentication is an enhancement to support Message Digest 5 (MD5) signature protection on a TCP connection between two Multicast Source Discovery Protocol (MSDP) peers. This feature provides added security by protecting MSDP against the threat of spoofed TCP segments being introduced into the TCP connection stream.

MSDP MD5 password authentication verifies each segment sent on the TCP connection between MSDP peers. The **password clear** command is used to enable MD5 authentication for TCP connections between two MSDP peers. When MD5 authentication is enabled between two MSDP peers, each segment sent on the TCP connection between the peers is verified.

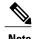

MSDP MD5 authentication must be configured with the same password on both MSDP peers to enable the connection between them. The 'password encrypted' command is used only for applying the stored running configuration. Once you configure the MSDP MD5 authentication, you can restore the configuration using this command.

MSDP MD5 password authentication uses an industry-standard MD5 algorithm for improved reliability and security.

# **How to Implement Multicast Routing**

This section contains instructions for both building a basic multicast configuration, as well as optional tasks to help you to optimize, debug, and discover the routers in your multicast network.

Configuring Multicast VPN, on page 57 (optional)

# **Configuring PIM-SM and PIM-SSM**

#### **SUMMARY STEPS**

- 1. configure
- 2. multicast-routing [address-family {ipv4 | ipv6}]
- 3. interface all enable
- 4. exit
- 5. router { igmp | mld}
- 6. version {1 | 2 | 3}
- 7. Use the **commit** or **end** command.
- 8. show pim [ipv4 | ipv6] group-map [ip-address-name] [info-source]
- $\begin{array}{ll} \textbf{9.} & \textbf{show pim [vrf} \textit{ vrf-name}] \ [\textbf{ipv4} \mid \textbf{ipv6}] \ \textbf{topology} \ [\textit{source-ip-address} \ [\textit{group-ip-address}] \mid \textbf{entry-flag} \textit{flag} \\ \mid \textbf{interface-flag} \mid \textbf{summary}] \ [\textbf{route-count}] \\ \end{array}$

|                                                                        | Purpose                                                                                                    |
|------------------------------------------------------------------------|----------------------------------------------------------------------------------------------------|
| configure                                                              | Enters global configuration mode.                                                                                                    |
| Example:                                                               |                                                                                                    |
| RP/0/0/CPU0:router# configure                                          |                                                                                                    |
| multicast-routing [address-family {ipv4                                | Enters multicast routing configuration mode.                                                                                                    |
| ipv6}]                                                                 | • The following multicast processes are started: MRIB, MFWD, PIM, IGMP, and MLD.                                                                                                    |
| Example:                                                               | • For IPv4, IGMP version 3 is enabled by default; for IPv6, MLD                                                                                                    |
| <pre>RP/0/0/CPU0:router(config)# multicast-routing</pre>               | version 1 is enabled by default.                                                                                                    |
| interface all enable                                                   | Enables multicast routing and forwarding on all new and existing interfaces.                                                                                                    |
| Example:                                                               |                                                                                                    |
| <pre>RP/0/0/CPU0:router(config-mcast-ipv4)# interface all enable</pre> |                                                                                                    |
| exit                                                                   | Exits multicast routing configuration mode, and returns the router to the source configuration mode.                                                                                                    |
| Example:                                                               |                                                                                                    |
| RP/0/0/CPU0:router(config-mcast-ipv4)# exit                            |                                                                                                    |
|                                                                        | Example:  RP/0/0/CPU0:router# configure  multicast-routing [address-family {ipv4   ipv6}]  Example:  RP/0/0/CPU0:router(config)# multicast-routing  interface all enable  Example:  RP/0/0/CPU0:router(config-mcast-ipv4)# interface all enable  exit  Example:  RP/0/0/CPU0:router(config-mcast-ipv4)# |

|        | Command or Action                                                                                                    | Purpose                                                                                                    |
|--------|----------------------------------------------------------------------------------------------------|----------------------------------------------------------------------------------------------------|
| Step 5 | router { igmp   mld}                                                                                                    | (Optional) Enters router IGMP or MLD configuration mode.                                                                                                    |
|        | Example:                                                                                                    |                                                                                                    |
|        | RP/0/0/CPU0:router(config)# router igmp                                                                                                    |                                                                                                    |
| Step 6 | version {1   2   3}                                                                                                    | (Optional) Selects the IGMP or MLD version that the router interface uses.                                                                                                    |
|        | <pre>Example:     RP/0/0/CPU0:router(config-igmp)# version</pre>                                                                                 | • The default for IGMP is version 3; the default for MLD is version 1.                                                                                                    |
|        | 3                                                                                                    | Host receivers must support IGMPv3 for PIM-SSM operation.                                                                                                    |
|        |                                                                                                    | <ul> <li>If this command is configured in router IGMP or router MLD<br/>configuration mode, parameters are inherited by all new and<br/>existing interfaces. You can override these parameters on<br/>individual interfaces from interface configuration mode.</li> </ul> |
| Step 7 | Use the <b>commit</b> or <b>end</b> command.                                                                                                    | <b>commit</b> —Saves the configuration changes, and remains within the configuration session.                                                                                                    |
|        |                                                                                                    | end—Prompts user to take one of these actions:                                                                                                    |
|        |                                                                                                    | <ul> <li>Yes— Saves configuration changes and exits the configuration<br/>session.</li> </ul>                                                                                                    |
|        |                                                                                                    | • No—Exits the configuration session without committing the configuration changes.                                                                                                    |
|        |                                                                                                    | • Cancel—Remains in the configuration mode, without committing the configuration changes.                                                                                                    |
| Step 8 | show pim [ipv4   ipv6] group-map [ip-address-name] [info-source]                                                                                 | (Optional) Displays group-to-PIM mode mapping.                                                                                                    |
|        | Example:                                                                                                    |                                                                                                    |
|        | RP/0/0/CPU0:router# show pim ipv4 group-map                                                                                                    |                                                                                                    |
| Step 9 | show pim [vrf vrf-name] [ipv4   ipv6] topology [source-ip-address [group-ip-address]   entry-flag flag   interface-flag   summary] [route-count] | (Optional) Displays PIM topology table information for a specific group or all groups.                                                                                                    |
|        | Example:                                                                                                    |                                                                                                    |
|        | RP/0/0/CPU0:router# show pim topology                                                                                                    |                                                                                                    |

# **Configuring a Static RP and Allowing Backward Compatibility**

When PIM is configured in sparse mode, you must choose one or more routers to operate as a rendezvous point (RP) for a multicast group. An RP is a single common root placed at a chosen point of a shared distribution tree. An RP can either be configured statically in each router, or learned through Auto-RP or BSR.

This task configures a static RP. For more information about RPs, see the Rendezvous Points, on page 13. For configuration information for Auto-RP, see the Configuring Auto-RP to Automate Group-to-RP Mappings, on page 46.

#### **SUMMARY STEPS**

- 1. configure
- 2. router pim [address-family {ipv4 | ipv6}]
- 3. rp-address ip-address [group-access-list] [bidir] [override]
- 4. old-register-checksum
- 5. exit
- 6. {ipv4 | ipv6} access-list name
- **7.** [sequence-number] **permit** source [source-wildcard]
- **8.** Use the **commit** or **end** command.

|        | Command or Action                                                             | Purpose                                                                                         |
|--------|-------------------------------------------------------------------------------|-------------------------------------------------------------------------------------------------|
| Step 1 | configure                                                                     | Enters global configuration mode.                                                               |
|        | Example:                                                                      |                                                                                                 |
|        | RP/0/0/CPU0:router# configure                                                 |                                                                                                 |
| Step 2 | router pim [address-family {ipv4   ipv6}]                                     | Enters PIM configuration mode, or PIM address-family configuration submode.                     |
|        | Example:                                                                      |                                                                                                 |
|        | RP/0/0/CPU0:router(config)# router pim                                        |                                                                                                 |
| Step 3 | rp-address ip-address [group-access-list] [bidir] [override]                  | Assigns an RP to multicast groups.  • If you specify a group-access-list-number value, you must |
|        | Example:                                                                      | configure that access list using the <b>ipv4 access-list</b> comm                               |
|        | RP/0/0/CPU0:router(config-pim-default-ipv4)# rp-address 172.16.6.22 rp-access |                                                                                                 |
| Step 4 | old-register-checksum                                                         | (Optional) Allows backward compatibility on the RP that uses old register checksum methodology. |
|        | Example:                                                                      |                                                                                                 |
|        | RP/0/0/CPU0:router(config-pim-ipv4)#                                          |                                                                                                 |

|        | Command or Action                                                  | Purpose                                                                                       |
|--------|--------------------------------------------------------------------|-----------------------------------------------------------------------------------------------|
|        | old-register-checksum                                              |                                                                                               |
| Step 5 | exit                                                               | Exits PIM configuration mode, and returns the router to the source configuration mode.        |
|        | Example:                                                           |                                                                                               |
|        | RP/0/0/CPU0:router(config-pim-ipv4)# exit                          |                                                                                               |
| Step 6 | {ipv4   ipv6} access-list name                                     | (Optional) Enters access list configuration mode and configures the RP access list.           |
|        | Example:                                                           | The access list called "rp-access" permits multicast group                                    |
|        | <pre>RP/0/0/CPU0:router(config) # ipv4 access-list rp-access</pre> | 239.1.1.0 0.0.255.255.                                                                        |
| Step 7 | [sequence-number] <b>permit</b> source [source-wildcard]           | (Optional) Permits multicast group 239.1.1.0 0.0.255.255 for the "rp-access" list.            |
|        | Example:                                                           | <b>Tip</b> The commands in Step 6, on page 46 and Step 7, on page                             |
|        | RP/0/0/CPU0:router(config-ipv4-acl)# permit 239.1.1.0 0.0.255.255  | 46 can be combined in one command string and entered from global configuration                |
|        |                                                                    | mode like this: ipv4 access-list rp-access permit 239.1.1.0 0.0.255.255.                      |
| Step 8 | Use the <b>commit</b> or <b>end</b> command.                       | <b>commit</b> —Saves the configuration changes, and remains within the configuration session. |
|        |                                                                    | end—Prompts user to take one of these actions:                                                |
|        |                                                                    | <ul> <li>Yes— Saves configuration changes and exits the<br/>configuration session.</li> </ul> |
|        |                                                                    | • No—Exits the configuration session without committing the configuration changes.            |
|        |                                                                    | • Cancel—Remains in the configuration mode, without committing the configuration changes.     |

# **Configuring Auto-RP to Automate Group-to-RP Mappings**

This task configures the Auto-RP mechanism to automate the distribution of group-to-RP mappings in your network. In a network running Auto-RP, at least one router must operate as an RP candidate and another router must operate as an RP mapping agent.

For more information about Auto-RP, see the Auto-RP, on page 14.

#### **SUMMARY STEPS**

- 1. configure
- 2. router pim [address-family ipv4]
- $\textbf{3.} \quad \textbf{auto-rp candidate-rp } \textit{type instance } \textbf{scope } \textit{ttl-value } \textbf{[group-list } \textit{access-list-name]} \textbf{[interval } \textit{seconds]} \textbf{ bidir}$
- **4. auto-rp mapping-agent** *type number* **scope** *ttl-value* [**interval** *seconds*]
- 5. exit
- 6. ipv4 access-list name
- **7.** [sequence-number] **permit** source [source-wildcard]
- **8.** Use the **commit** or **end** command.

|        | Command or Action                                                                                                    | Purpose                                                                                                    |
|--------|----------------------------------------------------------------------------------------------------|----------------------------------------------------------------------------------------------------|
| Step 1 | configure                                                                                                    | Enters global configuration mode.                                                                                                    |
|        | Example:                                                                                                    |                                                                                                    |
|        | RP/0/0/CPU0:router# configure                                                                                                    |                                                                                                    |
| Step 2 | router pim [address-family ipv4]                                                                                                    | Enters PIM configuration mode, or PIM address-family configuration submode.                                                                                                    |
|        | Example:                                                                                                    |                                                                                                    |
|        | RP/0/0/CPU0:router(config)# router pim                                                                                                    |                                                                                                    |
| Step 3 | auto-rp candidate-rp type instance scope ttl-value [group-list access-list-name] [interval seconds] bidir  Example:  RP/0/0/CPU0:router(config-pim-ipv4) # auto-rp candidate-rp GigabitEthernet0/1/0/1 scope 31 group-list 2 bidir | Configures an RP candidate that sends messages to the CISCO-RP-ANNOUNCE multicast group (224.0.1.39).  • This example sends RP announcements out all PIM-enabled interfaces for a maximum of 31 hops. The IP address by which the router wants to be identified as an RP is the IP address associated with GigabitEthernet interface 0/1/0/1.  • Access list 2 designates the groups this router serves as RP.  • If you specify <b>group-list</b> , you must configure the optional <b>access-list</b> command. |
| Step 4 | <pre>auto-rp mapping-agent type number scope ttl-value [interval seconds]  Example:  RP/0/0/CPU0:router(config-pim-ipv4) # auto-rp mapping-agent GigabitEthernet0/1/0/1 scope 20</pre>                                             | <ul> <li>Configures the router to be an RP mapping agent on a specified interface.</li> <li>After the router is configured as an RP mapping agent and determines the RP-to-group mappings through the CISCO-RP-ANNOUNCE (224.0.1.39) group, the router sends the mappings in an Auto-RP discovery message to the well-known group CISCO-RP-DISCOVERY (224.0.1.40).</li> <li>A PIM DR listens to this well-known group to determine which RP to use.</li> </ul>                                                   |

|        | Command or Action                                             | Purpose                                                                                                    |
|--------|---------------------------------------------------------------|----------------------------------------------------------------------------------------------------|
|        |                                                               | This example limits Auto-RP discovery messages to 20 hops.                                                                          |
| Step 5 | exit                                                          | Exits PIM configuration mode and returns the router to the source configuration mode.                                               |
|        | Example:                                                      |                                                                                                    |
|        | <pre>RP/0/0/CPU0:router(config-pim-ipv4)# exit</pre>          |                                                                                                    |
| Step 6 | ipv4 access-list name                                         | (Optional) Defines the RP access list.                                                                                              |
|        | Example:                                                      |                                                                                                    |
|        | <pre>RP/0/0/CPU0:router(config)# ipv4 access-list 2</pre>     |                                                                                                    |
| Step 7 | [sequence-number] <b>permit</b> source [source-wildcard]      | (Optional) Permits multicast group 239.1.1.1 for the RP access list.  Tip The commands in Step 6, on page 48 and Step 7, on page 48 |
|        | Example:                                                      | can be combined in one command string and entered from global configuration                                                         |
|        | RP/0/0/CPU0:router(config-ipv4-acl)# permit 239.1.1.1 0.0.0.0 | mode like this: ipv4 access-list rp-access permit 239.1.1.1 0.0.0.0                                                                 |
| Step 8 | Use the <b>commit</b> or <b>end</b> command.                  | <b>commit</b> —Saves the configuration changes, and remains within the configuration session.                                       |
|        |                                                               | end—Prompts user to take one of these actions:                                                                                      |
|        |                                                               | <ul> <li>Yes— Saves configuration changes and exits the configuration<br/>session.</li> </ul>                                       |
|        |                                                               | • No—Exits the configuration session without committing the configuration changes.                                                  |
|        |                                                               | • Cancel—Remains in the configuration mode, without committing the configuration changes.                                           |

# **Configuring the Bootstrap Router**

This task configures one or more candidate bootstrap routers (BSRs) and a BSR mapping agent. This task also connects and locates the candidate BSRs in the backbone portion of the network.

For more information about BSR, see the PIM Bootstrap Router, on page 15.

#### **SUMMARY STEPS**

- 1. configure
- 2. router pim [address-family {ipv4 | ipv6}]
- 3. bsr candidate-bsr ip-address [hash-mask-len length] [priority value]
- 4. bsr candidate-rp ip-address [group-list access-list interval seconds] [priority value] bidir
- **5. interface** *type interface-path-id*
- 6. bsr-border
- 7. exit
- 8. exit
- 9. {ipv4 | ipv6} access-list name
- **10.** Do one of the following:
  - [sequence-number] **permit** source [source-wildcard]
  - [sequence-number] **permit** source-prefix dest-prefix
- 11. Use the commit or end command.
- 12. clear pim [vrf vrf-name] [ipv4 | ipv6] bsr
- 13. show pim [vrf vrf-name] [ipv4 | ipv6] bsr candidate-rp
- 14. show pim [vrf vrf-name] [ipv4 | ipv6] bsr election
- 15. show pim [vrf vrf-name][ipv4 | ipv6] bsr rp-cache
- **16.** show pim [vrf vrf-name][ipv4 | ipv6] group-map [ip-address-name] [info-source]

|        | Command or Action                                                                       | Purpose                                                                 |
|--------|-----------------------------------------------------------------------------------------|-------------------------------------------------------------------------|
| Step 1 | configure                                                                               | Enters global configuration mode.                                       |
|        | Example:                                                                                |                                                                         |
|        | RP/0/0/CPU0:router# configure                                                           |                                                                         |
| Step 2 | router pim [address-family {ipv4   ipv6}]                                               | Enters PIM configuration mode, or address-family configuration submode. |
|        | Example:                                                                                |                                                                         |
|        | RP/0/0/CPU0:router(config)# router pim                                                  |                                                                         |
| Step 3 | bsr candidate-bsr ip-address [hash-mask-len length] [priority value]                    | Configures the router to announce its candidacy as a BSR.               |
|        | Example:                                                                                |                                                                         |
|        | RP/0/0/CPU0:router(config-pim-default-ipv4)#bsr candidate-bsr 10.0.0.1 hash-mask-len 30 |                                                                         |

|         | Command or Action                                                                            | Purpose                                                                                                    |
|---------|----------------------------------------------------------------------------------------------|----------------------------------------------------------------------------------------------------|
| Step 4  | bsr candidate-rp ip-address [group-list access-list interval seconds] [priority value] bidir | Configures the router to advertise itself as a PIM Version 2 candidate RP to the BSR.                                                                         |
|         | Example:                                                                                     | • See Step 9, on page 50 for group list 4 configuration.                                                                                                    |
|         | RP/0/CPU0:router(config-pim-default-ipv4)# bsr candidate-rp 172.16.0.0 group-list 4 bidir    |                                                                                                    |
| Step 5  | interface type interface-path-id                                                             | (Optional) Enters interface configuration mode for the PIM protocol.                                                                                          |
|         | Example:                                                                                     |                                                                                                    |
|         | <pre>RP/0/0/CPU0:router(config-pim-default-ipv4)# interface GigE 0/1/0/0</pre>               |                                                                                                    |
| Step 6  | bsr-border                                                                                   | (Optional) Stops the forwarding of bootstrap router (BSR) messages on a Protocol Independent Multicast (PIM) router                                           |
|         | Example:                                                                                     | interface.                                                                                                    |
|         | <pre>RP/0/0/CPU0:router(config-pim-ipv4-if)# bsr-border</pre>                                |                                                                                                    |
| Step 7  | exit                                                                                         | (Optional) Exits PIM interface configuration mode, and returns the router to PIM configuration mode.                                                          |
|         | Example:                                                                                     |                                                                                                    |
|         | RP/0/0/CPU0:router(config-pim-ipv4-if)# exit                                                 |                                                                                                    |
| Step 8  | exit                                                                                         | Exits PIM configuration mode, and returns the router to global configuration                                                                                  |
|         | Example:                                                                                     | mode.                                                                                                    |
|         | <pre>RP/0/0/CPU0:router(config-pim-default-ipv4)# exit</pre>                                 |                                                                                                    |
| Step 9  | {ipv4   ipv6} access-list name                                                               | (Optional) Defines the candidate group list to the BSR.                                                                                                    |
|         | Example:                                                                                     | Access list number 4 specifies the group prefix                                                                                                    |
|         | RP/0/0/CPU0:router(config)# ipv4 access-list                                                 | associated with the candidate RP address 172.16.0.0. (See Step 4, on page 50).                                                                                |
|         | 4                                                                                            | • This RP is responsible for the groups with the prefix 239.                                                                                                  |
| Step 10 | Do one of the following:                                                                     | (Optional) Permits multicast group 239.1.1.1 for the candidate                                                                                                |
|         | • [sequence-number] <b>permit</b> source [source-wildcard]                                   | group list.  Tip The commands in Step 6, on page 50 and Step 7, on                                                                                            |
|         | • [sequence-number] <b>permit</b> source-prefix dest-prefix                                  | page 50 can be combined in one command string and entered from global configuration mode like this: ipv4 access-list rp-access permit 239.1.1.1 0.255.255.255 |

|         | Command or Action                                                              | Purpose                                                                                                  |
|---------|--------------------------------------------------------------------------------|----------------------------------------------------------------------------------------------------|
|         | Evenne                                                                         |                                                                                                    |
|         | Example:  RP/0/0/CPU0:router(config-ipv4-acl) # permit                         |                                                                                                    |
|         | 239.1.1.1 0.255.255.255                                                        |                                                                                                    |
| Step 11 | Use the <b>commit</b> or <b>end</b> command.                                   | <b>commit</b> —Saves the configuration changes, and remains within the configuration session.            |
|         |                                                                                | end—Prompts user to take one of these actions:                                                           |
|         |                                                                                | <ul> <li>Yes— Saves configuration changes and exits the<br/>configuration session.</li> </ul>            |
|         |                                                                                | <ul> <li>No—Exits the configuration session without committing<br/>the configuration changes.</li> </ul> |
|         |                                                                                | • Cancel—Remains in the configuration mode, without committing the configuration changes.                |
| Step 12 | clear pim [vrf vrf-name] [ipv4   ipv6] bsr                                     | (Optional) Clears BSR entries from the PIM RP group mapping cache.                                       |
|         | Example:                                                                       |                                                                                                    |
|         | RP/0/0/CPU0:router# clear pim bsr                                              |                                                                                                    |
| Step 13 | show pim [vrf vrf-name] [ipv4   ipv6] bsr candidate-rp                         | (Optional) Displays PIM candidate RP information for the BSR.                                            |
|         | Example:                                                                       |                                                                                                    |
|         | RP/0/0/CPU0:router# show pim bsr candidate-rp                                  |                                                                                                    |
| Step 14 | show pim [vrf vrf-name] [ipv4   ipv6] bsr election                             | (Optional) Displays PIM candidate election information for the BSR.                                      |
|         | Example:                                                                       |                                                                                                    |
|         | RP/0/0/CPU0:router# show pim bsr election                                      |                                                                                                    |
| Step 15 | show pim [vrf vrf-name][ipv4   ipv6] bsr rp-cache                              | (Optional) Displays PIM RP cache information for the BSR.                                                |
|         | Example:                                                                       |                                                                                                    |
|         | RP/0/0/CPU0:router# show pim bsr rp-cache                                      |                                                                                                    |
| Step 16 | show pim [vrf vrf-name][ipv4   ipv6] group-map [ip-address-name] [info-source] | (Optional) Displays group-to-PIM mode mapping.                                                           |
|         | Example:                                                                       |                                                                                                    |
|         | RP/0/CPU0:router# show pim ipv4 group-map                                      |                                                                                                    |

# **Calculating Rates per Route**

This procedure enables multicast hardware forward-rate counters on a per-VRF-family basis.

#### **SUMMARY STEPS**

- 1. configure
- 2. multicast-routing [vrf vrf-name] [address-family {ipv4 | ipv6}]
- 3. rate-per-route
- 4. interface {type interface-path-id | all} enable
- **5.** Do one of the following:
  - accounting per-prefix
  - · accounting per-prefix forward-only
- **6.** Use the **commit** or **end** command.
- 7. **show mfib** [vrf vrf-name] [ipv4 | ipv6] route [rate | statistics] [\* | source-address] [group-address [/prefix-length] [detail | old-output] | summary] [location node-id]

|        | Command or Action                                                                                                    | Purpose                                                                                                    |
|--------|----------------------------------------------------------------------------------------------------|----------------------------------------------------------------------------------------------------|
| Step 1 | configure                                                                                                    | Enters global configuration mode.                                                                                                    |
|        | Example:                                                                                                    |                                                                                                    |
|        | RP/0/0/CPU0:router# configure                                                                                                    |                                                                                                    |
| Step 2 | <pre>multicast-routing [vrf vrf-name] [address-family {ipv4   ipv6}]  Example:  RP/0/0/CPU0:router(config) # multicast-routing address-family ipv4</pre> | <ul> <li>Enters multicast routing configuration mode.</li> <li>The following multicast processes are started: MRIB, MFWD, PIM, IGMP, and MLD.</li> <li>For IPv4, IGMP version 3 is enabled by default; for IPv6, MLD version 1 is enabled by default.</li> </ul> |
| Step 3 | <pre>rate-per-route  Example:  RP/0/0/CPU0:router(config-mcast-default-ipv4)#   rate-per-route</pre>                                                     | Enables a per (S,G) rate calculation for a particular route.                                                                                                    |

|        | Command or Action                                                                                    | Purpose                                                                                                    |
|--------|----------------------------------------------------------------------------------------------------|----------------------------------------------------------------------------------------------------|
| Step 4 | interface {type interface-path-id   all} enable                                                      | Enables multicast routing on all interfaces.                                                                                                    |
|        | Example:                                                                                             |                                                                                                    |
|        | <pre>RP/0/0/CPU0:router(config-mcast-default-ipv4)# interface all enable</pre>                       |                                                                                                    |
|        | or                                                                                                   |                                                                                                    |
|        | <pre>RP/0/0/CPU0:router(config-mcast-default-ipv4)# interface FastEthernet0/3/3/1 enable</pre>       |                                                                                                    |
| Step 5 | Do one of the following:                                                                             | • Enables per-prefix counters present in hardware accounting per-prefix—Enables three counters on ingress (forward, punt                                                                      |
|        | accounting per-prefix                                                                                | and drop, and two on egress (forward and punt) on every                                                                                                    |
|        | accounting per-prefix forward-only                                                                   | existing and new (S, G) route. The (*, G) routes are assigned a single counter.                                                                                                    |
|        | Example:                                                                                             | accounting per-prefix forward-only—Enables one counter<br>on ingress and one on egress in hardware to conserve                                                                                |
|        | <pre>RP/0/0/CPU0:router(config-mcast-default-ipv)# accounting per-prefix</pre>                       | hardware statistics resources. (Recommended for configuration of multicast VPN routing or for any line can that has a route-intensive configuration.)                                         |
| Step 6 | Use the <b>commit</b> or <b>end</b> command.                                                         | <b>commit</b> —Saves the configuration changes, and remains within the configuration session.                                                                                                 |
|        |                                                                                                    | end—Prompts user to take one of these actions:                                                                                                    |
|        |                                                                                                    | <ul> <li>Yes— Saves configuration changes and exits the<br/>configuration session.</li> </ul>                                                                                                 |
|        |                                                                                                    | • No—Exits the configuration session without committing the configuration changes.                                                                                                    |
|        |                                                                                                    | Cancel—Remains in the configuration mode, without committing the configuration changes.                                                                                                    |
| Step 7 | show mfib [vrf vrf-name] [ipv4   ipv6] route [rate   statistics] [*   source-address] [group-address | Displays route entries in the Multicast Forwarding Information Base (MFIB) table.                                                                                                    |
|        | [/prefix-length] [detail   old-output]   summary] [location node-id]                                 | • When the <b>rate</b> keyword is used with the <i>source</i> - and <i>group-address</i> , the command displays the cumulative rates per route for all line cards in the Multicast Forwarding |
|        | Example:  RP/0/0/CPU0:router# show mfib vrf 12 route                                                 | Information Base (MFIB) table.                                                                                                    |
|        | statistics location 0/1/cpU0                                                                         | When the <b>statistics</b> keyword is used, the command displays the rate per route for one line card in the Multicast Forwarding Information Base (MFIB) table.                              |

# **Configuring Multicast Nonstop Forwarding**

This task configures the nonstop forwarding (NSF) feature for multicast packet forwarding for the purpose of alleviating network failures, or software upgrades and downgrades.

Although we strongly recommend that you use the NSF lifetime default values, the optional Step 4, on page 55 through Step 9, on page 56 allow you to modify the NSF timeout values for Protocol Independent Multicast (PIM) and Internet Group Management Protocol (IGMP) or Multicast Listener Discovery (MLD). Use these commands when PIM and IGMP or MLD are configured with nondefault interval or query intervals for join and prune operations.

Generally, configure the IGMP NSF and PIM NSF lifetime values to equal or exceed the query or join query interval. For example, if you set the IGMP query interval to 120 seconds, set the IGMP NSF lifetime to 120 seconds (or greater).

If the Cisco IOS XR Software control plane does not converge and reconnect after NSF is enabled on your router, multicast packet forwarding continues for up to 15 minutes, then packet forwarding stops.

#### **Before You Begin**

For NSF to operate in your multicast network, you must also enable NSF for the unicast protocols (such as IS-IS, OSPF, and BGP) that PIM relies on for Reverse Path Forwarding (RPF) information. See the appropriate configuration modules to learn how to configure NSF for unicast protocols.

#### **SUMMARY STEPS**

- 1. configure
- 2. multicast-routing [address-family {ipv4 | ipv6}]
- 3. **nsf** [lifetime seconds]
- 4. exit
- 5. router pim [address-family {ipv4 | ipv6}]
- 6. nsf lifetime seconds
- 7. exit
- 8. router {igmp | mld}
- 9. nsf lifetime seconds
- 10. Use the commit or end command.
- 11. show {igmp | mld} [old-output] nsf
- 12. show mfib [ipv4 | ipv6] nsf [location node-id]
- 13. show mrib [ipv4 | ipv6] [old-output] nsf
- 14. show pim [ipv4 | ipv6] nsf

|        | Command or Action                                                        | Purpose                                                                                                    |
|--------|--------------------------------------------------------------------------|----------------------------------------------------------------------------------------------------|
| Step 1 | configure                                                                | Enters global configuration mode.                                                                                                    |
|        | Example:                                                                 |                                                                                                    |
|        | RP/0/CPU0:router# configure                                              |                                                                                                    |
| Step 2 | multicast-routing [address-family {ipv4   ipv6}]                         | Enters multicast routing configuration mode.                                                                                                    |
|        | Example:                                                                 | The following multicast processes are started: MRIB, MFWD, PIM, IGMP, and MLD.                                                                                                    |
|        | RP/0/0/CPU0:router(config)# multicast-routing                            | • For IPv4, IGMP version 3 is enabled by default; for IPv6, MLD version 1 is enabled by default.                                                                                                    |
| Step 3 | nsf [lifetime seconds]                                                   | Turns on NSF capability for the multicast routing system.                                                                                                    |
|        | Example:                                                                 |                                                                                                    |
|        | RP/0/0/CPU0:router(config-mcast) # nsf                                   |                                                                                                    |
| Step 4 | exit                                                                     | (Optional) Exits multicast routing configuration mode, and returns the router to the source configuration mode.                                                                                                    |
|        | Example:                                                                 |                                                                                                    |
|        | RP/0/0/CPU0:router(config-mcast)# exit                                   |                                                                                                    |
| Step 5 | router pim [address-family {ipv4   ipv6}]                                | (Optional) Enters PIM address-family configuration submode.                                                                                                    |
|        | Example:                                                                 |                                                                                                    |
|        | <pre>RP/0/0/CPU0:router(config)# router pim address-family ipv4</pre>    |                                                                                                    |
| Step 6 | nsf lifetime seconds                                                     | (Optional) Configures the NSF timeout value for multicast forwarding route entries under the PIM process.                                                                                                    |
|        | Example:                                                                 | <b>Note</b> If you configure the PIM hello interval to a nondefault                                                                                                    |
|        | <pre>RP/0/0/CPU0:router(config-pim-default-ipv4) # nsf lifetime 30</pre> | value, configure the PIM NSF lifetime to a value less than the hello hold time. Typically the value of the hold-time field is 3.5 times the interval time value, or 120 seconds if the PIM hello interval time is 30 seconds. |
| Step 7 | exit                                                                     | (Optional) Exits PIM configuration mode and returns the router to the source configuration mode.                                                                                                    |
|        | Example:                                                                 |                                                                                                    |
|        | <pre>RP/0/0/CPU0:router(config-pim-default-ipv4) # exit</pre>            |                                                                                                    |

|         | Command or Action                                | Purpose                                                                                                    |
|---------|--------------------------------------------------|----------------------------------------------------------------------------------------------------|
| Step 8  | router {igmp   mld}                              | (Optional) Enters router IGMP or MLD configuration mode.                                                          |
|         | Example:                                         |                                                                                                    |
|         | RP/0/0/CPU0:router(config)# router igmp          |                                                                                                    |
| Step 9  | nsf lifetime seconds                             | (Optional) Configures the NSF timeout value for multicast forwarding route entries under the IGMP or MLD process. |
|         | Example:                                         |                                                                                                    |
|         | RP/0/0/CPU0:router(config-igmp)# nsf lifetime 30 |                                                                                                    |
| Step 10 | Use the <b>commit</b> or <b>end</b> command.     | <b>commit</b> —Saves the configuration changes, and remains within the configuration session.                     |
|         |                                                  | end—Prompts user to take one of these actions:                                                                    |
|         |                                                  | <ul> <li>Yes— Saves configuration changes and exits the<br/>configuration session.</li> </ul>                     |
|         |                                                  | • <b>No</b> —Exits the configuration session without committing the configuration changes.                        |
|         |                                                  | • Cancel—Remains in the configuration mode, without committing the configuration changes.                         |
| Step 11 | show {igmp   mld} [ old-output] nsf              | (Optional) Displays the state of NSF operation in IGMP or MLD                                                     |
|         | Example:                                         |                                                                                                    |
|         | RP/0/0/CPU0:router# show igmp nsf                |                                                                                                    |
| Step 12 | show mfib [ipv4   ipv6] nsf [location node-id]   | (Optional) Displays the state of NSF operation for the MFIB line cards.                                           |
|         | Example:                                         |                                                                                                    |
|         | RP/0/0/CPU0:router# show mfib nsf                |                                                                                                    |
| Step 13 | show mrib [ipv4   ipv6] [old-output] nsf         | (Optional) Displays the state of NSF operation in the MRIB.                                                       |
|         | Example:                                         |                                                                                                    |
|         | RP/0/0/CPU0:router# show mrib nsf                |                                                                                                    |
| Step 14 | show pim [ipv4   ipv6] nsf                       | (Optional) Displays the state of NSF operation for PIM.                                                           |
|         | Example:                                         |                                                                                                    |
|         | RP/0/0/CPU0:router# show pim nsf                 |                                                                                                    |

# **Configuring Multicast VPN**

- Enabling a VPN for Multicast Routing, on page 58 (required)
- "Configuring BGP to Advertise VRF Routes for Multicast VPN from PE to PE" (required)
   See the module "Implementing BGP on Cisco IOS XR Software in Cisco IOS XR Routing Configuration Guide for the Cisco XR 12000 Series Router.
- Configuring an MDT Address Family Session in BGP as a PE-to- PE Protocol (optional for PIM-SM MDT groups; required for PIM-SSM MDT groups)
- See the "Configuring an MDT Address Family Session in BGP" section in *Cisco IOS XR Routing Configuration Guide for the Cisco XR 12000 Series Router*.
- Configuring a provider-edge-to-customer-edge protocol (optional)
- See the "Configuring BGP as a PE-CE Protocol," "Configuring OSPF as a PE-to-CE Protocol," and "Configuring EIGRP as a PE-to CE Protocol" sections in *Cisco IOS XR Routing Configuration Guide for the Cisco XR 12000 Series Router*.
- Specifying the PIM VRF Instance, on page 61 (optional)

### **Prerequisites for Multicast VPN**

- PIM and multicast forwarding must be configured on all interfaces used by multicast traffic. In an MVPN, you must enable PIM and multicast forwarding for the following interfaces:
  - Physical interface on a provider edge (PE) router that is connected to the backbone.
  - Interface used for BGP peering source address.
  - · Any interfaces configured as PIM rendezvous points.

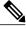

Note

PIM and multicast forwarding are enabled in multicast routing configuration mode. No additional configuration is required in router pim mode to enable the PIM protocol.

- Interfaces in the VPN intended for use in forwarding multicast traffic must be enabled for PIM and multicast forwarding.
- BGP should already be configured and operational on all routers that are sending or receiving multicast traffic.
- To enable MVPN, you must include a VPN IPv4 or VPN IPv6 address-family (AFI) in your BGP configuration. See Restrictions for Multicast VPN for Multicast Routing, on page 58. (See also the "Enabling BGP Routing" section in Cisco IOS XR Routing Configuration Guide.)

If configuring PIM-SSM multicast distribution trees (MDTs), you must additionally include the BGP MDT SAFI (secondary address family). See the "Configuring an MDT Address Family Session in BGP" section in *Cisco IOS XR Routing Configuration Guide for the Cisco XR 12000 Series Router*.

- All PE routers in the multicast domain must be running a Cisco IOS XR Software image that supports MVPN.
- Multicast forwarding must be configured for the global IPv4 address family.
- Each multicast SM VRF domain must have an associated PIM rendezvous point (RP) definition. Using Auto-RP and the bootstrap router (BSR), you may configure RP services in the MVPN on the customer-edge (CE) device because the MVPN learns about the RP dynamically. The VRF interface can be used as a listener on the PE device.

To enable static RP services, you must configure every device in the domain for this purpose.

### Restrictions for Multicast VPN for Multicast Routing

- Configuration of the MDT source on a per-VRF basis is only supported on IPv4.
- The MDT group address should be the same for both the address families in the same VRF.

### **Enabling a VPN for Multicast Routing**

This task enables multicast VPN routing for IPv4 or for IPv6.

The MDT group address is used by provider edge (PE) routers to form a virtual PIM "neighborship" for the MDT. This enables the PEs to communicate with other PEs in the VRF as if they shared a LAN.

When sending customer VRF traffic, PEs encapsulate the traffic in their own (S,G) state, where the G is the MDT group address, and the S is the MDT source for the PE. By joining the (S,G) MDT of its PE neighbors, a PE router is able to receive the encapsulated multicast traffic for that VRF.

Although the VRF itself may have many multicast sources sending to many groups, the provider network needs only to install state for one group per VRF, in other words, the MDT group.

Steps required for IPv6 only are indicated in the following procedure.

#### **SUMMARY STEPS**

- 1. configure
- 2. multicast-routing
- 3. address-family ipv4
- 4. nsf
- 5. mdt source type interface-path-id
- 6. interface all enable
- 7. address-family ipv6
- 8. interface all enable
- 9. vrf vrf-name
- **10.** vrf vrf\_A [address-family {ipv4}]
- **11. mdt default** *mdt-group-address*
- 12. mdt data mdt-group-address/prefix-length threshold threshold acl-name
- 13. interface all enable
- **14.** Use the **commit** or **end** command.

|        | Command or Action                                                | Purpose                                                                                                    |
|--------|------------------------------------------------------------------|----------------------------------------------------------------------------------------------------|
| Step 1 | configure                                                        | Enters global configuration mode.                                                                                                    |
|        | Example:                                                         |                                                                                                    |
|        | RP/0/0/CPU0:router# configure                                    |                                                                                                    |
| Step 2 | multicast-routing                                                | Enters multicast routing configuration mode.                                                                                                    |
|        | Example:                                                         |                                                                                                    |
|        | RP/0/0/CPU0:router(config)# multicast-routing                    |                                                                                                    |
| Step 3 | address-family ipv4                                              | Enters ipv4 address-family submode.                                                                                                    |
|        | Example:                                                         | Note To configure multicast VPN, you must configure ipv4 at the core.                                                                                                    |
|        | <pre>RP/0/0/CPU0:router(config-mcast)# address-family ipv4</pre> |                                                                                                    |
| Step 4 | nsf                                                              | Specifies that nonstop forwarding (NSF) maintains the forwarding state in case of a disruption to a multicast process.                                                                                                    |
|        | Example:                                                         | and an array of the state of the state of th |
|        | RP/0/0/CPU0:router(config-mcast-default-ipv4)# nsf               |                                                                                                    |
| Step 5 | mdt source type interface-path-id                                | Specifies the MDT source address.                                                                                                    |

|         | Command or Action                                                                          |                   | Purpose                                                                                                    |  |
|---------|--------------------------------------------------------------------------------------------|-------------------|----------------------------------------------------------------------------------------------------|--|
|         | <pre>Example:     RP/0/0/CPU0:router(config-mcast-default-ipv4)#</pre>                     | Note              | The MDT source interface name should be the same as the one used for BGP peerings.                                                                             |  |
|         | mdt source GigE 0/1/0/0                                                                    |                   |                                                                                                    |  |
| Step 6  | interface all enable                                                                       |                   | multicast routing and forwarding on all new and existing es. You can also enable individual interfaces.                                                        |  |
|         | <pre>Example:  RP/0/0/CPU0:router(config-mcast-default-ipv4)#   interface all enable</pre> | Caution           | To avoid any possibility of a reverse-path forwarding (RPF) failure, you should proactively enable any interfaces that might possibly carry multicast traffic. |  |
| Step 7  | address-family ipv6                                                                        |                   | al—IPv6 MVPN configuration only) Enters family ipv6 configuration submode.                                                                                     |  |
|         | <pre>Example:  RP/0/0/CPU0:router(config-mcast-default-ipv4)#   address-family ipv6</pre>  | Note              | If you want to enable nonstop forwarding (NSF) for IPv6 VRFs, it requires global IPv6 configuration, because NSF is available only there.                      |  |
| Step 8  | interface all enable                                                                       | routing a         | al—IPv6 MVPN configuration only) Enables multicast and forwarding on all new and existing interfaces. You                                                      |  |
|         | Example:                                                                                   | can also  Caution | enable individual interfaces.                                                                                                    |  |
|         | <pre>RP/0/0/CPU0:router(config-mcast-default-ipv6)# interface all enable</pre>             | Gaution           | To avoid any possibility of a reverse-path forwarding (RPF) failure, you should proactively enable any interfaces that might possibly carry multicast traffic. |  |
| Step 9  | vrf vrf-name                                                                               |                   | res a VPN routing and forwarding (VRF) instance and RF configuration mode.                                                                                     |  |
|         | Example:                                                                                   |                   |                                                                                                    |  |
|         | <pre>RP/0/0/CPU0:router(config-mcast-default-ipv6)#     vrf vrf_A</pre>                    |                   |                                                                                                    |  |
| Step 10 | vrf vrf_A [address-family {ipv4}]                                                          | Specifie address  | s the virtual routing and forwarding instance for the ipv4 family.                                                                                             |  |
| Step 11 | mdt default mdt-group-address                                                              | Specifie address. | s the multicast distribution tree (MDT) default group                                                                                                    |  |
|         | Example:                                                                                   | Note              | Both IPv4 and IPv6 address families of the same vrf                                                                                                    |  |
|         | <pre>RP/0/0/CPU0:router(config-mcast-vrf_A-ipv4)# mdt default 239.23.2.1</pre>             |                   | should have the same MDT group address.                                                                                                    |  |
| Step 12 | mdt data mdt-group-address/prefix-length threshold threshold acl-name                      | 1 '               | VPN configuration only) Specifies the multicast group range to be used for data MDT traffic.                                                                   |  |
|         | Example:                                                                                   | Note              | This group range should not overlap the MDT default group.                                                                                                    |  |
|         | RP/0/0/CPU0:router(config-mcast-vrf_A-ipv4)# mdt data 239.23.3.0/24 threshold 1200 acl-A   | which tr          | an optional command. The default threshold beyond affic is sent using a data MDT group is 1 kbps. However, configure a higher threshold, if desired.           |  |

|         | Command or Action                                                              | Purpose                                                                                                    |
|---------|--------------------------------------------------------------------------------|----------------------------------------------------------------------------------------------------|
|         |                                                                                | You may also, optionally, configure an access list to limit the number of groups to be tunneled through a data MDT group. Traffic from groups not on the access-list continues to be tunneled using the default MDT group. |
| Step 13 | interface all enable                                                           | Enables multicast routing and forwarding on all new and existing interfaces.                                                                                                    |
|         | Example:                                                                       |                                                                                                    |
|         | <pre>RP/0/0/CPU0:router(config-mcast-default-ipv4)# interface all enable</pre> |                                                                                                    |
| Step 14 | Use the <b>commit</b> or <b>end</b> command.                                   | <b>commit</b> —Saves the configuration changes, and remains within the configuration session.                                                                                                    |
|         |                                                                                | end—Prompts user to take one of these actions:                                                                                                    |
|         |                                                                                | • Yes— Saves configuration changes and exits the configuration session.                                                                                                    |
|         |                                                                                | • No—Exits the configuration session without committing the configuration changes.                                                                                                    |
|         |                                                                                | <ul> <li>Cancel—Remains in the configuration mode, without<br/>committing the configuration changes.</li> </ul>                                                                                                    |

# **Specifying the PIM VRF Instance**

If you are configuring Protocol Independent Multicast in sparse mode (PIM-SM) in the MVPN, you may also need to configure a rendezvous point (RP). This task specifies the optional PIM VPN instance.

### **SUMMARY STEPS**

- 1. configure
- 2. router pim vrf vrf-name address-family {ipv4 | ipv6}
- **3.** rp-address ip-address [group-access-list-name] override]
- **4.** Use the **commit** or **end** command.

#### **DETAILED STEPS**

|        | Command or Action                                                               | Purpose                                                                                                    |
|--------|---------------------------------------------------------------------------------|----------------------------------------------------------------------------------------------------|
| Step 1 | configure                                                                       | Enters global configuration mode.                                                                                     |
|        | Example:                                                                        |                                                                                                    |
|        | RP/0/0/CPU0:router# configure                                                   |                                                                                                    |
| Step 2 | router pim vrf vrf-name address-family {ipv4   ipv6}                            | Enters PIM address-family configuration submode and configures the PIM VRF for either an IPv4 or IPv6 address family. |
|        | Example:                                                                        |                                                                                                    |
|        | <pre>RP/0/0/CPU0:router(config)# router pim vrf vrf_A address-family ipv4</pre> |                                                                                                    |
| Step 3 | rp-address ip-address [group-access-list-name]                                  | Configures the PIM rendezvous point (RP) address:                                                                     |
|        | override]                                                                       | • group-access-list-name = Specifies an access list of groups to                                                      |
|        | Example:                                                                        | be mapped to a given RP.                                                                                              |
|        | RP/0/0/CPU0:router(config-pim-vrf A-ipv4)#                                      | • bidir = Specifies a bidirectional RP.                                                                               |
|        | rp-address 10.0.0.0                                                             | • override = Specifies that a static RP configuration should override auto-RP and the bootstrap router (BSR).         |
| Step 4 | Use the <b>commit</b> or <b>end</b> command.                                    | <b>commit</b> —Saves the configuration changes, and remains within the configuration session.                         |
|        |                                                                                 | end—Prompts user to take one of these actions:                                                                        |
|        |                                                                                 | • Yes— Saves configuration changes and exits the configuration session.                                               |
|        |                                                                                 | • No—Exits the configuration session without committing the configuration changes.                                    |
|        |                                                                                 | • Cancel—Remains in the configuration mode, without committing the configuration changes.                             |

# **Specifying the IGMP VRF Instance**

#### **SUMMARY STEPS**

- 1. configure
- 2. router igmp
- 3. vrf vrf-name
- 4. Use the commit or end command.

#### **DETAILED STEPS**

| Command or Action                                     | Purpose                                                                                                    |
|-------------------------------------------------------|----------------------------------------------------------------------------------------------------|
| configure                                             | Enters global configuration mode.                                                                                                    |
| Example:                                              |                                                                                                    |
| RP/0/0/CPU0:router# configure                         |                                                                                                    |
| router igmp                                           | Enters IGMP configuration mode.                                                                                                    |
| Example:                                              |                                                                                                    |
| RP/0/0/CPU0:router(config)# router igmp               |                                                                                                    |
| vrf vrf-name                                          | Configures a VRF instance.                                                                                                    |
| Example:                                              |                                                                                                    |
| <pre>RP/0/0/CPU0:router(config-igmp)# vrf vrf_B</pre> |                                                                                                    |
| Use the <b>commit</b> or <b>end</b> command.          | <b>commit</b> —Saves the configuration changes, and remains within the configuration session.                                                                                                    |
|                                                       | end—Prompts user to take one of these actions:                                                                                                    |
|                                                       | <ul> <li>Yes— Saves configuration changes and exits the configuration<br/>session.</li> </ul>                                                                                                    |
|                                                       | • <b>No</b> —Exits the configuration session without committing the configuration changes.                                                                                                    |
|                                                       | <ul> <li>Cancel—Remains in the configuration mode, without committing<br/>the configuration changes.</li> </ul>                                                                                                |
|                                                       | <pre>configure  Example:     RP/0/0/CPU0:router# configure  router igmp  Example:     RP/0/0/CPU0:router(config)# router igmp  vrf vrf-name  Example:     RP/0/0/CPU0:router(config-igmp)# vrf     vrf_B</pre> |

## Configuring the MDT Source per VRF

This optional feature lets you change the default routing mechanism in a multicast VPN network topology, which routes all unicast traffic through a BGP peering loopback configured on a default VRF. Instead, you may configure a loopback that allows you to specify the MDT source using a specific VRF, as opposed to the default VRF. This overrides the current behavior and updates BGP as part of a MDT group. BGP then modifies the source and connector attributes in the MDT SAFI and VPN IPv4 updates.

For VRFs on which the MDT source is not configured, the MDT source for the default VRF is applied. Also, when the MDT source on a VRF is unconfigured, the configuration of the MDT source default VRF takes effect.

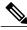

Note

In the configuration below, the default VRF does not require explicit reference in Step 3.

#### **SUMMARY STEPS**

- 1. configure
- 2. multicast-routing
- 3. mdt source loopback interface-path-id
- 4. vrf vrf-name mdt source loopback interface-path-id
- **5.** Repeat the foregoing step as many times as needed to create other VRFs.
- **6.** Use the **commit** or **end** command.
- 7. show pim vrf all mdt interface

|        | Command or Action                                                                          | Purpose                                                                                                 |
|--------|--------------------------------------------------------------------------------------------|----------------------------------------------------------------------------------------------------|
| Step 1 | configure                                                                                  | Enters global configuration mode.                                                                       |
|        | Example:                                                                                   |                                                                                                    |
|        | RP/0/0/CPU0:router# configure                                                              |                                                                                                    |
| Step 2 | multicast-routing                                                                          | Enables IP multicast routing and forwarding.                                                            |
|        | Example:                                                                                   |                                                                                                    |
|        | <pre>RP/0/0/CPU0:router(config)# multicast-routing RP/0/0/CPU0:router(config-mcast)#</pre> |                                                                                                    |
| Step 3 | mdt source loopback interface-path-id                                                      | Configures the interface used to set the MDT source address for MVPN, using the default VRF.            |
|        | Example:                                                                                   | <b>Note</b> The default VRF does not require explicit                                                   |
|        | <pre>RP/0/0/CPU0:router(config-mcast) # mdt source loopback 0</pre>                        | command; rather, it is implied.                                                                         |
| Step 4 | vrf vrf-name mdt source loopback interface-path-id                                         | Configures a second interface by specifying a particular VRF on a loopback to override the default VRF. |
|        | Example:                                                                                   |                                                                                                    |
|        | <pre>RP/0/0/CPU0:router(config-mcast) # vrf 101 mdt source loopback 1</pre>                |                                                                                                    |
| Step 5 | Repeat the foregoing step as many times as needed to create other VRFs.                    |                                                                                                    |
|        | Example:                                                                                   |                                                                                                    |
|        | RP/0/0/CPU0:router(config-mcast)# vrf 102 mdt                                              |                                                                                                    |

|        | Command or Action                                                                                                    | Purpose                                                                                                    |
|--------|----------------------------------------------------------------------------------------------------|----------------------------------------------------------------------------------------------------|
|        | source loopback 2                                                                                                    |                                                                                                    |
| Step 6 | Use the <b>commit</b> or <b>end</b> command.                                                                          | <b>commit</b> —Saves the configuration changes, and remains within the configuration session.                   |
|        |                                                                                                    | <b>end</b> —Prompts user to take one of these actions:                                                          |
|        |                                                                                                    | <ul> <li>Yes— Saves configuration changes and exits the<br/>configuration session.</li> </ul>                   |
|        |                                                                                                    | <ul> <li>No—Exits the configuration session without<br/>committing the configuration changes.</li> </ul>        |
|        |                                                                                                    | <ul> <li>Cancel—Remains in the configuration mode, without<br/>committing the configuration changes.</li> </ul> |
| Step 7 | show pim vrf all mdt interface                                                                                        | Displays all MDT data streams.                                                                                  |
|        | Example:                                                                                                    | In this example, loopback 1 is the per-VRF MDT source.                                                          |
|        | RP/0/0/CPU0:router# show pim vrf all mdt interface                                                                    |                                                                                                    |
|        | <pre>multicast-routing   vrf default address-family ipv4   mdt source Loopback0 !   vrf 101 address-family ipv4</pre> |                                                                                                    |
|        | mdt default ipv4 239.1.1.1<br>mdt source Loopback1<br>!                                                               |                                                                                                    |
|        | vrf 102 address-family ipv4 mdt default ipv4 239.1.1.2 mdt source Loopback2                                           |                                                                                                    |
|        | vrf 103 address-family ipv4 mdt default ipv4 239.1.1.3                                                                |                                                                                                    |

## **Configuring Label Switched Multicast**

Deployment of an LSM MLDP-based MVPN involves configuring a default MDT and one or more data MDTs. A static default MDT is established for each multicast domain. The default MDT defines the path used by PE routers to send multicast data and control messages to other PE routers in the multicast domain. A default MDT is created in the core network using a single MP2MP LSP.

An LSP MLDP-based MVPN also supports dynamic creation of the data MDTs for high-bandwidth transmission. For high-rate data sources, a data MDT is created using the P2MP LSPs to off-load the traffic from the default MDT to avoid unnecessary waste of bandwidth to PEs that are not part of the stream. You can configure MLDP MVPN for both the intranet or extranet. This configuration section covers the rosen based MLDP profile. For configuration examples of other MLDP profiles, see Configuring LSM based MLDP: Examples, on page 148.

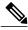

Note

Before configuring MLDP based MVPN, ensure that the MPLS is enabled on the core facing interface. For information in MPLS configuration, see Cisco IOS XR MPLS Configuration Guide. Also, ensure that BGP and any interior gateway protocol (OSPF or ISIS) is enabled on the core router. For more information on BGP and route-policy configuration, see Cisco IOS XR Routing Configuration Guide.

Perform this task to configure label switched multicast:

#### **SUMMARY STEPS**

- 1. configure
- 2. mpls ldp mldp
- 3. vrf vrf name
- 4. address-family [ipv4 | ipv6 ] unicast
- **5. import route-target** [xx.yy.nn | as-number:nn | ip-address:nn ]
- **6. export route-target** [xx.yy.nn | as-number:nn | ip-address:nn ]
- 7. vpn id vpn-id
- 8. multicast-routing vrf vrf name
- 9. mdt default mldp ipv4 root-node
- 10. mdt data mdt-group-address threshold value
- 11. router bgp
- **12. rd** *route-distinguisher*
- 13. address-family ipv4 mdt
- 14. address-family vpnv4 unicast
- 15. router pim
- **16.** vrf vrf name
- 17. address-family [ipv4 | ipv6 ]
- **18. rpf topology route-policy** *route policy name*
- 19. route-policy route policy name
- **20**. **set core-tree** *tree type*
- **21.** Use the **commit** or **end** command.

|        | Command or Action             | Purpose                           |
|--------|-------------------------------|-----------------------------------|
| Step 1 | configure                     | Enters global configuration mode. |
|        | Example:                      |                                   |
|        | RP/0/0/CPU0:router# configure |                                   |

|        | Command or Action                                                         | Purpose                                                                                     |
|--------|---------------------------------------------------------------------------|---------------------------------------------------------------------------------------------|
| Step 2 | mpls ldp mldp                                                             | Enables MPLS MLDP support.                                                                  |
|        | Example:                                                                  |                                                                                             |
|        | RP/0/0/CPU0:router(config) # mpls ldp mldp                                |                                                                                             |
| Step 3 | vrf vrf_name                                                              | Configures a VRF instance. The vrf-name argument is the name assigned to a VRF.             |
|        | Example:                                                                  |                                                                                             |
|        | <pre>RP/0/0/CPU0:router(config-ldp-mldp)# vrf vrf1</pre>                  |                                                                                             |
| Step 4 | address-family [ipv4   ipv6 ] unicast                                     | Enters the address-family submode.                                                          |
|        | Example:                                                                  |                                                                                             |
|        | <pre>RP/0/0/CPU0:router(config-vrf)# address-family ipv4 unicast</pre>    |                                                                                             |
| Step 5 | import route-target [xx.yy.nn   as-number:nn   ip-address:nn ]            | Imports the selected route target, optionally expressed as one of the following:            |
|        | Example:                                                                  | • 4-byte AS number of the route target in xx.yy:nn format. Range is 0-65535.0-65535:0-65535 |
|        | <pre>RP/0/0/CPU0:router(config-vrf-af)# route-target import 100:102</pre> | • AS number of the route target in nn format. Range is 0-65535.                             |
|        |                                                                           | • IP address of the route target in A.B.C.D. format.                                        |
| Step 6 | export route-target [xx.yy.nn   as-number:nn   ip-address:nn ]            | Exports the selected route target, optionally expressed as one of the following:            |
|        | Example:                                                                  | • 4-byte AS number of the route target in xx.yy:nn format. Range is 0-65535.0-65535:0-65535 |
|        | <pre>RP/0/0/CPU0:router(config-vrf-af)# route-target export 100:102</pre> | • AS number of the route target in nn format. Range is 0-65535.                             |
|        |                                                                           | • IP address of the route target in A.B.C.D. format.                                        |
| Step 7 | vpn id vpn-id                                                             | Sets or updates a VPN identifier on a VRF.                                                  |
|        | Example:                                                                  |                                                                                             |
|        | RP/0/0/CPU0:router(config-vrf) # vpn id 10:3                              |                                                                                             |

|                                                                                               | Command or Action                                                                                                    | Purpose                                                                                                    |  |
|-----------------------------------------------------------------------------------------------|----------------------------------------------------------------------------------------------------|----------------------------------------------------------------------------------------------------|--|
| Step 8                                                                                        | multicast-routing vrf vrf_name                                                                                                    | Enables multicast routing for the specified VRF.                                                                                                    |  |
|                                                                                               | Example:                                                                                                    |                                                                                                    |  |
|                                                                                               | RP/0/0/CPU0:router(config)# multicast-routing vrf vrf1                                                                                                    |                                                                                                    |  |
| Example:  RP/0/0/CPU0:router(config-mcast-vrf) # mdt default mldp ipv4 2.2.2.2  The the MY No | <pre>Example:  RP/0/0/CPU0:router(config-mcast-vrf)# mdt</pre>                                                                                                    | Configures MLDP MDT for a VRF. The root node can be II address of a loopback or physical interface on any router (so PE, receiver PE or core router) in the provider network. The node address should be reachable by all the routers in the netw The router from where the signalling occurs functions as the node.  The default MDT must be configured on each PE router to en the PE routers to receive multicast traffic for this particular |  |
|                                                                                               | MVRF.  Note By default MPLS MLDP is enabled. To disable, use the no mpls ldp mldp command.  Note LSPVIF tunnel is created as a result of mdt default mldp root-node command. |                                                                                                    |  |
| Step 10                                                                                       | mdt data mdt-group-address threshold value                                                                                                    | Configures the threshold value for data MDT.                                                                                                    |  |
|                                                                                               | Example:                                                                                                    |                                                                                                    |  |
|                                                                                               | <pre>RP/0/0/CPU0:router(config-mcast-vrf)# mdt data threshold 20</pre>                                                                                                    |                                                                                                    |  |
| Step 11                                                                                       | router bgp                                                                                                    | Enters the BGP configuration mode.                                                                                                    |  |
|                                                                                               | Example:                                                                                                    |                                                                                                    |  |
|                                                                                               | RP/0/0/CPU0:router(config)# router bgp                                                                                                    |                                                                                                    |  |
| Step 12                                                                                       | rd route-distinguisher  Example:                                                                                                    | Creates routing and forwarding tables. Specify the route-distinguisher argument to add an 8-byte value to an IPv4 prefix to create a VPN IPv4 prefix. You can enter an RD value                                                                                                    |  |
|                                                                                               | RP/0/0/CPU0:router(config-vrf)# rd 10:3                                                                                                    | <ul><li>in either of these formats:</li><li>• 16-bit autonomous system number. For example, 101:3.</li></ul>                                                                                                    |  |
|                                                                                               |                                                                                                    | • 32-bit IP address: your 16-bit number. For example, 192.168.122.15:1.                                                                                                    |  |
| Step 13                                                                                       | address-family ipv4 mdt                                                                                                    | Configures the BGP MDT address family.                                                                                                    |  |
|                                                                                               | Example:                                                                                                    |                                                                                                    |  |
|                                                                                               | RP/0/0/CPU0:router(config)# address-family ipv4 mdt                                                                                                    |                                                                                                    |  |

|         | Command or Action                                                                            | Purpose                                                                                       |
|---------|----------------------------------------------------------------------------------------------|-----------------------------------------------------------------------------------------------|
| Step 14 | address-family vpnv4 unicast                                                                 | Configures the BGP vpnv4 address family.                                                      |
|         | Example:                                                                                     |                                                                                               |
|         | <pre>RP/0/0/CPU0:router(config)# address-family vpnv4 unicast</pre>                          |                                                                                               |
| Step 15 | router pim                                                                                   | Enters the PIM configuration mode.                                                            |
|         | Example:                                                                                     |                                                                                               |
|         | RP/0/0/CPU0:router(config)# router pim                                                       |                                                                                               |
| Step 16 | vrf vrf_name                                                                                 | Specifies the VRF instance.                                                                   |
|         | Example:                                                                                     |                                                                                               |
|         | RP/0/0/CPU0:router(config-pim)# vrf vrf1                                                     |                                                                                               |
| Step 17 | address-family [ipv4   ipv6 ]                                                                | Enters the address-family submode.                                                            |
|         | Example:                                                                                     |                                                                                               |
|         | <pre>RP/0/0/CPU0:router(config-pim-vrf1)# address-family ipv4</pre>                          |                                                                                               |
| Step 18 | rpf topology route-policy route_policy_name                                                  | Assigns a given routing policy to an RPF topology table.                                      |
|         | Example:                                                                                     |                                                                                               |
|         | <pre>RP/0/0/CPU0:router(config-pim-vrf1-af)# rpf topology route-policy rosen_mvpn_mldp</pre> |                                                                                               |
| Step 19 | route-policy route_policy_name                                                               | Configures the route policy for a profile. For more information                               |
|         | Example:                                                                                     | about configuring route policy, see <i>Cisco IOS XR Routing Configuration Guide</i> .         |
|         | <pre>RP/0/0/CPU0:router(config)# route-policy route1</pre>                                   |                                                                                               |
| Step 20 | set core-tree tree_type                                                                      | Specifies the MDT type for the route policy.                                                  |
|         | Example:                                                                                     |                                                                                               |
|         | <pre>RP/0/0/CPU0:router(config-rpl)# set core-tree mldp-rosen</pre>                          |                                                                                               |
| Step 21 | Use the <b>commit</b> or <b>end</b> command.                                                 | <b>commit</b> —Saves the configuration changes, and remains within the configuration session. |
|         |                                                                                              | end—Prompts user to take one of these actions:                                                |

| Command or Action | Purpose                                                                                   |
|-------------------|-------------------------------------------------------------------------------------------|
|                   | Yes— Saves configuration changes and exits the configuration session.                     |
|                   | • No—Exits the configuration session without committing the configuration changes.        |
|                   | • Cancel—Remains in the configuration mode, without committing the configuration changes. |

### **Verification of LSM mLDP based MVPN Configuration**

Use these commands to verify the LSM mLDP based MVPN intranet configuration:

• To check the MLDP neighbors, use the **show mpls mldp neighbors** command:

```
Router# show mpls mldp neighbors
mLDP neighbor database
MLDP peer ID
                   : 1.0.0.1:0, uptime 15:36:30 Up,
                   : GR, Typed Wildcard FEC, P2MP, MP2MP, MBB
  Capabilities
  Target Adj
                   : No
  Upstream count
                   : 0
  Branch count
                   : 0
  LDP GR
                   : Enabled
                    : Instance: 1
  Label map timer : never
  Policy filter in : None
  Path count
                   : 1
                   : 11.11.11.10
                                        GigabitEthernet0/2/0/0 LDP
  Path(s)
  Adj list
                   : 11.11.11.10
                                        GigabitEthernet0/2/0/0
  Peer addr list
                  : 8.39.21.2
                   : 1.0.0.1
                    : 1.1.1.1
                   : 1.2.2.1
                    : 1.3.3.1
                    : 1.4.4.1
                   : 1.5.5.1
                   : 1.6.6.1
                   : 1.7.7.1
                    : 1.8.8.1
                    : 1.9.9.1
                   : 1.10.10.1
                   : 1.11.11.1
                   : 1.12.12.1
                    : 1.13.13.1
                   : 1.14.14.1
                   : 1.15.15.1
                   : 1.16.16.1
                   : 1.17.17.1
                   : 1.18.18.1
                   : 1.19.19.1
                   : 1.20.20.1
                   : 1.21.21.1
                   : 1.22.22.1
                   : 1.23.23.1
                   : 1.24.24.1
                   : 1.25.25.1
                   : 1.26.26.1
                   : 1.27.27.1
                    : 1.28.28.1
```

```
: 1.29.29.1
                  : 1.30.30.1
                  : 11.11.11.10
                  : 111.113.1.5
                  : 111.112.1.1
                  : 8.39.21.222
MLDP peer ID
                  : 3.0.0.1:0, uptime 15:36:31 Up,
                  : GR, Typed Wildcard FEC, P2MP, MP2MP, MBB
Capabilities
 Target Adj
                  : No
 Upstream count
                  : 334
 Branch count
                  : 328
 LDP GR
                  : Enabled
                  : Instance: 1
 Label map timer : never
 Policy filter in : None
 Path count
 Path(s)
                                       GigabitEthernet0/2/0/3 LDP
                  : 11.113.1.2
 Adj list
                  : 11.113.1.2
                                       GigabitEthernet0/2/0/3
 Peer addr list
                  : 8.39.15.2
                  : 3.0.0.1
                  : 189.189.189.189
                  : 13.13.13.18
                  : 11.113.1.2
                  : 22.113.1.2
                  : 111.113.1.6
                  : 112.113.1.6
```

• To check the PIM neighbors, use the **show pim vrf vrf-name neighbor** command:

```
Router# show pim vrf A1_MIPMSI neighbor PIM neighbors in VRF A1_MIPMSI
```

| Neighbor Address                                                                                             | Interface                                                                                                    | Uptime                                                                           | Expires                                                                                      | DR p                        | ri s                              |
|----------------------------------------------------------------------------------------------------|----------------------------------------------------------------------------------------------------|----------------------------------------------------------------------------------|----------------------------------------------------------------------------------------------|-----------------------------|-----------------------------------|
| 101.2.2.101*<br>101.0.0.101*<br>102.0.0.102<br>103.0.0.103<br>60.3.0.1<br>60.3.0.2*<br>60.1.0.5<br>60.1.0.6* | Loopback2 LmdtA1/MIPMSI LmdtA1/MIPMSI LmdtA1/MIPMSI Multilink0/2/1/0/3 Multilink0/2/1/0/3 Serial0/2/2/0/1:1.16 Serial0/2/2/0/1:1.16 | 15:54:43<br>15:54:43<br>03:52:08<br>15:28:13<br>15:54:39<br>15:54:43<br>15:54:42 | 00:00:02<br>00:00:02<br>00:00:02<br>00:00:02<br>00:01:02<br>00:00:02<br>00:01:42<br>00:00:02 | 1<br>1<br>1 (D<br>1<br>1 (D | B<br>B<br>R) B<br>B<br>R) BP<br>B |
| 60.2.0.1<br>60.2.0.2*                                                                                        | Serial0/2/2/0/1:1.16<br>Serial0/5/0/0/1<br>Serial0/5/0/0/1                                                                          | 15:54:43<br>15:54:42<br>15:54:43                                                 | 00:00:02<br>00:01:17<br>00:00:02                                                             | 1                           | B                                 |

• To check the multicast routes for a given VRF, use **show mrib vrf vrf name route** command:

```
Router# show mrib vrf A1 MIPMSI route
IP Multicast Routing Information Base
Entry flags: L - Domain-Local Source, E - External Source to the Domain,
    C - Directly-Connected Check, S - Signal, IA - Inherit Accept, IF - Inherit From, D - Drop, MA - MDT Address, ME - MDT Encap,
    MD - MDT Decap, MT - MDT Threshold Crossed, MH - MDT interface handle
    CD - Conditional Decap, MPLS - MPLS Decap, MF - MPLS Encap, EX - Extranet
    MoFE - MoFRR Enabled, MoFS - MoFRR State
Interface flags: F - Forward, A - Accept, IC - Internal Copy,
    NS - Negate Signal, DP - Don't Preserve, SP - Signal Present,
    II - Internal Interest, ID - Internal Disinterest, LI - Local Interest,
    LD - Local Disinterest, DI - Decapsulation Interface
    EI - Encapsulation Interface, MI - MDT Interface, LVIF - MPLS Encap,
    EX - Extranet, A2 - Secondary Accept
(*,224.0.0.0/24) Flags: D
  Up: 15:57:19
(*,224.0.1.39) Flags: S
  Up: 15:57:19
```

```
(*,224.0.1.40) Flags: S
 Up: 15:57:19
 Outgoing Interface List
   Serial0/5/0/0/1 Flags: II LI, Up: 15:57:12
(*,225.0.0.0/19) RPF nbr: 101.2.2.101 Flags: L C
 Up: 15:57:19
 Outgoing Interface List
   Decapstunnel98 Flags: NS DI, Up: 15:57:10
(*,225.0.32.0/19) RPF nbr: 102.0.0.102 Flags: C
 Up: 15:57:19
(*,225.0.32.1) RPF nbr: 102.0.0.102 Flags: C
 Up: 04:08:30
 Incoming Interface List
   LmdtA1/MIPMSI Flags: A LMI, Up: 04:08:30
 Outgoing Interface List
   Serial0/2/2/0/1:1.16 Flags: F NS, Up: 04:08:30
(*,225.0.32.2) RPF nbr: 102.0.0.102 Flags: C
 Up: 04:08:30
 Incoming Interface List
   LmdtA1/MIPMSI Flags: A LMI, Up: 04:08:30
 Outgoing Interface List
   Serial0/2/2/0/1:1.16 Flags: F NS, Up: 04:08:30
(*,225.0.32.3) RPF nbr: 102.0.0.102 Flags: C
 Up: 04:08:30
 Incoming Interface List
   LmdtA1/MIPMSI Flags: A LMI, Up: 04:08:30
 Outgoing Interface List
   Serial0/2/2/0/1:1.16 Flags: F NS, Up: 04:08:30
(*,225.0.32.4) RPF nbr: 102.0.0.102 Flags: C
 Up: 04:08:30
 Incoming Interface List
   LmdtA1/MIPMSI Flags: A LMI, Up: 04:08:30
 Outgoing Interface List
   Serial0/2/2/0/1:1.16 Flags: F NS, Up: 04:08:30
```

• To check the MPLS forwarding status, use **show mpls forwarding** command:

| Router | # show mpls | forwarding       |           |            |           |  |
|--------|-------------|------------------|-----------|------------|-----------|--|
| Local  | Outgoing    | Prefix           | Outgoing  | Next Hop   | Bytes     |  |
| Label  | Label       | or ID            | Interface |            | Switched  |  |
|        |             |                  |           |            |           |  |
| 16000  | 16255       | MLDP LSM ID: 0x1 | Gi0/2/0/3 | 11.113.1.2 | 348727240 |  |
| 16001  | 16254       | MLDP LSM ID: 0x3 | Gi0/2/0/3 | 11.113.1.2 | 348727234 |  |
| 16002  | 16253       | MLDP LSM ID: 0x5 | Gi0/2/0/3 | 11.113.1.2 | 348727234 |  |
| 16003  | 16252       | MLDP LSM ID: 0x7 | Gi0/2/0/3 | 11.113.1.2 | 348727234 |  |
| 16004  | 16251       | MLDP LSM ID: 0x9 | Gi0/2/0/3 | 11.113.1.2 | 421876882 |  |
| 16005  | 16250       | MLDP LSM ID: 0xb | Gi0/2/0/3 | 11.113.1.2 | 348726916 |  |

# **Configuring Multitopology Routing**

72

This set of procedures configures multitopology routing, which is used by PIM for reverse-path forwarding (RPF) path selection.

• "Configuring a Global Topology and Associating It with an Interface" (required)

For information, see Cisco IOS XR Routing Configuration Guide for the Cisco XR 12000 Series Router.

- "Enabling an IS-IS Topology" (required)
- For information, see Cisco IOS XR Routing Configuration Guide for the Cisco XR 12000 Series Router.
- "Placing an Interface in a Topology in IS-IS" (required)
   For information, see Cisco IOS XR Routing Configuration Guide for the Cisco XR 12000 Series Router.
- "Configuring a Routing Policy" (required)

  For information, see *Cisco IOS XR Routing Configuration Guide for the Cisco XR 12000 Series Router*.

For an example of multitopology routing, see Configuring Multitopology Routing: Example, on page 127.

### **Restrictions for Configuring Multitopology Routing**

- Only the default VRF is currently supported in a multitopology solution.
- Only protocol-independent multicast (PIM) and intermediate system-intermediate system (IS-IS) routing protocols are currently supported.
- Topology selection is restricted solely to (S, G) route sources for both SM and SSM. Static and IS-IS are the only interior gateway protocols (IGPs) that support multitopology deployment.

For non-(S, G) route sources like a rendezvous point or bootstrap router (BSR), or when a route policy is not configured, the current policy default remains in effect. In other words, either a unicast-default or multicast-default table is selected for all sources based on any of the following configurations:

- Open Shortest Path First (OSPF)
- Intermediate System-to-Intermediate System (IS-IS)
- Multiprotocol Border Gateway Protocol (MBGP)

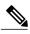

Note

Although both multicast and unicast keywords are available when using the address-family {ipv4 | ipv6} command in routing policy language (RPL), only topologies under multicast SAFI can be configured globally.

### **Information About Multitopology Routing**

Configuring multitopology networks requires the following tasks:

- "Configuring a Global Topology and Associating It with an Interface" (required)
   For information, see Cisco IOS XR Routing Configuration Guide for the Cisco XR 12000 Series Router.
- "Enabling an IS-IS Topology" (required)
- For information, see Cisco IOS XR Routing Configuration Guide for the Cisco XR 12000 Series Router.
- "Placing an Interface in a Topology in IS-IS" (required)

  For information, see *Cisco IOS XR Routing Configuration Guide for the Cisco XR 12000 Series Router*.

• "Configuring a Routing Policy" (required)

For information, see *Cisco IOS XR Routing Configuration Guide for the Cisco XR 12000 Series Router*.

For an example of multitopology routing, see Configuring Multitopology Routing: Example, on page 127.

### **Configuring an RPF Topology in PIM**

### **SUMMARY STEPS**

- 1. configure
- 2. router pim address-family {ipv4 | ipv6}
- **3. rpf topology route-policy** *policy-name*
- 4. exit
- 5. multicast-routing address-family {ipv4 | ipv6}
- 6. interface all enable
- 7. Use the **commit** or **end** command.
- 8. show pim [vrf vrf-name] [ipv4 | ipv6] [{unicast | multicast | safi-all} topology {table-name | all}] rpf [ip-address | hash | summary | route-policy]

|        | Command or Action                                                                          | Purpose                                                                       |
|--------|--------------------------------------------------------------------------------------------|-------------------------------------------------------------------------------|
| Step 1 | configure                                                                                  | Enters global configuration mode.                                             |
|        | Example:                                                                                   |                                                                               |
|        | RP/0/0/CPU0:router# configure                                                              |                                                                               |
| Step 2 | router pim address-family {ipv4   ipv6}                                                    | Enters PIM address-family configuration submode for the IP prefix you select. |
|        | Example:                                                                                   |                                                                               |
|        | <pre>RP/0/0/CPU0:router(config)# RP/0/0/CPU0:router(config-pim-default-ipv6)#</pre>        |                                                                               |
| Step 3 | rpf topology route-policy policy-name                                                      | Assigns a given routing policy to an RPF topology table.                      |
|        | Example:                                                                                   |                                                                               |
|        | <pre>RP/0/0/CPU0:router(config-pim-default-ipv6)# rpf topology route-policy mtpolicy</pre> |                                                                               |
| Step 4 | exit                                                                                       | Exits pim address-family configuration submode and returns                    |
|        | Example:                                                                                   | you to global configuration                                                   |
|        | <pre>RP/0/0/CPU0:router(config-pim-default-ipv6) # exit RP/0/0/CPU0:router(config) #</pre> | mode.                                                                         |

|        | Command or Action                                                                                                    | Purpose                                                                                       |
|--------|----------------------------------------------------------------------------------------------------|-----------------------------------------------------------------------------------------------|
| Step 5 | multicast-routing address-family {ipv4   ipv6}                                                                                                    | Enters multicast address-family configuration submode.                                        |
|        | Example:                                                                                                    |                                                                                               |
|        | RP/0/0/CPU0:router(config) # multicast-routing address-family ipv46                                                                                   |                                                                                               |
| Step 6 | interface all enable                                                                                                    | Enables multicast routing and forwarding on all new and existing interfaces.                  |
|        | Example:                                                                                                    |                                                                                               |
|        | <pre>RP/0/0/CPU0:router(config-mcast-default- ipv4)6)# interface all enable</pre>                                                                     |                                                                                               |
| Step 7 | Use the <b>commit</b> or <b>end</b> command.                                                                                                    | <b>commit</b> —Saves the configuration changes, and remains within the configuration session. |
|        |                                                                                                    | end—Prompts user to take one of these actions:                                                |
|        |                                                                                                    | • Yes— Saves configuration changes and exits the configuration session.                       |
|        |                                                                                                    | • No—Exits the configuration session without committing the configuration changes.            |
|        |                                                                                                    | Cancel—Remains in the configuration mode, without committing the configuration changes.       |
| Step 8 | show pim [vrf vrf-name] [ipv4   ipv6] [{unicast   multicast   safi-all} topology {table-name   all}] rpf [ip-address   hash   summary   route-policy] | Shows PIM RPF entries for one or more tables.                                                 |
|        | Example:                                                                                                    |                                                                                               |
|        | RP/0/0/CPU0:router# show pim vrf mtt rpf ipv46 multicast topology all rpf                                                                             |                                                                                               |

### **Configuring MVPN Extranet Routing**

To be able to import unicast routes from source VRFs to receiver VRFs, the import route targets of receiver VRFs must match the export route targets of a source VRF. Also, all VRFs on the PEs where the extranet source-receiver switchover takes place should be added to the BGP router configuration on those PEs.

Configuring MVPN extranet routing consists of these mandatory and optional tasks, which should be performed in the sequence shown:

• "Configuring a Routing Policy" (required only if performing the following task)

For information, see *Cisco IOS XR Routing Configuration Guide for the Cisco XR 12000 Series Router*.

For more information about MVPN extranet routing, see IPv6 Connectivity over MVPN. For examples of an end-to-end configuration of each of the two available MVPN extranet topology solutions, see Configuring MVPN Extranet Routing: Example, on page 128.

### **Prerequisites for MVPN Extranet Routing**

- PIM-SM and PIM-SSM are supported. You must configure the multicast group range in the source and receiver VRFs with a matching PIM mode.
- Because only static RP configuration is currently supported for a given multicast group range, both source and receiver MVRFs must be configured with the same RP.
- In the IPv6 Connectivity over MVPN topology model, the data MDT encapsulation range should be large enough to accommodate extranet streams without any aggregation. This prevents extranet traffic, flowing to multiple VRFs, from being carried into only one data MDT.
- Data MDT configuration is required on only the Source VRF and Source PE Router.

### **Restrictions for MVPN Extranet Routing**

- PIM-DM is not supported.
- Cisco IOS XR Software software supports only IPv4 extranet multicast routing over IPv4 core multicast routing.
- Any PE can be configured as an RP except a PE in the "Receiver VRF on the Source PE Router" model
  where the extranet switchover occurs, and where the source VRF has no interfaces. This is because the
  source VRF must have some physical interface to signal the data packets being received from the first
  hop.
- Cisco IOS XR Software currently supports only one encapsulation of VRF traffic on an extranet. This means that only one encapsulation interface (or MDT) is allowed in the outgoing forwarding interface list of the multicast route. If, for a given stream, there are multiple receiver VRFs joining the same source VRF, only the first receiver VRF receives traffic; other receiver VRF joins are discarded.

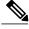

Note

This limitation applies to only the topology model IPv6 Connectivity over MVPN.

### **Configuring VPN Route Targets**

This procedure demonstrates how to configure a VPN route target for each topology.

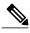

Noto

Route targets should be configured so that the receiver VRF has unicast reachability to prefixes in the source VRF. These configuration steps can be skipped if prefixes in the source VRF are already imported to the receiver VRF.

### **SUMMARY STEPS**

- 1. configure
- **2. vrf** *source-vrf*
- 3. address-family [ipv4 | ipv6} unicast
- **4. import route-target** [xx.yy:nn | as-number:nn | ip-address:nn]
- **5. export route-target** [xx.yy:nn | as-number:nn | ip-address:nn]
- **6.** Use the **commit** or **end** command.
- 7. configure
- **8. vrf** *receiver-vrf*
- **9.** Repeat Step 3 through Step 6.

|        | Command or Action                                                                  | Purpose                                                                                          |
|--------|------------------------------------------------------------------------------------|--------------------------------------------------------------------------------------------------|
| Step 1 | configure                                                                          | Enters global configuration mode.                                                                |
|        | Example:                                                                           |                                                                                                  |
|        | RP/0/0/CPU0:router# configure                                                      |                                                                                                  |
| Step 2 | vrf source-vrf                                                                     | Configures a VRF instance for the source PE router.                                              |
|        | Example:                                                                           |                                                                                                  |
|        | <pre>RP/0/0/CPU0:router(config) # vrf green RP/0/0/CPU0:router(config-vrf) #</pre> |                                                                                                  |
| Step 3 | address-family [ipv4   ipv6} unicast                                               | Specifies a unicast IPv4 or IPv6 address family and enters address family configuration submode. |
|        | Example:                                                                           | Note Only IPv4 addressing is supported for                                                       |
|        | <pre>RP/0/0/CPU0:router(config-vrf)# address-family ipv4 unicast</pre>             | extranet.                                                                                        |
| Step 4 | import route-target [xx.yy:nn   as-number:nn   ip-address:nn]                      | Imports the selected route target, optionally expressed as one of the following:                 |
|        | Example:                                                                           | • 4-byte AS number of the route target in xx.yy:nn format. Range is 0-65535.0-65535:0-65535      |
|        | RP/0/0/CPU0:router(config-vrf-af)# import route-target 234:222                     | • AS number of the route target in <i>nn</i> format. Range is 0-65535.                           |
|        | RP/0/0/CPU0:router(config-vrf-af)# import route-target 100:100                     | • IP address of the route target in <i>A.B.C.D.</i> format.                                      |
| Step 5 | export route-target [xx.yy:nn   as-number:nn   ip-address:nn]                      | Exports the selected route target, optionally expressed as one of the following:                 |

|        | Command or Action                                                                          | Purpose                                                                                                    |
|--------|--------------------------------------------------------------------------------------------|----------------------------------------------------------------------------------------------------|
|        | <pre>Example:     RP/0/0/CPU0:router(config-vrf-af)# export     route-target 100:100</pre> | <ul> <li>4-byte AS number of the route target in xx.yy:nn format. Range is 0-65535.0-65535:0-65535</li> <li>AS number of the route target in nn format. Range is 0-65535.</li> <li>IP address of the route target in A.B.C.D. format.</li> </ul> |
| Step 6 | Use the <b>commit</b> or <b>end</b> command.                                               | <b>commit</b> —Saves the configuration changes, and remains within the configuration session.                                                                                                    |
|        |                                                                                            | end—Prompts user to take one of these actions:                                                                                                    |
|        |                                                                                            | • Yes— Saves configuration changes and exits the configuration session.                                                                                                    |
|        |                                                                                            | • No—Exits the configuration session without committing the configuration changes.                                                                                                    |
|        |                                                                                            | • Cancel—Remains in the configuration mode, without committing the configuration changes.                                                                                                    |
| Step 7 | configure                                                                                  | Enters global configuration mode.                                                                                                    |
|        | Example:                                                                                   |                                                                                                    |
|        | RP/0/0/CPU0:router# configure                                                              |                                                                                                    |
| Step 8 | vrf receiver-vrf                                                                           | Configures a VRF instance for the receiver PE router.                                                                                                    |
|        | Example:                                                                                   |                                                                                                    |
|        | <pre>RP/0/0/CPU0:router(config) # vrf red RP/0/0/CPU0:router(config-vrf) #</pre>           |                                                                                                    |
| Step 9 | Repeat Step 3 through Step 6.                                                              | _                                                                                                    |

### **Interconnecting PIM-SM Domains with MSDP**

To set up an MSDP peering relationship with MSDP-enabled routers in another domain, you configure an MSDP peer to the local router.

If you do not want to have or cannot have a BGP peer in your domain, you could define a default MSDP peer from which to accept all Source-Active (SA) messages.

Finally, you can change the Originator ID when you configure a logical RP on multiple routers in an MSDP mesh group.

### **Before You Begin**

You must configure MSDP default peering, if the addresses of all MSDP peers are not known in BGP or multiprotocol BGP.

#### **SUMMARY STEPS**

- 1. configure
- 2. interface type interface-path-id
- 3. ipv4 address address mask
- 4. exit
- 5. router msdp
- **6. default-peer** *ip-address* [**prefix-list** *list*]
- 7. originator-id type interface-path-id
- **8. peer** *peer-address*
- **9. connect-source** *type interface-path-id*
- 10. mesh-group name
- **11.** remote-as as-number
- **12.** Use the **commit** or **end** command.
- 13. show msdp [ipv4] globals
- 14. show msdp [ipv4] peer [peer-address]
- 15. show msdp [ipv4] rpf rpf-address

|        | Command or Action                                                             | Purpose                                                                                                    |
|--------|-------------------------------------------------------------------------------|----------------------------------------------------------------------------------------------------|
| Step 1 | configure                                                                     | Enters global configuration mode.                                                                                                    |
|        | Example:                                                                      |                                                                                                    |
|        | RP/0/0/CPU0:router# configure                                                 |                                                                                                    |
| Step 2 | interface type interface-path-id                                              | (Optional) Enters interface configuration mode to define the IPv4 address for the interface.                                                                                                    |
|        | Example:                                                                      | <b>Note</b> This step is required if you specify an interface type and                                                                                                    |
|        | <pre>RP/0/0/CPU0:router(config) # interface loopback 0</pre>                  | number whose primary address becomes the source IP address for the TCP connection.                                                                                                    |
| Step 3 | ipv4 address address mask                                                     | (Optional) Defines the IPv4 address for the interface.                                                                                                    |
|        | Example:  RP/0/0/CPU0:router(config-if) # ipv4 address 10.0.1.3 255.255.255.0 | Note This step is required only if you specify an interface type and number whose primary address becomes the source IP address for the TCP connection. See optional for information about configuring the connect-source command. |
| Step 4 | exit                                                                          | Exits interface configuration mode, and returns the router to global configuration                                                                                                    |
|        | Example:                                                                      | mode.                                                                                                    |
|        | RP/0/0/CPU0:router(config-if)# end                                            |                                                                                                    |

|         | Command or Action                                                          | Purpose                                                                                                    |
|---------|----------------------------------------------------------------------------|----------------------------------------------------------------------------------------------------|
| Step 5  | router msdp                                                                | Enters MSDP protocol configuration mode.                                                                                                    |
|         | Example:                                                                   |                                                                                                    |
|         | RP/0/0/CPU0:router(config)# router msdp                                    |                                                                                                    |
| Step 6  | default-peer ip-address [prefix-list list]                                 | (Optional) Defines a default peer from which to accept all MSDP SA messages.                                                                                                    |
|         | Example:                                                                   |                                                                                                    |
|         | <pre>RP/0/0/CPU0:router(config-msdp) # default-peer 172.23.16.0</pre>      |                                                                                                    |
| Step 7  | originator-id type interface-path-id                                       | (Optional) Allows an MSDP speaker that originates a (Source-Active) SA message to use the IP address of the interface                                                                                                    |
|         | Example:                                                                   | as the RP address in the SA message.                                                                                                    |
|         | <pre>RP/0/0/CPU0:router(config-msdp)# originator-id pos 0/1/1/0</pre>      |                                                                                                    |
| Step 8  | peer peer-address                                                          | Enters MSDP peer configuration mode and configures an MSDP peer.                                                                                                    |
|         | Example:                                                                   | Configure the router as a BGP neighbor.                                                                                                    |
|         | RP/0/0/CPU0:router(config-msdp)# peer 172.31.1.2                           | • If you are also BGP peering with this MSDP peer, use the same IP address for MSDP and BGP. You are not required to run BGP or multiprotocol BGP with the MSDP peer, as long as there is a BGP or multiprotocol BGP path between the MSDP peers. |
| Step 9  | connect-source type interface-path-id                                      | (Optional) Configures a source address used for an MSDP connection.                                                                                                    |
|         | Example:                                                                   |                                                                                                    |
|         | <pre>RP/0/0/CPU0:router(config-msdp-peer)# connect-source loopback 0</pre> |                                                                                                    |
| Step 10 | mesh-group name                                                            | (Optional) Configures an MSDP peer to be a member of a mesh group.                                                                                                    |
|         | Example:                                                                   |                                                                                                    |
|         | <pre>RP/0/0/CPU0:router(config-msdp-peer)# mesh-group internal</pre>       |                                                                                                    |
| Step 11 | remote-as as-number                                                        | (Optional) Configures the remote autonomous system number of this peer.                                                                                                    |
|         | Example:                                                                   |                                                                                                    |
|         | <pre>RP/0/0/CPU0:router(config-msdp-peer)# remote-as 250</pre>             |                                                                                                    |

OL-30405-02

|         | Command or Action                              | Purpose                                                                                                  |
|---------|------------------------------------------------|----------------------------------------------------------------------------------------------------|
| Step 12 | Use the <b>commit</b> or <b>end</b> command.   | <b>commit</b> —Saves the configuration changes, and remains within the configuration session.            |
|         |                                                | end—Prompts user to take one of these actions:                                                           |
|         |                                                | <ul> <li>Yes— Saves configuration changes and exits the configuration<br/>session.</li> </ul>            |
|         |                                                | <ul> <li>No—Exits the configuration session without committing the<br/>configuration changes.</li> </ul> |
|         |                                                | • Cancel—Remains in the configuration mode, without committing the configuration changes.                |
| Step 13 | show msdp [ipv4] globals                       | Displays the MSDP global variables.                                                                      |
|         | Example:                                       |                                                                                                    |
|         | RP/0/0/CPU0:router# show msdp globals          |                                                                                                    |
| Step 14 | show msdp [ipv4] peer [peer-address]           | Displays information about the MSDP peer.                                                                |
|         | Example:                                       |                                                                                                    |
|         | RP/0/0/CPU0:router# show msdp peer 172.31.1.2  |                                                                                                    |
| Step 15 | show msdp [ipv4] rpf rpf-address               | Displays the RPF lookup.                                                                                 |
|         | Example:                                       |                                                                                                    |
|         | RP/0/0/CPU0:router# show msdp rpf 172.16.10.13 |                                                                                                    |

### **Controlling Source Information on MSDP Peer Routers**

Your MSDP peer router can be customized to control source information that is originated, forwarded, received, cached, and encapsulated.

When originating Source-Active (SA) messages, you can control to whom you will originate source information, based on the source that is requesting information.

When forwarding SA messages you can do the following:

- Filter all source/group pairs
- Specify an extended access list to pass only certain source/group pairs
- Filter based on match criteria in a route map

When receiving SA messages you can do the following:

- Filter all incoming SA messages from an MSDP peer
- Specify an extended access list to pass certain source/group pairs
- Filter based on match criteria in a route map

In addition, you can use time to live (TTL) to control what data is encapsulated in the first SA message for every source. For example, you could limit internal traffic to a TTL of eight hops. If you want other groups to go to external locations, you send those packets with a TTL greater than eight hops.

By default, MSDP automatically sends SA messages to peers when a new member joins a group and wants to receive multicast traffic. You are no longer required to configure an SA request to a specified MSDP peer.

#### **SUMMARY STEPS**

- 1. configure
- 2. router msdp
- **3.** sa-filter {in | out} {ip-address | peer-name} [list access-list-name] [rp-list access-list-name]
- 4. cache-sa-state [list access-list-name] [rp-list access-list-name]
- **5. ttl-threshold** *ttl-value*
- 6. exit
- 7. ipv4 access-list name [sequence-number] permit source [source-wildcard]
- **8.** Use the **commit** or **end** command.

|        | Command or Action                                                                                          | Purpose                                                                                                    |
|--------|----------------------------------------------------------------------------------------------------|----------------------------------------------------------------------------------------------------|
| Step 1 | configure                                                                                                  | Enters global configuration mode.                                                                                                    |
|        | Example:                                                                                                   |                                                                                                    |
|        | RP/0/0/CPU0:router# configure                                                                              |                                                                                                    |
| Step 2 | router msdp                                                                                                | Enters MSDP protocol configuration mode.                                                                                                    |
|        | Example:                                                                                                   |                                                                                                    |
|        | RP/0/0/CPU0:router(config) # router msdp                                                                   |                                                                                                    |
| Step 3 | sa-filter {in   out} {ip-address   peer-name} [list access-list-name] [rp-list access-list-name]  Example: | Configures an incoming or outgoing filter list for messages received from the specified MSDP peer.  • If you specify both the <b>list</b> and <b>rp-list</b> keywords, all conditions must be true to pass any source, group (S, G) pairs in outgoing Source-Active (SA) messages. |
|        | <pre>RP/0/0/CPU0:router(config-msdp)# sa-filter out router.cisco.com list</pre>                            | <ul> <li>You must configure the ipv4 access-list command in Step 7, on page 83.</li> </ul>                                                                                                    |

|        | Command or Action                                                             | Purpose                                                                                                    |
|--------|-------------------------------------------------------------------------------|----------------------------------------------------------------------------------------------------|
|        | 100                                                                           | <ul> <li>If all match criteria are true, a permit from the route map passes routes<br/>through the filter. A deny filters routes.</li> </ul>                                                                                                    |
|        |                                                                               | • This example allows only (S, G) pairs that pass access list 100 to be forwarded in an SA message to the peer named router.cisco.com.                                                                                                    |
| Step 4 | cache-sa-state [list access-list-name] [rp-list access-list-name]             | Creates and caches source/group pairs from received Source-Active (SA) messages and controls pairs through access lists.                                                                                                    |
|        | Example:                                                                      |                                                                                                    |
|        | RP/0/0/CPU0:router(config-msdp)#cache-sa-state 100                            |                                                                                                    |
| Step 5 | ttl-threshold ttl-value                                                       | (Optional) Limits which multicast data is sent in SA messages to an MSDP peer.                                                                                                    |
|        | <pre>Example:  RP/0/0/CPU0:router(config-msdp) # ttl-threshold 8</pre>        | • Only multicast packets with an IP header TTL greater than or equal to the <i>ttl-value</i> argument are sent to the MSDP peer specified by the IP address or name.                                                                                                    |
|        |                                                                               | <ul> <li>Use this command if you want to use TTL to examine your multicast<br/>data traffic. For example, you could limit internal traffic to a TTL of<br/>8. If you want other groups to go to external locations, send those<br/>packets with a TTL greater than 8.</li> </ul> |
|        |                                                                               | This example configures a TTL threshold of eight hops.                                                                                                    |
| Step 6 | exit                                                                          | Exits the current configuration mode.                                                                                                    |
|        | Example:                                                                      |                                                                                                    |
|        | RP/0/0/CPU0:router(config-msdp)# exit                                         |                                                                                                    |
| Step 7 | ipv4 access-list name [sequence-number]                                       | Defines an IPv4 access list to be used by SA filtering.                                                                                                    |
|        | permit source [source-wildcard]                                               | • In this example, the access list 100 permits multicast group 239.1.1.1.                                                                                                    |
|        | Example:                                                                      | • The <b>ipv4 access-list</b> command is required if the keyword <b>list</b> is                                                                                                    |
|        | RP/0/0/CPU0:router(config) # ipv4 access-list 100 20 permit 239.1.1.1 0.0.0.0 | configured for SA filtering in Step 3, on page 82.                                                                                                    |
| Step 8 | Use the <b>commit</b> or <b>end</b> command.                                  | <b>commit</b> —Saves the configuration changes, and remains within the configuration session.                                                                                                    |
|        |                                                                               | end—Prompts user to take one of these actions:                                                                                                    |
|        |                                                                               | • Yes— Saves configuration changes and exits the configuration session.                                                                                                    |
|        |                                                                               | • No—Exits the configuration session without committing the configuration changes.                                                                                                    |

| Command or Action | Purpose                                                                                   |
|-------------------|-------------------------------------------------------------------------------------------|
|                   | • Cancel—Remains in the configuration mode, without committing the configuration changes. |

### **Configuring MSDP MD5 Password Authentication**

### **SUMMARY STEPS**

- 1. configure
- 2. router msdp
- **3. peer** *peer-address*
- 4. password {clear | encrypted} password
- **5.** Use the **commit** or **end** command.
- **6. show mfib** [**vrf** *vrf*-name] [**ipv4** | **ipv6**] **hardware route** {\* | *source-address* | *group-address*[/*prefix-length*]} **location** *node-id*

|        | Command or Action                              | Purpose                           |
|--------|------------------------------------------------|-----------------------------------|
| Step 1 | configure                                      | Enters global configuration mode. |
|        | Example:                                       |                                   |
|        | RP/0/0/CPU0:router# configure                  |                                   |
| Step 2 | router msdp                                    | Enters MSDP configuration mode.   |
|        | Example:                                       |                                   |
|        | RP/0/0/CPU0:router(config)# router msdp        |                                   |
| Step 3 | peer peer-address                              | Configures the MSDP peer.         |
|        | Example:                                       |                                   |
|        | RP/0/0/CPU0:router(config-msdp)# peer 10.0.5.4 |                                   |
| Step 4 | password {clear   encrypted} password          | Configures the password.          |
|        | Example:                                       |                                   |
|        | RP/0/0/CPU0:router(config-msdp-peer)# password |                                   |

|        | Command or Action                                                                                                    | Purpose                                                                                       |
|--------|----------------------------------------------------------------------------------------------------|-----------------------------------------------------------------------------------------------|
|        | encrypted a34bi5m                                                                                                    |                                                                                               |
| Step 5 | Use the <b>commit</b> or <b>end</b> command.                                                                                | <b>commit</b> —Saves the configuration changes, and remains within the configuration session. |
|        |                                                                                                    | end—Prompts user to take one of these actions:                                                |
|        |                                                                                                    | <ul> <li>Yes— Saves configuration changes and exits the<br/>configuration session.</li> </ul> |
|        |                                                                                                    | • No—Exits the configuration session without committing the configuration changes.            |
|        |                                                                                                    | • Cancel—Remains in the configuration mode, without committing the configuration changes.     |
| Step 6 | show mfib [vrf vrf-name] [ipv4   ipv6] hardware route {*   source-address   group-address[/prefix-length]} location node-id | Displays multicast routes configured with multicast QoS and the associated parameters.        |
|        | Example:                                                                                                    |                                                                                               |
|        | RP/0/0/CPU0:router# show mfib hardware route * location 0/1/cpu0                                                            |                                                                                               |

### **Configuring VRF for MSDP**

Use the **vrf** keyword in the MSDP configuration mode to enable VRF for MSDP.

### **SUMMARY STEPS**

- 1. configure
- 2. router msdp
- 3. vrf vrf-name
- **4. peer** *peer-address*
- **5.** Use the **commit** or **end** command.

#### **DETAILED STEPS**

|        | Command or Action                                       | Purpose                                                                                                  |
|--------|---------------------------------------------------------|----------------------------------------------------------------------------------------------------|
| Step 1 | configure                                               | Enters global configuration mode.                                                                        |
|        | Example:                                                |                                                                                                    |
|        | RP/0/0/CPU0:router# configure                           |                                                                                                    |
| Step 2 | router msdp                                             | Enters MSDP configuration mode.                                                                          |
|        | Example:                                                |                                                                                                    |
|        | RP/0/0/CPU0:router(config)# router msdp                 |                                                                                                    |
| Step 3 | vrf vrf-name                                            | Enables VRF configuration for MSDP.                                                                      |
|        | Example: RP/0/0/CPU0:router(config-msdp) # vrf vrf1     |                                                                                                    |
| Step 4 | peer peer-address                                       | Configures the VRF MSDP peer .                                                                           |
|        | Example: RP/0/0/CPU0:router(config-msdp) # peer 1.1.1.1 |                                                                                                    |
| Step 5 | Use the <b>commit</b> or <b>end</b> command.            | <b>commit</b> —Saves the configuration changes, and remains within the configuration session.            |
|        |                                                         | end—Prompts user to take one of these actions:                                                           |
|        |                                                         | • Yes— Saves configuration changes and exits the configuration session.                                  |
|        |                                                         | <ul> <li>No—Exits the configuration session without committing the<br/>configuration changes.</li> </ul> |
|        |                                                         | • Cancel—Remains in the configuration mode, without committing the configuration changes.                |

### **Multicast only fast reroute (MoFRR)**

MoFRR allows fast reroute for multicast traffic on a multicast router. MoFRR minimizes packet loss in a network when node or link failures occur(at the topology merge point). It works by making simple enhancements to multicast routing protocols.

MoFRR involves transmitting a multicast join message from a receiver towards a source on a primary path and transmitting a secondary multicast join message from the receiver towards the source on a backup path. Data packets are received from the primary and secondary paths. The redundant packets are discarded at

topology merge points with the help of Reverse Path Forwarding (RPF) checks. When a failure is detected on the primary path, the repair occurs locally by changing the interface on which packets are accepted to the secondary interface, thus improving the convergence times in the event of a node or link failure on the primary path.

MoFRR supports ECMP (Equal Cost Multipath) and non-ECMP topologies as well.

TI (Topology Independent) MoFRR is a multicast feature that performs fast convergence (Fast ReRoute) for specified routes/flows when failure is detected on one of the paths between the router and the source.

### **Operating Modes of MoFRR**

### **Configuring MoFRR**

### RIB-based MoFRR

#### **SUMMARY STEPS**

- 1. configure
- 2. router pim
- 3. mofrr rib acl-name
- 4. Use the commit or end command.

|        | Command or Action                        | Purpose                            |
|--------|------------------------------------------|------------------------------------|
| Step 1 | configure                                | Enters global configuration mode.  |
|        | Example:                                 |                                    |
|        | RP/0/0/CPU0:router# configure            |                                    |
| Step 2 | router pim                               | Enters the PIM configuration mode. |
|        | Example:                                 |                                    |
|        | RP/0/0/CPU0:router(config)# router pim   |                                    |
| Step 3 | mofrr rib acl-name                       | Enter the ACL name.                |
|        | Example:                                 |                                    |
|        | RP/0/0/CPU0:router(pim) # mofrr rib acl1 |                                    |
|        |                                          |                                    |

| Command or Action                            | Purpose                                                                                       |
|----------------------------------------------|-----------------------------------------------------------------------------------------------|
| Use the <b>commit</b> or <b>end</b> command. | <b>commit</b> —Saves the configuration changes, and remains within the configuration session. |
|                                              | end—Prompts user to take one of these actions:                                                |
|                                              | • Yes— Saves configuration changes and exits the configuration session.                       |
|                                              | • No—Exits the configuration session without committing the configuration changes.            |
|                                              | • Cancel—Remains in the configuration mode, without committing the configuration changes.     |
|                                              |                                                                                               |

### **Configuring Route Policy for Static RPF**

#### **SUMMARY STEPS**

- 1. configure
- 2. router static
- 3. address-family[ipv4 | ipv6][ multicast | unicast | destination prefix interface-typeinterface-path-id
- 4. exit
- **5. route-policy***policy-name*
- 6. set rpf-topology policy-nameaddress-family[ipv4 |ipv6]multicast | unicasttopologyname
- 7. end route-policy
- 8. router pim address-family[ipv4 | ipv6]
- 9. rpf topology route-policypolicy-namepim policy

|        | Command or Action                                                  | Purpose                           |
|--------|--------------------------------------------------------------------|-----------------------------------|
| Step 1 | configure                                                          | Enters global configuration mode. |
|        | Example:                                                           |                                   |
|        | RP/0/0/CPU0:router# configure                                      |                                   |
| Step 2 | router static                                                      | Enables a static routing process. |
|        | <pre>Example:     RP/0/0/CPU0:router(config) # router static</pre> |                                   |

|        | Command or Action                                                                                           | Purpose                                                                               |
|--------|----------------------------------------------------------------------------------------------------|---------------------------------------------------------------------------------------|
| Step 3 | address-family[ipv4   ipv6][ multicast   unicast] destination prefix interface-type interface-path-id       | Configures the ipv4 multicast address-family topology with a destination prefix.      |
|        | Example:  RP/0/0/CPU0:router(config-static) # address-family ipv4 multicast 202.93.100.4/ 32 202.95.1.1     |                                                                                       |
| Step 4 | exit                                                                                                    | Exits from the address family configuration mode.                                     |
|        | <pre>Example:     RP/0/0/CPU0:router(config-ipv4-afi) # exit</pre>                                          |                                                                                       |
| Step 5 | route-policypolicy-name                                                                                     | Configures the route policy to select the RPF topology.                               |
|        | <pre>Example:     RP/0/0/CPU0:router(config) # route-policy r1</pre>                                        |                                                                                       |
| Step 6 | set rpf-topology policy-nameaddress-family[ipv4 ipv6]multicast   unicasttopologyname                        | Configures the PIM rpf-topology attributes for the selected multicast address-family. |
|        | <pre>Example:     RP/0/0/CPU0:router(config-rpl) # set rpf-topology p1     ipv4 multicast topology t1</pre> |                                                                                       |
| Step 7 | end route-policy                                                                                            | Ends the route policy.                                                                |
|        | Example: RP/0/0/CPU0:router(config-rpl) # end route-policy r1                                               |                                                                                       |
| Step 8 | router pim address-family[ipv4  ipv6]                                                                       | Enters the PIM address-family configuration sub-mode.                                 |
|        | <pre>Example:     RP/0/0/CPU0:router(config) # router pim address-family     ipv4</pre>                     |                                                                                       |
| Step 9 | rpf topology route-policypolicy-namepim policy                                                              | Selects the RPF topology for the configured route-policy.                             |
|        | <pre>Example:     RP/0/0/CPU0:router(config) # rpf topology route-policy     r1 pim policy</pre>            |                                                                                       |

# Point-to-Multipoint Traffic Engineering Label-Switched Multicast

IP multicast was traditionally used for IPTV broadcasting and content delivery services. MPLS-TE (traffic engineering) is fast replacing the IP multicast technique because of the various advantages of MPLS-TE, such as:

• Fast re-routing and restoration in case of link/ node failure

- Bandwidth guarantee
- Explicit path setting along with off-line computation

MPLS supports point-to-point path. However, in order to use MPLS for multicast service, MPLS has to be extended to handle point-to-multipoint paths. A reliable solution to signal Point-to-Multipoint (P2MP) label switched paths(LSP) is the Point-to-Multipoint TE LSP. This solution uses the Resource Reservation Protocol-Traffic Engineering (RSVP-TE) extension as the signaling protocol for establishing P2MP TE LSPs.

### Point to Multipoint LSP(P2MP)

P2MP LSP is unidirectional. In case of native IP multicast, the multicast forwarding always has to perform an acceptance check. This check ensures all multicast packets undergo a RPF check to ensure that the packets have arrived on the correct interface in the direction of the source. However, the acceptance check with MPLS forwarding may be different in case of an unicast or upstream label.

Depending on the multicast signaling protocol, the labeled packet may require an additional L3 lookup at the P and PE routers in order to forward the multicast packet to the physical interfaces according to multicast routing. In this case, the incoming P2MP LSP as the incoming interface for the received multicast packet must also be available to the multicast forwarding plane during the L3 lookup. For more details on RSVP-TE and P2MP LSP, refer the *Cisco IOS XR MPLS Configuration Guide for the Cisco XR 12000 Series Router* 

### Multicast Routing Protocol support for P2MP

All multicast routing protocols support P2MP TE LSP. At ingress node, a multicast protocol must make a mapping between the multicast traffic and the P2MP TE LSP with the configuration of static-join. At egress node, the multicast protocol must conduct a special RPF check for the multicast packet which is received from MPLS core and forward it to the customer facing interface. The RPF check is based on the configuration of static-rpf. These multicast groups which are forwarded over the P2MP TE LSPs can be specified with the static-rpf configuration in case of PIM-SSM.

### **Enabling Multicast Forwarding Over Tunnel Interface (at Ingress Node)**

This configuration is used for allowing the forwarding of the multicast packet over the specified interface.

#### **SUMMARY STEPS**

- 1. configure
- 2. multicast-routing
- 3. address-family {ipv4|ipv6}
- 4. interface tunnel-mte range
- 5. enable | disable
- **6.** Use the **commit** or **end** command.

|        | Command or Action                                                                  | Purpose                                                                                                    |
|--------|------------------------------------------------------------------------------------|----------------------------------------------------------------------------------------------------|
| Step 1 | configure                                                                          | Enters global configuration mode.                                                                                        |
|        | Example:                                                                           |                                                                                                    |
|        | RP/0/0/CPU0:router# configure                                                      |                                                                                                    |
| Step 2 | multicast-routing                                                                  | Enters multicast routing configuration mode.                                                                             |
|        | Example:                                                                           |                                                                                                    |
|        | RP/0/0/CPU0:router(config) # multicast-routing                                     |                                                                                                    |
| Step 3 | address-family {ipv4 ipv6}                                                         | Enters ipv4 or ipv6 address-family submode.                                                                              |
|        | Example:                                                                           |                                                                                                    |
|        | <pre>RP/0/0/CPU0:router(config-mcast)# address-family ipv4</pre>                   |                                                                                                    |
| Step 4 | interface tunnel-mte range                                                         | Specify the range. The range is 0 to 65535.                                                                              |
|        | Example:                                                                           |                                                                                                    |
|        | <pre>RP/0/0/CPU0:router(config-mcast-default-ipv4)# interface tunnel-mte 100</pre> |                                                                                                    |
| Step 5 | enable   disable                                                                   | If enable is set, MFIB forwards multicast packets over the interface. If disable is set, MFIB stops forwarding multicast |
|        | Example:                                                                           | packets over the interface.                                                                                              |
|        | <pre>RP/0/0/CPU0:router(config-mcast-default-ipv4)# enable</pre>                   |                                                                                                    |
| Step 6 | Use the <b>commit</b> or <b>end</b> command.                                       | <b>commit</b> —Saves the configuration changes, and remains within the configuration session.                            |
|        |                                                                                    | end—Prompts user to take one of these actions:                                                                           |
|        |                                                                                    | • Yes— Saves configuration changes and exits the configuration session.                                                  |
|        |                                                                                    | No—Exits the configuration session without committing<br>the configuration changes.                                      |
|        |                                                                                    | • Cancel—Remains in the configuration mode, without committing the configuration changes.                                |

OL-30405-02

### P2MP configurations at egress node and bud node

### **Configuring Static Reverse Path Forwarding (RPF)**

#### **SUMMARY STEPS**

- 1. configure
- 2. multicast-routing
- 3. address-family {ipv4 | ipv6}
- **4. static-rpf** *address range prefix*
- 5. mpls address
- **6.** Use the **commit** or **end** command.

|        | Command or Action                                                                | Purpose                                              |
|--------|----------------------------------------------------------------------------------|------------------------------------------------------|
| Step 1 | configure                                                                        | Enters global configuration mode.                    |
|        | Example:                                                                         |                                                      |
|        | RP/0/0/CPU0:router# configure                                                    |                                                      |
| Step 2 | multicast-routing                                                                | Enters multicast routing configuration mode.         |
|        | Example:                                                                         |                                                      |
|        | RP/0/0/CPU0:router(config)# multicast-routing                                    |                                                      |
| Step 3 | address-family {ipv4   ipv6}                                                     | Enters ipv4 (or ipv6) address-family submode.        |
|        | Example:                                                                         |                                                      |
|        | <pre>RP/0/0/CPU0:router(config-mcast)# address-family ipv4</pre>                 |                                                      |
| Step 4 | static-rpf address range prefix                                                  | Enter the source and prefix length.                  |
|        | Example:                                                                         |                                                      |
|        | <pre>RP/0/0/CPU0:router(config-mcast-default-ipv4)# static-rpf 10.1.1.1 32</pre> |                                                      |
| Step 5 | mpls address                                                                     | Enter the source PE address of the MPLS P2MP tunnel. |
|        | Example:                                                                         |                                                      |
|        | RP/0/0/CPU0:router(config-mcast-default-ipv4)#                                   |                                                      |

|        | Command or Action                            | Purpose                                                                                                    |
|--------|----------------------------------------------|----------------------------------------------------------------------------------------------------|
|        | mpls 10.2.2.2                                |                                                                                                    |
| Step 6 | Use the <b>commit</b> or <b>end</b> command. | <ul> <li>commit—Saves the configuration changes, and remains within the configuration session.</li> <li>end—Prompts user to take one of these actions:</li> <li>Yes— Saves configuration changes and exits the configuration session.</li> <li>No—Exits the configuration session without committing the configuration changes.</li> </ul> |
|        |                                              | Cancel—Remains in the configuration mode, without committing the configuration changes.                                                                                                    |

### **Configuring Core Tree Protocol**

### **SUMMARY STEPS**

- 1. configure
- 2. multicast-routing
- 3. address-family {ipv4 | ipv6}
- **4. core-tree-protocol rsvp-te group-list** *name*
- **5.** Use the **commit** or **end** command.

|        | Command or Action                             | Purpose                                      |
|--------|-----------------------------------------------|----------------------------------------------|
| Step 1 | configure                                     | Enters global configuration mode.            |
|        | Example:                                      |                                              |
|        | RP/0/0/CPU0:router# configure                 |                                              |
| Step 2 | multicast-routing                             | Enters multicast routing configuration mode. |
|        | Example:                                      |                                              |
|        | RP/0/0/CPU0:router(config)# multicast-routing |                                              |

|        | Command or Action                                                                                    | Purpose                                                                                                    |
|--------|----------------------------------------------------------------------------------------------------|----------------------------------------------------------------------------------------------------|
| Step 3 | address-family {ipv4   ipv6}                                                                         | Enters ipv4 (or ipv6)address-family submode.                                                                    |
|        | Example:                                                                                             |                                                                                                    |
|        | <pre>RP/0/0/CPU0:router(config-mcast)# address-family ipv4</pre>                                     |                                                                                                    |
| Step 4 | core-tree-protocol rsvp-te group-list name                                                           | Enters the core-tree-protocol configuration mode.                                                               |
|        | Example:                                                                                             |                                                                                                    |
|        | <pre>RP/0/0/CPU0:router(config-mcast-default-ipv4)# core-tree-protocol rsvp-te group-list acl1</pre> |                                                                                                    |
| Step 5 | Use the <b>commit</b> or <b>end</b> command.                                                         | <b>commit</b> —Saves the configuration changes, and remains within the configuration session.                   |
|        |                                                                                                    | end—Prompts user to take one of these actions:                                                                  |
|        |                                                                                                    | <ul> <li>Yes— Saves configuration changes and exits the<br/>configuration session.</li> </ul>                   |
|        |                                                                                                    | <ul> <li>No—Exits the configuration session without committing<br/>the configuration changes.</li> </ul>        |
|        |                                                                                                    | <ul> <li>Cancel—Remains in the configuration mode, without<br/>committing the configuration changes.</li> </ul> |

## Configuration Examples for Implementing Multicast Routing on Software

This section provides the following configuration examples:

### **MSDP Anycast RP Configuration on Cisco IOS XR Software: Example**

Anycast RP allows two or more rendezvous points (RPs) to share the load for source registration and to act as hot backup routers for each other. MSDP is the key protocol that makes Anycast RP possible.

In Anycast RP, two or more RPs are configured with the same IP address on loopback interfaces. Configure the Anycast RP loopback address with a 32-bit mask, making it a host address. Configure all downstream routers to "know" that the Anycast RP loopback address is the IP address of the local RP. IP routing automatically selects the topologically closest RP for each source and receiver.

As a source may register with one RP and receivers may join to a different RP, a method is needed for the RPs to exchange information about active sources. This information exchange is done with MSDP.

In Anycast RP, all the RPs are configured to be MSDP peers of each other. When a source registers with one RP, a Source-Active (SA) message is sent to the other RPs, informing them that there is an active source for a particular multicast group. The result is that each RP knows about the active sources in the area of the other RPs. If any of the RPs fails, IP routing converges and one of the RPs becomes the active RP in more than one area. New sources register with the backup RP, and receivers join the new RP.

Note that the RP is usually needed only to start new sessions with sources and receivers. The RP facilitates the shared tree so that sources and receivers can directly establish a multicast data flow. If a multicast data flow is already directly established between a source and the receiver, an RP failure does not affect that session. Anycast RP ensures that new sessions with sources and receivers can begin at any time.

The following Anycast RP example configures Router A and Router B as Anycast RPs. The Anycast RP IP address assignment is 10.0.0.1.

#### **Router A**

```
interface loopback 0
ipv4 address 10.0.0.1/32
no shutdown
interface loopback 1
ipv4 address 10.2.0.1/32
no shutdown
multicast-routing
interfaces all enable
router pim
rp-address 10.0.0.1
router msdp
connect-source loopback 1
peer 10.2.0.2
```

#### **Router B**

```
interface loopback 0
ipv4 address 10.0.0.1/32
no shutdown
interface loopback 1
ipv4 address 10.2.0.2/32
no shutdown
multicast-routing
interfaces all enable
router pim
rp-address 10.0.0.1
router msdp
connect-source loopback 1
peer 10.2.0.1
```

Apply the following configuration to all network routers:

```
multicast-routing
router pim
rp-address 10.0.0.1
```

### **Calculating Rates per Route: Example**

The following example illustrates output from hardware counters based on rate per route for a specific source and group address location:

```
RP/0/0/CPU0:router# configure
```

```
RP/0/0/CPU0: router (config) # multicast-routing vrf vpn12 address-family ipv4
RP/0/0/CPU0:router(config-mcast-default-ipv4)# rate-per-route
RP/0/0/CPU0:router(config-mcast-default-ipv4)# interface all enable
RP/0/0/CPU0:router(config-mcast-default-ipv4)# accounting per-prefix
RP/0/0/CPU0:router(config-mcast-default-ipv4)# commit
RP/0/0/CPU0:router(config-mcast-default-ipv4)# exit
RP/0/0/CPU0:router(config-mcast)# exit
RP/0/0/CPU0:router(config)# exit
RP/0/0/CPU0:router# show mfib route rate
IP Multicast Forwarding Rates Source Address, Group Address HW Forwarding Rates: bps In/pps
 In/bps Out/pps Out
(*,224.0.0.0/24)
bps_in /pps_in /bps_out /pps_out
N/A / N/A / N/A / N/A
(*,224.0.1.39)
bps_in /pps_in /bps_out /pps_out
N/A / N/A / N/A / N/A
(*,224.0.1.40)
bps_in /pps_in /bps_out /pps_out
N/A / N/A / N/A / N/A
(*,232.0.0.0/8)
bps_in /pps_in /bps_out /pps out
N/A / N/A / N/A / N/A
(30.0.70.2, 225.0.0.0)
bps_in /pps_in /bps_out /pps_out
22649 / 50 7 22951 7 50
(30.0.70.2, 225.0.0.1)
bps_in /pps_in /bps_out /pps_out
22649 / 50 / 22951 / 50
(30.0.70.2,225.0.0.2)
bps_in /pps_in /bps_out /pps_out
22649 / 50 7 22951 7 50
(30.0.70.2,225.0.0.3)
bps_in /pps_in /bps_out /pps_out
22649 / 50 / 22951 / 50
(30.0.70.2, 225.0.0.4)
bps_in /pps_in /bps_out /pps_out
22649 / 50 / 22951 / 50
(30.0.70.2, 225.0.0.5)
bps_in /pps_in /bps_out /pps_out
22649 / 50 / 22951 / 50
(30.0.70.2,225.0.0.6)
bps_in /pps_in /bps_out /pps out
```

### **Preventing Auto-RP Messages from Being Forwarded on Software: Example**

This example shows that Auto-RP messages are prevented from being sent out of the Packet over SONET/SDH (POS) interface 0/3/0/0. It also shows that access list 111 is used by the Auto-RP candidate and access list 222 is used by the **boundary** command to contain traffic on POS interface 0/3/0/0.

```
ipv4 access-list 111
10 permit 224.1.0.0 0.0.255.255 any
20 permit 224.2.0.0 0.0.255.255 any
```

```
!Access list 111 is used by the Auto-RP candidate.
!
ipv4 access-list 222
10 deny any host 224.0.1.39
20 deny any host 224.0.1.40
!
!Access list 222 is used by the boundary command to contain traffic (on POSO/3/0/0) that is sent to groups 224.0.1.39 and 224.0.1.40.
!
router pim
auto-rp mapping-agent loopback 2 scope 32 interval 30
auto-rp candidate-rp loopback 2 scope 15 group-list 111 interval 30
multicast-routing
interface pos 0/3/0/0
boundary 222
!
```

### **Inheritance in MSDP on Software: Example**

The following MSDP commands can be inherited by all MSDP peers when configured under router MSDP configuration mode. In addition, commands can be configured under the peer configuration mode for specific peers to override the inheritance feature.

- connect-source
- sa-filter
- ttl-threshold

If a command is configured in both the router msdp and peer configuration modes, the peer configuration takes precedence.

In the following example, MSDP on Router A filters Source-Active (SA) announcements on all peer groups in the address range 226/8 (except IP address 172.16.0.2); and filters SAs sourced by the originator RP 172.16.0.3 to 172.16.0.2.

MSDP peers (172.16.0.1, 172.16.0.2, and 172.17.0.1) use the loopback 0 address of Router A to set up peering. However, peer 192.168.12.2 uses the IPv4 address configured on the Packet-over-SONET/SDH (POS) interface to peer with Router A.

#### **Router A**

```
!
ipv4 access-list 111
10 deny ip host 172.16.0.3 any
20 permit any any
!
ipv4 access-list 112
10 deny any 226.0.0.0 0.255.255.255
30 permit any any
!
router msdp
connect-source loopback 0
sa-filter in rp-list 111
sa-filter out rp-list 111
peer 172.16.0.1
!
peer 172.16.0.2
sa-filter out list 112
!
peer 172.17.0.1
```

```
!
peer 192.168.12.2
connect-source pos 0/2/0/0
```

### **MSDP-VRF: Example**

This is an example where, peer 1.1.1.1 is configured in the VRF context for vrf1.

```
config
  router msdp
  vrf vrf1
    peer 1.1.1.1
  exit
end
!
```

### **Configuring Route Policy for Static RPF: Example**

```
router static
address-family ipv4 multicast
202.93.192.74 /32 202.40.148.11
!
route-policy pim-policy
set rpf-topology ipv4 multicast topology default
end-policy
!
router pim
address-family ipv4
rpf topology route-policy pim-policy
```

### **Configuring IPv4 Multicast VPN: Example**

Cisco XR 12000 Series Routers support only IPv4 addressing.

This end-to-end configuration example shows how to establish a multicast VPN topology (Figure 10: Topology in CE4PE1PE2 CE3MVPN Configuration, on page 98), using two different routing protocols (OSPF or BGP) to broadcasting traffic between customer-edge(CE) routers and provider-edge (PE) routers:

#### Figure 10: Topology in CE4PE1PE2 CE3MVPN Configuration

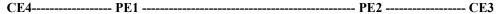

For more configuration information, see the Configuring Multicast VPN, on page 57 of this module and also related configuration information in *Cisco IOS XR Routing Configuration Guide for the Cisco XR 12000 Series Router*.

### Configuring MVPN to Advertise Routes Between the CE and the PE Using OSPF: Example

#### PE1:

```
vrf vpn1
 address-family ipv4 unicast
 import route-target
  1 : 1
  export route-target
  1:1
 !
interface Loopback0
ipv4 address 1.1.1.1 255.255.255.255
interface Loopback1
vrf vpn1
 ipv4 address 2.2.2.2 255.255.255.255
interface GigabitEthernet0/5/0/0
vrf vpn1
ipv4 address 101.1.1.1 255.255.255.0
interface TenGigE0/6/0/0
ipv4 address 12.1.1.1 255.255.255.0
mpls ldp
router-id 1.1.1.1
 interface TenGigE0/6/0/0
multicast-routing
vrf vpn1 address-family ipv4
 mdt data 233.1.0.0/16 threshold 3
 mdt default ipv4 232.1.1.1
 rate-per-route
  interface all enable
  accounting per-prefix
 address-family ipv4
 mdt source Loopback0
 interface all enable
 accounting per-prefix
router bgp 100
bgp router-id 1.1.1.1
 address-family ipv4 unicast
 address-family vpnv4 unicast
 address-family ipv4 mdt
 neighbor 9.9.9.9
 remote-as 100
  update-source Loopback0
  address-family ipv4 unicast
  address-family vpnv4 unicast
  address-family ipv4 mdt
 vrf vpn1
 rd 1:1
```

```
address-family ipv4 unicast
  redistribute ospf 1
router ospf 1
vrf vpn1
 router-id 2.2.2.2
 redistribute bgp 100
 area 0
  interface Loopback1
   interface GigabitEthernet0/5/0/0
   !
 !
router ospf 100
router-id 1.1.1.1
area 0
 interface Loopback0
 interface TenGigE0/6/0/0
router pim vrf vpn1 address-family ipv4 rp-address 2.2.2.2
log neighbor changes
router pim vrf default address-family ipv4
rp-address 1.1.1.1
end
```

#### PE2:

```
vrf vpn1
address-family ipv4 unicast
 import route-target
  1:1
  export route-target
  1:1
interface Loopback0
ipv4 address 9.9.9.9 255.255.255.255
interface Loopback1
vrf vpn1
ipv4 address 10.10.10.10 255.255.255.255
interface GigabitEthernet0/2/2/7
vrf vpn1
ipv4 address 122.1.1.1 255.255.255.0
negotiation auto
interface TenGigE0/3/0/0
ipv4 address 12.1.1.2 255.255.255.0
mpls ldp
router-id 9.9.9.9
interface TenGigE0/3/0/0
multicast-routing
vrf vpn1 address-family ipv4
```

```
mdt data 233.1.0.0/16 threshold 3
  mdt default ipv4 232.1.1.1
  rate-per-route
  interface all enable
 accounting per-prefix
 address-family ipv4
 nsf
 mdt source Loopback0
 interface all enable
  accounting per-prefix
!
router bgp 100
bgp router-id 9.9.9.9
 address-family ipv4 unicast
 address-family vpnv4 unicast
 address-family ipv4 mdt
 neighbor 1.1.1.1
 remote-as 100
  update-source Loopback0
  address-family ipv4 unicast
  address-family vpnv4 unicast
 address-family ipv4 mdt
 vrf vpn1
 rd 1:1
  address-family ipv4 unicast
  redistribute ospf 1
 !
1
router ospf 1
vrf vpn1
 router-id 10.10.10.10
 redistribute bgp 100
 area 0
  interface Loopback1
   interface GigabitEthernet0/2/2/7
   - !
router ospf 100
router-id 9.9.9.9
 area 0
 interface Loopback0
  interface TenGigE0/3/0/0
!
router pim vrf vpn1 address-family ipv4
rp-address 2.2.2.2
router pim vrf default address-family ipv4
rp-address 1.1.1.1
end
```

#### CE4:

For information about configuring the CE router, using Cisco IOS software, see the appropriate Cisco IOS software configuration documentation.

```
interface Loopback0
ipv4 address 101.101.101.101 255.255.255.255
interface GigabitEthernet0/0/0/0
ipv4 address 101.1.1.2 255.255.255.0
interface GigabitEthernet0/0/0/3
ipv4 address 11.1.1.1 255.255.255.0
multicast-routing
address-family ipv4
 interface all enable
router ospf 1
router-id 101.101.101.101
area 0
 interface Loopback0
 interface GigabitEthernet0/0/0/0
  interface GigabitEthernet0/0/0/3
 !
router pim vrf default address-family ipv4
rp-address 2.2.2.2
 interface Loopback0
interface GigabitEthernet0/0/0/0
 interface GigabitEthernet0/0/0/3
 1
!
end
```

#### CE3:

For information about configuring the CE router, using Cisco IOS software, see the appropriate Cisco IOS software configuration documentation.

```
interface Loopback0
  ipv4 address 122.122.122.122 255.255.255
!

interface GigabitEthernet0/1/3/0
  ipv4 address 22.1.1.1 255.255.255.0
!

interface GigabitEthernet0/2/3/0
  ipv4 address 122.1.1.2 255.255.255.0

multicast-routing
  address-family ipv4
  interface all enable
!
router ospf 1
  router-id 122.122.122.122
  area 0
  interface Loopback0
  !
  interface GigabitEthernet0/1/3/0
```

```
! interface GigabitEthernet0/2/3/0
!
!
!
router pim vrf default address-family ipv4
rp-address 2.2.2.2
interface Loopback0
!
interface GigabitEthernet0/1/3/0
!
interface GigabitEthernet0/2/3/0
!
end
```

### Configuring MVPN to Advertise Routes Between the CE and the PE Using BGP: Example

#### PE1:

```
vrf vpn1
 address-family ipv4 unicast
  import route-target
   1 : 1
  export route-target
   1:1
 1
interface Loopback0
ipv4 address 1.1.1.1 255.255.255.255
interface Loopback1
vrf vpn1
 ipv4 address 2.2.2.2 255.255.255.255
\verb|interface GigabitEthernet0/5/0/0|
vrf vpn1
 ipv4 address 101.1.1.1 255.255.255.0
interface TenGigE0/6/0/0
ipv4 address 12.1.1.1 255.255.255.0
mpls ldp
router-id 1.1.1.1
 interface TenGigE0/6/0/0
multicast-routing
vrf vpn1 address-family ipv4
 mdt data 233.1.0.0/16 threshold 3
 mdt default ipv4 232.1.1.1
  rate-per-route
  interface all enable
 accounting per-prefix
 address-family ipv4
 mdt source Loopback0
 interface all enable
  accounting per-prefix
route-policy pass-all
 pass
end-policy
```

```
router bgp 100
bgp router-id 1.1.1.1
 address-family ipv4 unicast
 address-family vpnv4 unicast
 address-family ipv4 mdt
 neighbor 9.9.9.9
 remote-as 100
  update-source Loopback0
  address-family ipv4 unicast
  address-family vpnv4 unicast
  address-family ipv4 mdt
  !
 vrf vpn1
 rd 1:1
  address-family ipv4 unicast
  redistribute connected
 neighbor 101.1.1.2
  remote-as 400
  address-family ipv4 unicast
   route-policy pass-all in route-policy pass-all out
   !
router ospf 100
router-id 1.1.1.1
area 0
 interface Loopback0
 interface TenGigE0/6/0/0
router pim vrf vpn1 address-family ipv4
rp-address 2.2.2.2
log neighbor changes
router pim vrf default address-family ipv4
rp-address 1.1.1.1
end
```

### PE2:

```
!
vrf vpn1
address-family ipv4 unicast
import route-target
   1:1
!
   export route-target
   1:1
!
!
!!
interface Loopback0
ipv4 address 9.9.9.9 255.255.255
!
interface Loopback1
vrf vpn1
ipv4 address 10.10.10.10 255.255.255.255
```

```
interface GigabitEthernet0/2/2/7
 vrf vpn1
ipv4 address 122.1.1.1 255.255.255.0
negotiation auto
interface TenGigE0/3/0/0
ipv4 address 12.1.1.2 255.255.255.0
mpls ldp
router-id 9.9.9.9
 interface TenGigE0/3/0/0
!
multicast-routing
vrf vpn1 address-family ipv4
 mdt data 233.1.0.0/16 threshold 3
 mdt default ipv4 232.1.1.1
 rate-per-route
  interface all enable
  accounting per-prefix
 address-family ipv4
 nsf
  mdt source Loopback0
 interface all enable
 accounting per-prefix
route-policy pass-all
 pass
end-policy
router bgp 100
bgp router-id 9.9.9.9
 address-family ipv4 unicast
 address-family vpnv4 unicast
 address-family ipv4 mdt
 neighbor 1.1.1.1
 remote-as 100
  update-source Loopback0
  address-family ipv4 unicast
  address-family vpnv4 unicast
  address-family ipv4 mdt
vrf vpn1
 rd 1:1
  address-family ipv4 unicast
   redistribute connected
  neighbor 122.1.1.2
   remote-as 500
   address-family ipv4 unicast
   route-policy pass-all in route-policy pass-all out
!
router ospf 100
router-id 9.9.9.9
 area 0
 interface Loopback0
  interface TenGigE0/3/0/0
```

```
!
! router pim vrf vpn1 address-family ipv4
  rp-address 2.2.2.2
! router pim vrf default address-family ipv4
  rp-address 1.1.1.1
! end
```

#### CE4:

For information about configuring the CE router, using Cisco IOS software, see the appropriate Cisco IOS software configuration documentation.

```
interface Loopback0
ipv4 address 101.101.101.101 255.255.255.255
interface GigabitEthernet0/0/0/0
 ipv4 address 101.1.1.2 255.255.255.0
interface GigabitEthernet0/0/0/3
ipv4 address 11.1.1.1 255.255.255.0
multicast-routing
address-family ipv4
 interface all enable
route-policy pass-all
 pass
end-policy
router bgp 400
bgp router-id 101.101.101.101
 address-family ipv4 unicast
 redistribute connected
neighbor 101.1.1.1
 remote-as 100
  address-family ipv4 unicast
  route-policy pass-all in
   route-policy pass-all out
 !
router pim vrf default address-family ipv4
 rp-address 2.2.2.2
interface Loopback0
 interface GigabitEthernet0/0/0/0
 interface GigabitEthernet0/0/0/3
end
```

### CE3:

For information about configuring the CE router, using Cisco IOS software, see the appropriate Cisco IOS software configuration documentation.

```
interface Loopback0
  ipv4 address 122.122.122.122 255.255.255
'
```

```
interface GigabitEthernet0/1/3/0
 ipv4 address 22.1.1.1 255.255.255.0
interface GigabitEthernet0/2/3/0
 ipv4 address 122.1.1.2 255.255.255.0
multicast-routing
 address-family ipv4
  interface all enable
route-policy pass-all
end-policy
router bgp 500
bgp router-id 122.122.122.122
 address-family ipv4 unicast
 redistribute connected
 neighbor 122.1.1.1
 remote-as 100
  address-family ipv4 unicast
  route-policy pass-all in
   route-policy pass-all out
router pim vrf default address-family ipv4
 rp-address 2.2.2.2
 interface Loopback0
 interface GigabitEthernet0/1/3/0
 interface GigabitEthernet0/2/3/0
end
```

### **Configuring IPv6 Multicast VPN on the: Example**

This end-to-end configuration example in Figure 11: Topology in CE1PE1PE2 CE2MVPN Configuration Example, on page 107shows how to establish an IPv6 multicast VPN topology, using two different routing protocols (EIGRP or BGP) to broadcasting traffic between customer-edge(CE) routers and provider-edge (PE) routers:

Figure 11: Topology in CE1PE1PE2 CE2MVPN Configuration Example

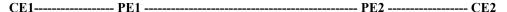

For more information about MVPN, see the Configuring Multicast VPN, on page 57 of this publication, as well as related configuration information in Cisco IOS XR Routing Configuration Guide. For an example of MVPN configuration using only IPv4 addressing, see Configuring IPv4 Multicast VPN: Example, on page 98.

## Configuring an IPv6 Multicast VPN to Advertise Routes Between the PE to CE with EIGRP as the Protocol: Example

### CE1:

For information about configuring the CE router, using Cisco IOS XR Software, see the appropriate Cisco IOS software documentation.

```
interface Loopback0
ipv4 address 101.101.101.101 255.255.255.255
interface GigabitEthernet0/5/0/0
ipv6 address 2013::90:1:1:2/126
interface GigabitEthernet0/5/0/1
ipv6 address 2013::102:1:1:2/96
multicast-routing
address-family ipv6
 interface all enable
route-policy pass-all
 pass
end-policy
router eigrp 1
 address-family ipv6
 router-id 101.101.101.101
  default-metric 1000 100 250 100 1500
 redistribute connected
  \verb|interface GigabitEthernet0/5/0/1|\\
router pim vrf default address-family ipv6
rp-address ::192:168:10:1
end
```

### PE1:

```
vrf vpn1
 address-family ipv6 unicast
 import route-target
  1:1
 export route-target
  1:1
 !
interface Loopback0
ipv4 address 1.1.1.1 255.255.255.255
interface Loopback1
vrf vpn1
ipv4 address 192.168.10.1 255.255.255.255
ipv6 address ::192:168:10:1/128
interface GigabitEthernet0/4/0/1
vrf vpn1
ipv6 address 2013::102:1:1:1/96
```

```
interface FastEthernet0/5/1/0
 ipv4 address 12.1.1.1 255.255.255.0
route-policy pass-all
 pass
end-policy
router ospf 100
router-id 1.1.1.1
 area 0
  interface Loopback0
  interface FastEthernet0/5/1/0
 1
router bgp 100
bgp router-id 1.1.1.1
 address-family ipv4 unicast
 address-family vpnv4 unicast
 address-family ipv6 unicast
 address-family vpnv6 unicast
 address-family ipv4 mdt
 neighbor 9.9.9.9
 remote-as 100
  update-source Loopback0
 address-family ipv4 unicast
  route-policy pass-all in
   route-policy pass-all out
  address-family ipv6 unicast
  route-policy pass-all in
   route-policy pass-all out
  address-family vpnv6 unicast
  address-family ipv4 mdt
  !
 !
 vrf vpn1
 rd 1:1
  address-family ipv4 unicast
   maximum-paths ebgp 3
   redistribute connected
  address-family ipv6 unicast
  maximum-paths ebgp 3
   redistribute eigrp 1
!
mpls ldp
router-id 1.1.1.1
 interface FastEthernet0/5/1/0
1
multicast-routing
vrf vpn1 address-family ipv4
 mdt data 233.1.0.0/16 threshold 3
 mdt default ipv4 232.1.1.1
 interface all enable
 vrf vpn1 address-family ipv6
 mdt default ipv4 232.1.1.1
 interface all enable
 address-family ipv4
 mdt source Loopback0
```

```
interface all enable
 address-family ipv6
 interface all enable
router eigrp 1
vrf vpn1
 address-family ipv6
  router-id 1.1.1.1
   default-metric 1000 100 250 100 1000
   autonomous-system 1
   redistribute bgp 100
   interface Loopback1
   interface GigabitEthernet0/4/0/1
   site-of-origin 1:1
   !
router pim vrf vpn1 address-family ipv4
rp-address 192.168.10.1
router pim vrf vpn1 address-family ipv6
rp-address ::192:168:10:1
router pim vrf default address-family ipv4
rp-address 1.1.1.1
end
```

### PE2:

```
vrf vpn1
address-family ipv6 unicast
 import route-target
  1:1
  export route-target
   1:1
  !
 !
interface Loopback0
ipv4 address 9.9.9.9 255.255.255.255
interface Loopback1
vrf vpn1
ipv4 address 10.10.10.10 255.255.255.255
interface FastEthernet0/4/1/0
ipv4 address 12.1.1.2 255.255.255.0
mpls ldp
router-id 9.9.9.9
interface FastEthernet0/4/1/0
multicast-routing
{\tt vrf\ vpn1\ address-family\ ipv4}
 mdt data 233.1.0.0/16 threshold 3
 mdt default ipv4 232.1.1.1
 interface all enable
vrf vpn1 address-family ipv6
 mdt default ipv4 232.1.1.1
 interface all enable
```

```
address-family ipv4
 multipath
  mdt source Loopback0
 interface all enable
 address-family ipv6
  interface all enable
route-policy pass-all
 pass
end-policy
router eigrp 2
vrf vpn1
  address-family ipv6
  router-id 9.9.9.9
   default-metric 1000 100 250 100 1000
   autonomous-system 2
   redistribute bgp 100
   interface GigabitEthernet0/4/0/1
   site-of-origin 2:2
   !
router bgp 100
bgp router-id 9.9.9.9
 address-family ipv4 unicast
 address-family vpnv4 unicast
 address-family ipv6 unicast
 address-family vpnv6 unicast
 address-family ipv4 mdt
 neighbor 1.1.1.1
 remote-as 100
  update-source Loopback0
 address-family ipv4 unicast
  route-policy pass-all in
   route-policy pass-all out
  address-family ipv6 unicast
   route-policy pass-all in
   route-policy pass-all out
  address-family vpnv6 unicast
  address-family ipv4 mdt
  !
 !
 vrf vpn1
 rd 1:1
  address-family ipv4 unicast
   {\tt maximum-paths} ebgp 3
   redistribute connected
  address-family ipv6 unicast
   maximum-paths ebgp 3
   redistribute eigrp 2
!
router ospf 100
router-id 9.9.9.9
 area 0
 interface Loopback0
  interface FastEthernet0/4/1/0
```

```
!
! router pim vrf vpn1 address-family ipv4 rp-address 192.168.10.1
! router pim vrf vpn1 address-family ipv6 rp-address ::192:168:10:1
! router pim vrf default address-family ipv4 rp-address 1.1.1.1
! end
```

### CE2:

For information about configuring the CE router, using Cisco IOS software, see the appropriate Cisco IOS software documentation.

```
interface Loopback0
ipv4 address 122.122.122.122 255.255.255.255
interface GigabitEthernet0/5/0/0
ipv6 address 2013::80:1:1:2/126
interface GigabitEthernet0/5/0/1
ipv6 address 2013::122:1:1:2/96
multicast-routing
address-family ipv6
 interface all enable
route-policy pass-all
 pass
end-policy
router eigrp 2
address-family ipv6
 router-id 122.122.122.122
  default-metric 1000 100 250 100 1000
 redistribute connected
 interface GigabitEthernet0/5/0/1
router pim vrf default address-family ipv6
dr-priority 2
rp-address ::192:168:10:1
end
```

# Configuring an IPv6 Multicast VPN to Advertise Routes Between the PE to CE with BGP as the Protocol: Example

#### CF1

For information about configuring the CE router, using Cisco IOS software, see the appropriate Cisco IOS software documentation.

```
!
interface Loopback0
ipv4 address 101.101.101.101 255.255.255.255
```

```
interface GigabitEthernet0/5/0/0
ipv6 address 2013::90:1:1:2/126
\verb|interface GigabitEthernet0/5/0/1|\\
ipv6 address 2013::102:1:1:2/96
multicast-routing
address-family ipv4
 interface all enable
 address-family ipv6
 interface all enable
1
route-policy pass-all
 pass
end-policy
router bgp 1
bgp router-id 101.101.101.101
 address-family ipv6 unicast
 redistribute connected
neighbor 2013::102:1:1:1
 remote-as 100
  address-family ipv6 unicast
  route-policy pass-all in
   route-policy pass-all out
router pim vrf default address-family ipv6
rp-address ::192:168:10:1
end
PE1:
vrf vpn1
address-family ipv6 unicast
 import route-target
  1:1
 export route-target
  1:1
!
interface Loopback0
ipv4 address 1.1.1.1 255.255.255.255
interface Loopback1
vrf vpn1
 ipv4 address 192.168.10.1 255.255.255.255
ipv6 address ::192:168:10:1/128
interface GigabitEthernet0/4/0/1
 vrf vpn1
ipv6 address 2013::102:1:1:1/96
interface FastEthernet0/5/1/0
ipv4 address 12.1.1.1 255.255.255.0
route-policy pass-all
 pass
end-policy
router static
```

```
address-family ipv4 unicast
  223.0.0.0/8 5.9.0.1
router ospf 100
 router-id 1.1.1.1
 area 0
 interface Loopback0
  interface FastEthernet0/5/1/0
 !
router bgp 100
 bgp router-id 1.1.1.1
 address-family ipv4 unicast
 address-family vpnv4 unicast
 address-family ipv6 unicast
 address-family vpnv6 unicast
 address-family ipv4 mdt
 neighbor 9.9.9.9
 remote-as 100
  update-source Loopback0
  address-family ipv4 unicast
  route-policy pass-all in
   route-policy pass-all out
  address-family ipv6 unicast
   route-policy pass-all in
   route-policy pass-all out
  address-family vpnv6 unicast
  address-family ipv4 mdt
 vrf vpn1
  rd 1:1
  address-family ipv4 unicast
  maximum-paths ebgp 3
   redistribute connected
  address-family ipv6 unicast
   maximum-paths ebgp 3
   redistribute connected
  neighbor 2013::102:1:1:2
   remote-as 1
   address-family ipv6 unicast
   route-policy pass-all in
    route-policy pass-all out
 !
mpls ldp
 router-id 1.1.1.1
 interface FastEthernet0/5/1/0
multicast-routing
 vrf vpn1 address-family ipv4
  mdt data 233.1.0.0/16 threshold 3
  mdt default ipv4 232.1.1.1
  interface all enable
 vrf vpn1 address-family ipv6
 mdt default ipv4 232.1.1.1
```

```
interface all enable
!
address-family ipv4
multipath
mdt source Loopback0
interface all enable
!
address-family ipv6
interface all enable
!
!
router pim vrf vpn1 address-family ipv4
rp-address 192.168.10.1
!
router pim vrf vpn1 address-family ipv6
rp-address ::192:168:10:1
!
router pim vrf default address-family ipv4
rp-address 1.1.1.1
!
```

#### PE2:

```
vrf vpn1
 address-family ipv6 unicast
  import route-target
  1:1
 1
  export route-target
  1:1
 !
interface Loopback0
ipv4 address 9.9.9.9 255.255.255.255
interface Loopback1
vrf vpn1
 ipv4 address 10.10.10.10 255.255.255.255
interface GigabitEthernet0/4/0/1
vrf vpn1
ipv6 address 2013::122:1:1:1/96
interface FastEthernet0/4/1/0
ipv4 address 12.1.1.2 255.255.255.0
mpls ldp
 router-id 9.9.9.9
 interface FastEthernet0/4/1/0
.
multicast-routing
vrf vpn1 address-family ipv4
 mdt data 233.1.0.0/16 threshold 3
 mdt default ipv4 232.1.1.1
 interface all enable
vrf vpn1 address-family ipv6
 mdt default ipv4 232.1.1.1
 interface all enable
 address-family ipv4
 multipath
 mdt source Loopback0
 interface all enable
 address-family ipv6
 interface all enable
```

```
route-policy pass-all
 pass
end-policy
router bgp 100
bgp router-id 9.9.9.9
 address-family ipv4 unicast
 address-family vpnv4 unicast
 address-family ipv6 unicast
 address-family vpnv6 unicast
 address-family ipv4 mdt
 neighbor 1.1.1.1
  remote-as 100
  update-source Loopback0
  address-family ipv4 unicast
  route-policy pass-all in
  route-policy pass-all out
  address-family ipv6 unicast
  route-policy pass-all in
   route-policy pass-all out
  address-family vpnv6 unicast
  address-family ipv4 mdt
  !
 !
 vrf vpn1
 rd 1:1
  address-family ipv4 unicast
  {\tt maximum-paths} ebgp 3
   redistribute connected
  address-family ipv6 unicast
  maximum-paths ebgp 3
   redistribute connected
  neighbor 2013::122:1:1:2
  remote-as 2
   address-family ipv6 unicast
    route-policy pass-all in
    route-policy pass-all out
   !
 !
router ospf 100
router-id 9.9.9.9
 area 0
 interface Loopback0
  interface FastEthernet0/4/1/0
  !
router pim vrf vpn1 address-family ipv4
rp-address 192.168.10.1
router pim vrf vpn1 address-family ipv6
rp-address ::192:168:10:1
router pim vrf default address-family ipv4
rp-address 1.1.1.1
end
```

#### CE2:

For information about configuring the CE router, using Cisco IOS software, see the appropriate Cisco IOS software documentation.

```
interface Loopback0
 ipv4 address 122.122.122.122 255.255.255.255
interface GigabitEthernet0/5/0/0
ipv6 address 2013::80:1:1:2/126
interface GigabitEthernet0/5/0/1
 ipv6 address 2013::122:1:1:2/96
multicast-routing
 address-family ipv4
 interface all enable
address-family ipv6
 interface all enable
route-policy pass-all
 pass
end-policy
router bgp 2
bgp router-id 122.122.122.122
 address-family ipv6 unicast
 redistribute connected
neighbor 2013::122:1:1:1
 remote-as 100
  address-family ipv6 unicast
   route-policy pass-all in
   route-policy pass-all out
router pim vrf default address-family ipv6
dr-priority 2
rp-address :: 192:168:10:1
end
```

# **Configuration Examples for MVPN Profiles**

The profile-wise configuration examples for the various MVPN profiles.

# **Configuration Examples for Inband mLDP profiles**

### Profile-6: VRF Inband mLDP

```
address-family ipv6
   mdt mtu 1600
   mdt mldp in-band-signaling ipv4
   interface all enable
router pim
vrf v61
 address-family ipv4
  rpf topology route-policy mldp-inband
  address-family ipv6
   rpf topology route-policy mldp-inband
route-policy mldp-inband
 set core-tree mldp-inband
end-policy
Profile-7: Global Inband mLDP
multicast-routing
address-family ipv4
  mdt source Loopback0
   mdt mldp in-band-signaling ipv4
   ssm range Global-SSM-Group
  interface all enable
 address-family ipv6
 mdt source Loopback0
  mdt mldp in-band-signaling ipv4
  ssm range Global-SSM-Group-V6
  interface all enable
 router pim
  address-family ipv4
  rpf topology route-policy mldp-inband
  address-family ipv6
   rpf topology route-policy mldp-inband
route-policy mldp-inband
 set core-tree mldp-inband
end-policy
```

# **Configuration Examples for P2MP-TE profiles**

### Profile-8: Global Static P2MP-TE

```
interface Loopback0
  ipv4 address 200.200.1.1 255.255.255.255
!
multicast-routing
  address-family ipv4
  mdt source Loopback0
    ssm range Global-SSM-Group
  interface all enable
!
  address-family ipv6
  mdt source Loopback0
  ssm range Global-SSM-Group-V6
  interface all enable
!
router igmp
  interface tunnel-mte1
    static-group 228.1.1.1 2.2.2.1
!
router mld
```

```
interface tunnel-mtel
  static-group ff3e:0:228::1 2001:2:2:2::1
Profile-10: VRF static P2MP-TE with BGP-AD
multicast-routing
mdt source Loopback0
vrf v101
 address-family ipv4
   mdt static p2mp-te tunnel-mte10
   interface all enable
   bgp auto-discovery p2mp-te
1
router igmp
vrf v101
 interface tunnel-mtel0
   static-group 227.101.1.1 101.7.1.1
Profile-18: Rosen Static P2MP-TE with BGP-AD and PIM signaling
multicast-routing
mdt source Loopback0
vrf v181
  address-family ipv4
   mdt default p2mp-te static tunnel-mte18
   interface all enable
   bgp auto-discovery p2mp-te
  address-family ipv6
   mdt default p2mp-te static tunnel-mte181
    interface all enable
   bgp auto-discovery p2mp-te
 !
1
router pim
vrf v181
  address-family ipv4
  rpf topology route-policy p2mp-te-default
  address-family ipv6
  rpf topology route-policy p2mp-te-default
route-policy p2mp-te-default
  set core-tree p2mp-te-default
end-policy
Profile-16: Rosen Static P2MP-TE with BGP-Ad and BGP signaling
multicast-routing
mdt source Loopback0
 vrf v161
  address-family ipv4
  {\tt mdt} default {\tt p2mp-te} static tunnel-mte16
    interface all enable
   bgp auto-discovery p2mp-te
  address-family ipv6
  mdt default p2mp-te static tunnel-mte161
    interface all enable
   bgp auto-discovery p2mp-te
router pim
```

vrf v161

address-family ipv4

rpf topology route-policy p2mp-te-default

```
mdt c-multicast-routing bgp
!
address-family ipv6
  rpf topology route-policy p2mp-te-default
  mdt c-multicast-routing bgp
!
!
route-policy p2mp-te-default
  set core-tree p2mp-te-default
end-policy
!
```

### **Configuration examples for Partitioned mLDP profiles**

Profile-2: Partitioned mLDP MP2MP without BGP-AD

```
router bgp 100
 mvpn
multicast-routing
 vrf v21
  address-family ipv4
   mdt mtu 1600
    mdt partitioned mldp ipv4 mp2mp
    interface all enable
  address-family ipv6
    mdt. mt.u 1600
    mdt partitioned mldp ipv4 mp2mp
    interface all enable
router pim
 vrf v21
  address-family ipv4
  rpf topology route-policy mldp-partitioned-mp2mp
  address-family ipv6
   rpf topology route-policy mldp-partitioned-mp2mp
route-policy mldp-partitioned-mp2mp
  set core-tree mldp-partitioned-mp2mp
end-policy
Profile-4: Partitioned mLDP MP2MP with BGP-AD and PIM signaling
multicast-routing
mdt source Loopback0
 vrf v41
 address-family ipv4
   mdt mtu 1600
mdt partitioned mldp ipv4 mp2mp
mdt data 255
   interface all enable
   bgp auto-discovery mldp
  address-family ipv6
   mdt mtu 1600
mdt partitioned mldp ipv4 mp2mp
mdt data 255
    interface all enable
   bgp auto-discovery mldp
router pim
 vrf v41
  address-family ipv4
   \verb"rpf" topology" route-policy mldp-partitioned-mp2mp"
```

```
address-family ipv6
   rpf topology route-policy mldp-partitioned-mp2mp
route-policy mldp-partitioned-mp2mp
  set core-tree mldp-partitioned-mp2mp
end-policy
Profile-15: Partitioned mLDP MP2MP with BGP-AD and BGP signaling
multicast-routing
mdt source Loopback0
vrf v151
  address-family ipv4
   mdt mtu 1600
{\tt mdt} partitioned {\tt mldp} ipv4 {\tt mp2mp}
mdt data 255
    interface all enable
   bgp auto-discovery mldp
 address-family ipv6
   mdt mtu 1600
mdt partitioned mldp ipv4 mp2mp
mdt data 255
    interface all enable
   bgp auto-discovery mldp
1
router pim
vrf v151
  address-family ipv4
   rpf topology route-policy mldp-partitioned-mp2mp
   mdt c-multicast-routing bgp
  address-family ipv6
  rpf topology route-policy mldp-partitioned-mp2mp
   mdt c-multicast-routing bgp
route-policy mldp-partitioned-mp2mp
  set core-tree mldp-partitioned-mp2mp
end-policy
Profile-5: Partitioned mLDP P2MP with BGP-AD and PIM signaling
multicast-routing
mdt source Loopback0
vrf v51
 address-family ipv4
   mdt mtu 1600
mdt partitioned mldp ipv4 p2mp
mdt data 255
   interface all enable
   bgp auto-discovery mldp
 address-family ipv6
   mdt mtu 1600
mdt partitioned mldp ipv4 p2mp
mdt data 255
    interface all enable
   bgp auto-discovery mldp
1
router pim
 vrf v51
 address-family ipv4
   rpf topology route-policy mldp-partitioned-p2mp
  address-family ipv6
   rpf topology route-policy mldp-partitioned-p2mp
```

```
route-policy mldp-partitioned-p2mp
 set core-tree mldp-partitioned-p2mp
end-policy
Profile-14: Partitioned mLDP P2MP with BGP-AD and BGP siganling
multicast-routing
mdt source Loopback0
 vrf v141
 address-family ipv4
   mdt mtu 1600
   mdt partitioned mldp ipv4 p2mp
   mdt data 255
   interface all enable
  bgp auto-discovery mldp
  address-family ipv6
   mdt mtu 1600
mdt partitioned mldp ipv4 p2mp
mdt data 255
   interface all enable
   bgp auto-discovery mldp
!
router pim
 vrf v141
 address-family ipv4
  rpf topology route-policy mldp-partitioned-p2mp
   mdt c-multicast-routing bgp
  address-family ipv6
   rpf topology route-policy mldp-partitioned-p2mp
   mdt c-multicast-routing bgp
route-policy mldp-partitioned-p2mp
 set core-tree mldp-partitioned-p2mp
end-policy
```

# **Configuration Examples for Rosen-mGRE profiles**

### Profile-0: Rosen mGRE with MDT SAFI

```
router bgp 100
address-family ipv4 mdt
neighbor X.X.X.X < ----RR or Remote PE ip address</pre>
 address-family ipv4 mdt
multicast-routing
address-family ipv4
 mdt source Loopback0
 interface all enable
 address-family ipv6
   mdt source Loopback0
  interface all enable
 vrf v1
  address-family ipv4
  mdt mtu 1600
   mdt data 231.1.1.2/32
  mdt default ipv4 231.1.1.1
   interface all enable
```

```
address-family ipv6
   mdt mtu 1600
   mdt data 231.1.1.2/32
   mdt default ipv4 231.1.1.1
   interface all enable
Profile-3: Rosen mGRE with BGP-AD and PIM signaling
router bgp 100
 address-family ipv4 mvpn
 address-family ipv6 mvpn
 neighbor X.X.X.X < ----RR or Remote PE ip address
 address-family ipv4 mvpn
  address-family ipv6 mvpn
 vrf v31
 rd 100:31
  address-family ipv4 mvpn
  address-family ipv6 mvpn
multicast-routing
mdt source Loopback0
vrf v31
 address-family ipv4
  mdt mtu 1600
   mdt data 232.31.1.2/32
   mdt default ipv4 232.31.1.1
   interface all enable
  bgp auto-discovery pim
  address-family ipv6
   mdt mtu 1600
   mdt data 232.31.1.2/32
   mdt default ipv4 232.31.1.1
   interface all enable
   bgp auto-discovery pim
Profile-11: Rosen mGRE with BGP-AD and BGP signaling
router bgp 100
 address-family ipv4 mvpn
 address-family ipv6 mvpn
 neighbor X.X.X.X < ----RR or Remote PE ip address
 address-family ipv4 mvpn
  address-family ipv6 mvpn
  !
 vrf v111
 rd 100:111
  address-family ipv4 mvpn
 address-family ipv6 mvpn
multicast-routing
mdt source Loopback0
vrf v111
 address-family ipv4
```

```
mdt mtu 1600
  mdt data 232.111.1.2/32
  mdt default ipv4 232.111.1.1
  interface all enable
  bgp auto-discovery pim
  address-family ipv6
  mdt mtu 1600
  mdt data 232.111.1.2/32
  mdt default ipv4 232.111.1.1
   interface all enable
  bgp auto-discovery pim
router pim
vrf v111
 address-family ipv4
  mdt c-multicast-routing bgp
 address-family ipv6
  mdt c-multicast-routing bgp
```

## **Configuration Examples for Rosen mLDP profiles**

### Profile-1: Rosen mLDP with M2MP without BGP-AD

```
vrf v11
 vpn id 100:11
router bgp 100
 mvpn
multicast-routing
mdt source Loopback0
 vrf v11
 address-family ipv4
   mdt mtu 1600
   mdt default mldp ipv4 100.100.1.1
   mdt default mldp ipv4 100.100.1.2
   mdt data 255
   interface all enable
  address-family ipv6
    mdt mtu 1600
    mdt default mldp ipv4 100.100.1.1
   \verb|mdt| \ \mathsf{default} \ \verb|mldp| \ \mathsf{ipv4} \ 100.100.1.2
   mdt data 255
   interface all enable
router pim
 vrf v11
  address-family ipv4
  rpf topology route-policy rosen-mldp
  address-family ipv6
   rpf topology route-policy rosen-mldp
route-policy rosen-mldp
 set core-tree mldp-default
end-policy!
Profile-9: Rosen mLDP MP2MP with BGP-AD and PIM signaling
vrf v91
 vpn id 100:91
```

```
multicast-routing
mdt source Loopback0
 vrf v91
 address-family ipv4
   mdt mtu 1600
   mdt default mldp ipv4 100.100.1.1
   mdt default mldp ipv4 100.100.1.2
   mdt data 255
   interface all enable
   bgp auto-discovery mldp
  address-family ipv6
   mdt mtu 1600
   mdt default mldp ipv4 100.100.1.1
   mdt default mldp ipv4 100.100.1.2
   mdt data 255
   interface all enable
   bgp auto-discovery mldp
1
router pim
vrf v91
 address-family ipv4
  rpf topology route-policy rosen-mldp
  address-family ipv6
  rpf topology route-policy rosen-mldp
 1
route-policy rosen-mldp
 set core-tree mldp-default
end-policy
```

### Profile-13: Rosen mLDP MP2MP with BGP-AD and BGP signaling

```
vrf v131
vpn id 100:131
multicast-routing
mdt source Loopback0
vrf v131
 address-family ipv4
   mdt mtu 1600
   mdt default mldp ipv4 100.100.1.1
   mdt default mldp ipv4 100.100.1.2
   mdt data 255
   interface all enable
   bgp auto-discovery mldp
  address-family ipv6
   mdt mtu 1600
   mdt default mldp ipv4 100.100.1.1
   mdt default mldp ipv4 100.100.1.2
   mdt data 255
   interface all enable
   bgp auto-discovery mldp
router pim
vrf v131
  address-family ipv4
   rpf topology route-policy rosen-mldp
   mdt c-multicast-routing bgp
  address-family ipv6
  rpf topology route-policy rosen-mldp
   mdt c-multicast-routing bgp
route-policy rosen-mldp
```

```
set core-tree mldp-default
end-policy
Profile-17: Rosen mLDP P2MP with BGP-AD and PIM signaling
multicast-routing
mdt source Loopback0
vrf v171
 address-family ipv4
   mdt mtu 1600
mdt default mldp p2mp
mdt data 255
   interface all enable
   bgp auto-discovery mldp
  address-family ipv6
   mdt mtu 1600
mdt default mldp p2mp
mdt data 255
    interface all enable
   bgp auto-discovery mldp
 !
!
router pim
vrf v171
 address-family ipv4
   rpf topology route-policy rosen-mldp
  address-family ipv6
  rpf topology route-policy rosen-mldp
route-policy rosen-mldp
  set core-tree mldp-default
end-policy
Profile-12: Rosen mLDP P2MP with BGP-AD and BGP signaling
multicast-routing
mdt source Loopback0
vrf v121
 address-family ipv4
   mdt mtu 1600
mdt default mldp p2mp
mdt data 255
   interface all enable
   bgp auto-discovery mldp
 address-family ipv6
   mdt mtu 1600
mdt default mldp p2mp
mdt data 255
   interface all enable
   bgp auto-discovery mldp
router pim
vrf v121
 address-family ipv4
  rpf topology route-policy rosen-mldp
  mdt c-multicast-routing bgp
  address-family ipv6
  rpf topology route-policy rosen-mldp
  mdt c-multicast-routing bgp
 !
route-policy rosen-mldp
 set core-tree mldp-default
end-policy
```

# **Configuring Multitopology Routing: Example**

The following example shows the configuration required to enable a dual multicast topology. The two topologies defined are named BLUE and GREEN. Each contains one interface. IS-IS is configured so that each interface is only in the IS-IS topology, and the interfaces themselves are configured so that their connected and local routes are placed only within the appropriate routing tables.

The routing policy was configured to select which topology should be used based on the source address of the multicast flow.

```
interface GigabitEthernet0/1/0/0
 address-family ipv4 multicast topology BLUE
interface GigabitEthernet0/1/0/1
 address-family ipv4 multicast topology GREEN
router isis 1
 net 00.0000.0000.0001.00
 interface GigabitEthernet0/1/0/0
 address-family ipv4 multicast topology BLUE
 interface GigabitEthernet0/1/0/1
  address-family ipv4 multicast topology GREEN
route-policy mtp1
  if destination in (230.5.1.2) then
    if source in (10.10.10.10) then
      set rpf-topology ipv4 multicast topology BLUE
     set rpf-topology ipv4 multicast topology GREEN
    endif
  endif
end-policy
router pim
address-family ipv4
 rpf topology route-policy mtp1
multicast-routing
address-family ipv4
  interface all enable
```

Examples 1 and 2 illustrate routing policies that you can use in configuring PIM RPF topologies:

### Example 1

```
route-policy mtp1
if destination in (225.0.0.1, 225.0.0.11) then
set rpf-topology ipv4 multicast topology t201
elseif destination in (225.0.0.2, 225.0.0.12) then
set rpf-topology ipv4 multicast topology t202
elseif destination in (225.0.0.3, 225.0.0.13) then
pass
endif
end-policy
```

127

### Example 2

```
route-policy mtp2
if destination in (225.0.0.8) then
set rpf-topology ipv4 multicast topology t208
elseif destination in (225.0.0.9) then
set rpf-topology ipv4 multicast topology t209
elseif destination in (225.0.0.10) then
set rpf-topology ipv4 multicast topology t210
else
drop
endif
end-policy
```

# **Configuring MVPN Extranet Routing: Example**

These examples describe two ways to configure MVPN extranet routing:

For the full set of configuration tasks, see Configuring MVPN Extranet Routing, on page 75.

### Configuring the Source MVRF on the Receiver PE Router: Example

The following examples show how to configure MVPN extranet routing by specifying the source MVRF on the receiver PE router.

You must configure both the source PE router and the receiver PE router.

### **Configure the Source PE Router Using Route Targets**

```
interface Loopback5
ipv4 address 201.5.5.201 255.255.255.255
interface Loopback22
 vrf provider-vrf
 ipv4 address 201.22.22.201 255.255.255.255
interface GigabitEthernet0/6/0/0
vrf provider-vrf
 ipv4 address 10.10.10.1 255.255.0.0
vrf provider-vrf
 address-family ipv4 unicast
 import route-target
1100:1
export route-target
1100:1
 !
router bgp 1
regular BGP MVPN config
vrf provider-vrf
rd 1100:1
address-family ipv4 unicast
redistribute connected
 !
multicast-routing
vrf provider-vrf address-family ipv4
mdt data 226.1.4.0/24 threshold 3
log-traps
```

```
mdt default ipv4 226.0.0.4
rate-per-route
interface all enable
accounting per-prefix
!
!
address-family ipv4
nsf
mdt source Loopback5
interface all enable
!
!
router pim vrf provider-vrf address-family ipv4
rp-address 201.22.22.201
```

### **Configure the Receiver PE Router Using Route Targets**

```
interface Loopback5
ipv4 address 202.5.5.202 255.255.255.255
interface GigabitEthernet0/3/0/2
vrf receiver-vrf
ipv4 address 20.20.20.1 255.255.0.0
vrf provider-vrf
address-family ipv4 unicast
 import route-target
1100:1
 export route-target
 1100:1
 1
vrf receiver-vrf
address-family ipv4 unicast
 import route-target
1100:1
1101:1
 export route-target
1101:1
 .
multicast-routing
vrf provider-vrf address-family ipv4
log-traps
mdt default ipv4 226.0.0.4
rate-per-route
 interface all enable
accounting per-prefix
vrf receiver_vrf address-family ipv4
log-traps
mdt default ipv4 226.0.0.5
rate-per-route
interface all enable
accounting per-prefix
address-family ipv4
nsf
mdt source Loopback5
 interface all enable
router pim vrf provider-vrf address-family ipv4
rp-address 201.22.22.201
router pim vrf receiver vrf address-family ipv4
```

```
rp-address 201.22.22.201
router bgp 1
regular BGP MVPN config
vrf provider-vrf
rd 1100:1
address-family ipv4 unicast
redistribute connected
vrf receiver vrf
rd 1101:1
address-family ipv4 unicast
redistribute connected
```

### Configuring RPL Policies in Receiver VRFs to Propagate Joins to a Source VRF: Example

In addition to configuring route targets, Routing Policy Language (RPL) policies can be configured in receiver VRFs on receiver PE routers to propagate joins to a specified source VRF. However, this configuration is optional.

The following configuration example shows a policy where the receiver VRF can pick either "provider vrf 1" or "provider vrf 2" to propogate PIM joins.

In this example, provider\_vrf\_1 is used for multicast streams in the range of from 227.0.0.0 to 227.255.255.255, while provider\_vrf\_2 is being used for streams in the range of from 228.0.0.0 to 228.255.255.255.

```
route-policy extranet streams from provider vrf
 if destination in (2\overline{2}7.0.0.0\overline{/32} \text{ ge} 8 \text{ le } 32) then
  set rpf-topology vrf provider_vrf_1
 elseif destination in (228.0.0.0/32 \text{ ge } 8 \text{ le } 32) then
  set rpf-topology vrf provider vrf 2
 else
 pass
endif
end-policy
router pim vrf receiver vrf address-family ipv4
rpf topology route-policy extranet streams from provider vrf
```

# Configuring the Receiver MVRF on the Source PE Router: Example

The following examples show how to configure MVPN extranet routing by specifying the receiver MVRF on the source PE router.

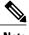

Note

You must configure both the source PE router and the receiver PE router.

### **Configure the Source PE Router Using Route Targets**

```
interface Loopback5
ipv4 address 202.5.5.202 255.255.255.255
interface GigabitEthernet0/3/0/2
vrf provider-vrf
ipv4 address 20.20.20.1 255.255.0.0
```

```
vrf provider-vrf
 address-family ipv4 unicast
 import route-target
 1100:1
 export route-target
 1100:1
 !
!
vrf receiver-vrf
 address-family ipv4 unicast
 import route-target
 1100:1
 1101:1
 export route-target
 1101:1
!
router bgp 1
regular BGP MVPN config
vrf provider-vrf
rd 1100:1
 address-family ipv4 unicast
 redistribute connected
 vrf receiver-vrf
 rd 1101:1
 address-family ipv4 unicast
 redistribute connected
!
multicast-routing
 vrf provider-vrf address-family ipv4
 log-traps
 mdt default ipv4 226.0.0.4
 rate-per-route
 interface all enable
 accounting per-prefix
 vrf receiver vrf address-family ipv4
 log-traps
 mdt default ipv4 226.0.0.5
 rate-per-route
 interface all enable
 accounting per-prefix
address-family ipv4
nsf
 mdt source Loopback5
 interface all enable
router pim vrf provider-vrf address-family ipv4
 rp-address 201.22.22.201
router pim vrf receiver vrf address-family ipv4 rp-address 201.22.22.201
!
```

### **Configure the Receiver PE Router Using Route Targets**

```
interface Loopback5
  ipv4 address 201.5.5.201 255.255.255
!
interface Loopback22
```

```
vrf receiver vrf
 ipv4 address 201.22.22.201 255.255.255.255
interface GigabitEthernet0/6/0/0
 vrf receiver_vrf ipv4 address 10.10.10.1 255.255.0.0
vrf receiver vrf
 \verb|address-fam| \overline{i} | \verb|ly ipv4 unicast|
 import route-target
 1100:1
 1101:1
 export route-target
 1101:1
router bgp 1
 regular BGP MVPN config
vrf receiver vrf
 rd 1101:1
 address-family ipv4 unicast
 redistribute connected
multicast-routing
 vrf receiver_vrf address-family ipv4
 log-traps
 mdt default ipv4 226.0.0.5
 rate-per-route
 interface all enable
 accounting per-prefix
address-family ipv4
nsf
 mdt source Loopback5
 interface all enable
router pim vrf receiver vrf address-family ipv4
 rp-address 201.22.22.2\overline{0}1
```

### Configuring RPL Policies in Receiver VRFs on Source PE Routers to Propagate Joins to a Source VRF: Example

In addition to configuring route targets, RPL policies can be configured in receiver VRFs on a ource PE router to propagate joins to a specified source VRF. However, this configuration is optional.

The configuration below shows a policy in which the receiver VRF can select either "provider\_vrf\_1" or "provider\_vrf\_2" to propagate PIM joins. Provider\_vrf\_1 will be selected if the rendezvous point (RP) for a multicast stream is 201.22.22.201, while provider\_vrf\_2 will be selected if the RP for a multicast stream is 202.22.22.201.

As an alternative, you can configure a multicast group-based policy as shown in the Configuring RPL Policies in Receiver VRFs to Propagate Joins to a Source VRF: Example, on page 130.

```
route-policy extranet_streams_from_provider_rp
if source in (201.22.22.201) then
  set rpf-topology vrf provider_vrf_1
else if source in (202.22.22.201) then
  set rpf-topology vrf provider_vrf_2
else
  pass
endif
end-policy
!
```

```
router pim vrf receiver_vrf address-family ipv4 rpf topology route-policy extranet_streams_from_provider_rp rp-address 201.22.22.201 grange_227 rp-address 202.22.22.201 grange_228 !
```

# **Configuring Multicast Hub and Spoke Topology: Example**

These examples describe two ways to configure Multicast Hub and Spoke:

### Figure 12: Example for CE1 PE1PE3 CE3Multicast Hub and Spoke Topology

```
CE1------ PE1 ----- CE3
```

CE1, PE1, and PE3 are all on Cisco IOS XR Software, CE3 has Cisco IOS Software in order to configure autorp on VRF interface. For information about configuring the CE router, using Cisco IOS software, see the appropriate Cisco IOS software documentation.

### **Hub and Spoke Non-Turnaround Configuration: Example**

```
A1-Hub-1 (bsr RP) A1-Hub-4 (auto-rp RP) A1-Spoke-3
```

### No turnaround case with bsr and autorp relay

### PE1:

```
vrf A1-Hub-1
address-family ipv4 unicast
import route-target
    1000:10
    1001:10
!
    export route-target
    1000:10
!
!
vrf A1-Hub-Tunnel
address-family ipv4 unicast
import route-target
    1000:10
!
!
!
vrf A1-Spoke-Tunnel
```

```
address-family ipv4 unicast
  import route-target
   1001:10
  !
router pim
vrf A1-Hub-1
  address-family ipv4
   rpf topology route-policy Al-Hub-Policy
  bsr relay vrf A1-Hub-Tunnel
   bsr candidate-bsr 201.10.10.201 hash-mask-len 30 priority 4
   bsr candidate-rp 201.10.10.201 group-list A1_PE1_RP_grange priority 4 interval 60
   auto-rp relay vrf Al-Hub-Tunnel
router pim
vrf A1-Hub-Tunnel
 address-family ipv4
multicast-routing
vrf A1-Hub-1
  address-family ipv4
  log-traps
  multipath
   rate-per-route
   interface all enable
  accounting per-prefix
multicast-routing
vrf A1-Hub-Tunnel
  address-family ipv4
```

```
mdt data 226.202.1.0/24 threshold 10
   log-traps
   mdt default ipv4 226.202.0.0
   rate-per-route
   accounting per-prefix
multicast-routing
vrf A1-Spoke-Tunnel
  address-family ipv4
   mdt mtu 2000
   mdt data 226.202.2.0/24 threshold 5
  log-traps
   mdt default ipv4 226.202.0.1
   rate-per-route
   accounting per-prefix
router bgp 1
vrf Al-Hub-1
  rd 1000:1
  address-family ipv4 unicast
   route-target download
   redistribute connected
   redistribute eigrp 20 match internal external metric 1000
router bgp 1
vrf A1-Hub-Tunnel
  rd 1002:1
  address-family ipv4 unicast
  redistribute connected
```

```
router bgp 1
vrf Al-Spoke-Tunnel
 rd 1002:2
 address-family ipv4 unicast
  redistribute connected
route-policy A1-Hub-Policy
  if extcommunity rt matches-any (1000:10) then
   set rpf-topology vrf A1-Hub-Tunnel
  elseif extcommunity rt matches-any (1001:10) then
   set rpf-topology vrf Al-Spoke-Tunnel
  else
   pass
  endif
end-policy
route-policy A1-Spoke-Policy
  if extcommunity rt matches-any (1000:10) then
   set rpf-topology vrf A1-Hub-Tunnel
  else
   pass
  endif
end-policy
PE3:
vrf A1-Hub-4
address-family ipv4 unicast
import route-target
   1000:10
   1001:10
  export route-target
   1000:10
```

```
vrf A1-Spoke-2
address-family ipv4 unicast
import route-target
   1000:10
  export route-target
  1001:10
vrf A1-Hub-Tunnel
address-family ipv4 unicast
import route-target
   1000:10
vrf A1-Spoke-Tunnel
address-family ipv4 unicast
import route-target
   1001:10
router pim
vrf A1-Hub-4
  address-family ipv4
  rpf topology route-policy Al-Hub-Policy
   bsr relay vrf A1-Hub-Tunnel listen
   auto-rp relay vrf Al-Hub-Tunnel
router pim
vrf A1-Spoke-2
  address-family ipv4
   rpf topology route-policy A1-Spoke-Policy
   bsr relay vrf A1-Hub-Tunnel listen
```

```
auto-rp relay vrf A1-Hub-4
 !
multicast-routing
vrf A1-Hub-4
  address-family ipv4
   log-traps
   rate-per-route
   interface all enable
   accounting per-prefix
multicast-routing
vrf A1-Spoke-2
 address-family ipv4
   log-traps
   rate-per-route
   interface all enable
   accounting per-prefix
multicast-routing
vrf A1-Hub-Tunnel
  address-family ipv4
   mdt data 226.202.1.0/24 threshold 10
   log-traps
   mdt default ipv4 226.202.0.0
   rate-per-route
   accounting per-prefix
multicast-routing
vrf A1-Spoke-Tunnel
```

```
address-family ipv4
   mdt data 226.202.2.0/24 threshold 5
   log-traps
   mdt default ipv4 226.202.0.1
   rate-per-route
   accounting per-prefix
router bgp 1
vrf Al-Hub-4
 rd 1000:4
  address-family ipv4 unicast
  route-target download
   redistribute connected
   redistribute eigrp 4 match internal external metric 1000
router bgp 1
vrf A1-Spoke-2
  rd 1001:2
  address-family ipv4 unicast
  route-target download
   redistribute connected
   redistribute eigrp 6 match internal external metric 1000
router bgp 1
vrf A1-Hub-Tunnel
 rd 1002:1
  address-family ipv4 unicast
  redistribute connected
!
router bgp 1
vrf A1-Spoke-Tunnel
```

```
rd 1002:2
  address-family ipv4 unicast
   redistribute connected
route-policy Al-Hub-Policy
  if extcommunity rt matches-any (1000:10) then
   set rpf-topology vrf Al-Hub-Tunnel
  elseif extcommunity rt matches-any (1001:10) then
    set rpf-topology vrf Al-Spoke-Tunnel
  else
   pass
  endif
end-policy
route-policy A1-Spoke-Policy
  if extcommunity rt matches-any (1000:10) then
   set rpf-topology vrf A1-Hub-Tunnel
  else
   pass
 endif
end-policy
CE1:
vrf A1-Hub-1
address-family ipv4 unicast
 import route-target
  1000:10
   1001:10
 export route-target
  1000:10
multicast-routing
```

```
vrf A1-Hub-1
address-family ipv4
log-traps
rate-per-route
interface all enable
accounting per-prefix
!
!
!
```

# CE3: Where autorp is configured (this is an Cisco IOS Software example, because auto-rp on vrf interface is not supported in Cisco IOS XR Software)

```
ip vrf A1-Hub-4
 rd 1000:4
route-target export 1000:10
 route-target import 1000:10
 route-target import 1001:10
ip vrf A1-Spoke-2
 rd 1001:2
route-target export 1001:10
 route-target import 1000:10
ip multicast-routing vrf A1-Hub-4
ip multicast-routing vrf A1-Spoke-2
interface Loopback10
ip vrf forwarding Al-Hub-4
ip address 103.10.10.103 255.255.255.255
 ip pim sparse-mode
ip pim vrf A1-Hub-4 autorp listener
ip pim vrf A1-Hub-4 send-rp-announce Loopback10 scope 32
ip pim vrf A1-Hub-4 send-rp-discovery Loopback10 scope 32
```

### **Hub and Spoke with Turnaround: Example**

Multicast turnaround mandates a 2-interface connection to the hub site

To configure a CE as a turnaround router, it is connected to its respective PE through two interfaces and each interface is placed in a separate hub site vrf called **hub-x-in vrf** and **hub-x-out vrf**. Hub-x-in vrf carries joins that come from the receiver spoke site through the Hub Tunnel and hub-x-out vrf will carry the same joins towards the source spoke site through the Spoke Tunnel without violating the four basic rules below. The source spoke sends traffic to the spoke tunnel to hub-x-out which is turned around to the hub-tunnel on the hub-x-in interface.

- 1 Hub sites sends traffic only to MDTHub.
- 2 Spoke sites sends traffic only to MDTspoke.
- 3 Hub sites receives traffic from both tunnels.
- 4 Spoke sites receives traffic only from MDTHub.

```
A2-Spoke-1 A2-Hub-2
A2-Spoke-2 A2-Hub-3in
A2-Hub-2out
A2-Spoke-3 (spoke has auto-rp)
```

Figure 13: Example for CE1PE1PE2 CE2Multicast Hub and Spoke Topology with Turnaround

```
CE1------ PE1 ------ CE2
```

Routes exported by hub sites are imported by hub sites and spoke sites. Routes exported by spoke sites are imported by both **hub-x-out** and **hub-x-in** and hub site exports spoke routes back into the core by hub VRF route targets. This causes routes originated from one spoke site to be learned by all other spoke sites but with the nexthop of **hub-x-out**. For example, Spoke2 will see the RPF for Spoke1 reachable with nexthop of **A2-Hub-3in**. This is the fundamental difference in leaking of routes which helps in achieving turnaround of multicast traffic.

### PE1:

```
vrf A2-Spoke-1
address-family ipv4 unicast
import route-target
  4000:1
  4000:2
  4000:3
  4000:4
!
export route-target
  4001:1
!
```

```
!
!
vrf A2-Spoke-2
address-family ipv4 unicast
import route-target
  4000:1
  4000:2
  4000:3
  4000:4
!
  export route-target
  4001:2
!
!
!
```

### PE2:

```
vrf A2-Hub-2
address-family ipv4 unicast
import route-target
   4000:1
   4000:2
   4000:3
   4000:4
   4001:1
   4001:2
   4001:3
   4001:4
!
export route-target
   4000:2
!
!
```

```
vrf A2-Hub-3out
 address-family ipv4 unicast
  import route-target
   4000:1
  4000:2
  4000:3
   4000:4
  4001:1
           -----à exports the spoke routes into CE2 into vrf default
   4001:2
           -----à exports the spoke routes into CE2 into vrf default
  4001:3
           -----à exports the spoke routes into CE2 into vrf default
  4001:4
            -----à exports the spoke routes into CE2 into vrf default
  export route-target
  4000:4
vrf A2-Hub-3in
 address-family ipv4 unicast
  import route-target
  4000:1
  4000:2
  4000:3
  4000:4
  export route-target
   4000:3-----à selected spoke routes (in the prefix-set below) can be re-exported with
hub route target so other spokes can reach them via A2-Hub-3in
prefix-set A2-Spoke-family
 112.31.1.0/24,
  112.32.1.0/24,
 152.31.1.0/24,
  132.30.1.0/24,
  102.9.9.102/32,
  103.31.31.103/32,
```

```
183.31.1.0/24,
  183.32.1.0/24
end-set
route-policy A2-Spoke-family
  if destination in A2-Spoke-family then
    pass
  else
    drop
  endif
end-policy
router bgp 1
 vrf A2-Hub-3in
  rd 4000:3
  address-family ipv4 unicast
   route-target download
   redistribute connected
  neighbor 113.113.114.9
   remote-as 12
   address-family ipv4 unicast
```

route-policy A2-Spoke-family in -----à leaking the selected spoke routes with hub route targets so they can be imported by the spoke sites with RPF A2-Hub-3in.

```
route-policy pass-all out
!
!
!

router bgp 1

vrf A2-Hub-3out

rd 4000:4

address-family ipv4 unicast

route-target download

redistribute connected
```

```
!
router bgp 1
vrf A2-Hub-2
 rd 4000:2
  address-family ipv4 unicast
   route-target download
   redistribute connected
   redistribute eigrp 20 match internal external metric 1000
  !
multicast-routing
vrf A2-Hub-2
 address-family ipv4
   log-traps
   rate-per-route
   interface all enable
   accounting per-prefix
multicast-routing
vrf A2-Hub-3in
  address-family ipv4
  log-traps
   rate-per-route
   interface all enable
   accounting per-prefix
multicast-routing
vrf A2-Hub-3out
  address-family ipv4
   log-traps
```

```
rate-per-route
   interface all enable
   accounting per-prefix
router pim
 vrf A2-Hub-2
  address-family ipv4
   rpf topology route-policy A2-Hub-Policy
   bsr relay vrf A2-Spoke-3 listen
   auto-rp relay vrf A2-Hub-Tunnel
router pim
vrf A2-Hub-3in
address-family ipv4
rpf topology route-policy A2-Hub-Policy
router pim
vrf A2-Hub-3out
address-family ipv4
rpf topology route-policy A2-Hub-Policy
route-policy A2-Hub-Policy
if extcommunity rt matches-any (4000:1, 4000:2, 4000:3, 4000:4) then
set rpf-topology vrf A2-Hub-Tunnel
elseif extcommunity rt matches-any (4001:1, 4001:2, 4001:3, 4001:4) then
set rpf-topology vrf A2-Spoke-Tunnel
else
pass
endif
end-policy
```

Any CE-PE protocol can be used. In this example, A2-Hub-3out exports all the hub and spoke routes to CE2 through EIGRP.

A2-Hub-3in uses route policy A2-Spoke-family to re-import selected spoke routes into PE2 through BGP.

```
router eigrp 20
vrf A2-Hub-3out
address-family ipv4
default-metric 1000 1 255 1 1500
autonomous-system 20
redistribute bgp 1
interface GigabitEthernet0/1/0/1.13
hold-time 60
```

147

```
!
!
```

## CE2:

Here A2-Hub-3in and A2-Hub-3out interfaces are in vrf default and not in a hub site vrf.

```
interface GigabitEthernet0/12/1/0.12
description To PE2 or vrf A2-Hub-3in
ipv4 address 113.113.114.9 255.255.255.252
dot1q vlan 3001
interface GigabitEthernet0/12/1/0.13
description To PE2 or vrf A2-Hub-3out
ipv4 address 113.113.114.13 255.255.255.252
dot1q vlan 3002
router bgp 12
nsr
bgp graceful-restart
address-family ipv4 unicast
redistribute connected
redistribute eigrp 20
neighbor 113.113.114.10 --à this is the A2-Hub-3in neighbor on PE2.
remote-as 1
address-family ipv4 unicast
route-policy pass-all in
route-policy pass-all out
!
!
```

## **Configuring LSM based MLDP: Examples**

These examples describe multiple profiles to configure MLDP based MVPN:

## **Rosen MLDP without BGP-Advertisement**

```
vrf 1
  vpn id 1:1
  address-family ipv4 unicast
  import route-target
   1:1
  !
  export route-target
   1:1
  !
  !
!
interface Loopback0
  ipv4 address 1.1.1.1 255.255.255
!
route-policy mldp-1
  set core-tree mldp-default
end-policy
```

```
router ospf 1
 address-family ipv4 unicast
 area 0
 mpls traffic-eng
!
router bgp 100 mvpn
 address-family ipv4 unicast
  redistribute connected
 address-family vpnv4 unicast
 address-family vpnv6 unicast
 address-family ipv4 mdt
 neighbor 5.5.5.5
  remote-as 100
  update-source Loopback0
  address-family ipv4 unicast
  address-family vpnv4 unicast
  address-family vpnv6 unicast
  address-family ipv4 mdt
 1
 vrf 1
 rd 1:1
  address-family ipv4 unicast
   redistribute connected
mpls traffic-eng
interface GigabitEthernet0/0/2/0
1
mpls ldp
router-id 1.1.1.1
 graceful-restart
 mldp
  logging internal
 <all core-facing interfaces>
multicast-routing
 address-family ipv4
 nsf
  mdt source Loopback0
  interface all enable
  accounting per-prefix
 vrf 1
  address-family ipv4 interface all enable
   mdt default mldp ipv4 1.1.1.1
   accounting per-prefix
 !
{\tt router\ pim}
 vrf 1
  address-family ipv4
  rpf topology route-policy mldp-1 rp-address 10.1.1.1
 !
```

#### Rosen MLDP with BGP Advertisement

```
vrf 101
 vpn id 101:101
 address-family ipv4 unicast
 import route-target
   101:101
  export route-target
  101:101
interface Loopback0
ipv4 address 1.1.1.1 255.255.255.255
interface Loopback101
vrf 101
ipv4 address 10.1.101.1 255.255.255.255
route-policy mldp-101
 set core-tree mldp-default
end-policy
router ospf 1
address-family ipv4 unicast
 area 0
 mpls traffic-eng
  interface Loopback0
  interface Loopback1
  interface GigabitEthernet0/0/2/0
  interface GigabitEthernet0/3/2/1
  interface GigabitEthernet0/3/2/2
mpls traffic-eng router-id Loopback0
router bgp 100 mvpn
 address-family ipv4 unicast
 redistribute connected
 address-family vpnv4 unicast
 address-family vpnv6 unicast
 address-family ipv4 mvpn
 neighbor 5.5.5.5
  remote-as 100
  update-source Loopback0
  address-family ipv4 unicast
  address-family vpnv4 unicast
  address-family vpnv6 unicast
  address-family ipv4 mvpn
  !
 vrf 101
 rd 101:101
  address-family ipv4 unicast
  redistribute connected
  address-family ipv4 mvpn
mpls traffic-eng
```

```
interface GigabitEthernet0/0/2/0
!
mpls ldp
router-id 1.1.1.1
 graceful-restart
mldp
 logging internal
 <all core-facing interfaces>
 !
multicast-routing
address-family ipv4
 nsf
  mdt source Loopback0
 interface all enable
 accounting per-prefix
1
router pim
vrf 101
 address-family ipv4
  rpf topology route-policy mldp-101
   vpn-id 101
   rp-address 10.1.101.1
 !
```

## **VRF In-band Profile**

```
vrf 250
 address-family ipv4 unicast
 import route-target
   250:250
 export route-target
   250:250
interface Loopback0
ipv4 address 1.1.1.1 255.255.255.255
interface Loopback250
vrf 250
 ipv4 address 10.1.250.1 255.255.255.255
route-policy mldp-250
  set core-tree mldp-inband
end-policy
router ospf 1
address-family ipv4 unicast
 area 0
 mpls traffic-eng
 interface Loopback0
  interface Loopback1
  interface GigabitEthernet0/0/2/0
  interface GigabitEthernet0/3/2/1
  interface GigabitEthernet0/3/2/2
  !
 !
mpls traffic-eng router-id Loopback0
router bgp 100
address-family ipv4 unicast
```

```
redistribute connected
 address-family vpnv4 unicast
 address-family vpnv6 unicast
 neighbor 5.5.5.5
 remote-as 100
  update-source Loopback0
  address-family ipv4 unicast
  address-family vpnv4 unicast
  address-family vpnv6 unicast
 vrf 250
 rd 250:250
 address-family ipv4 unicast
  redistribute connected
  address-family ipv4 mvpn
 !
 !
mpls traffic-eng
 interface GigabitEthernet0/0/2/0
!
!
mpls ldp
router-id 1.1.1.1
 graceful-restart
mldp
 logging internal
 <all core-facing interfaces>
multicast-routing
address-family ipv4
 mdt source Loopback0
 interface all enable
 accounting per-prefix
 vrf 250
 address-family ipv4
  mdt mldp in-band-signaling
   interface all enable
 !
 !
router pim
vrf 250
 address-family ipv4
  rpf topology route-policy mldp-250
rp-address 10.1.250.1
```

## Partitioned-MDT MP2MP without BGP-AD

```
vrf 251
  address-family ipv4 unicast
  import route-target
   251:251
!
  export route-target
   251:251
!
!
!
interface Loopback0
```

```
ipv4 address 1.1.1.1 255.255.255.255
interface Loopback251
vrf 251
ipv4 address 10.11.1.1 255.255.255.255
route-policy mldp-251
 set core-tree mldp-partitioned-mp2mp
end-policy
router ospf 1
address-family ipv4 unicast
 area 0
 mpls traffic-eng
  interface Loopback0
 interface Loopback1
  interface GigabitEthernet0/0/2/0
  interface GigabitEthernet0/3/2/1
  interface GigabitEthernet0/3/2/2
 mpls traffic-eng router-id Loopback0
router bgp 100
address-family ipv4 unicast
 redistribute connected
 address-family vpnv4 unicast
 address-family vpnv6 unicast
neighbor 5.5.5.5
 remote-as 100
  update-source Loopback0
  address-family ipv4 unicast
 address-family vpnv4 unicast
 address-family vpnv6 unicast
vrf 251
 rd 251:251
 address-family ipv4 unicast
  redistribute connected
mpls traffic-eng
 interface GigabitEthernet0/0/2/0
mpls ldp
router-id 1.1.1.1
 graceful-restart
mldp
 logging internal
 <all core-facing interfaces>
multicast-routing
address-family ipv4
 mdt source Loopback0
 interface all enable
 accounting per-prefix
 vrf 251
```

```
address-family ipv4
mdt partitioned mldp ipv4 mp2mp
interface all enable
!
!
router pim
vrf 251
address-family ipv4
rpf topology route-policy mldp-251
rp-address 10.11.1.1
!
```

#### Partitioned-MDT MP2MP with BGP-AD

```
vrf 301
 address-family ipv4 unicast
  import route-target
   301:301
  export route-target
  301:301
  !
 !
interface Loopback0
ipv4 address 1.1.1.1 255.255.255.255
interface Loopback301
vrf 301
ipv4 address 10.11.51.1 255.255.255.255
route-policy mldp-301
 set core-tree mldp-partitioned-mp2mp
end-policy
router ospf 1
address-family ipv4 unicast
area 0
 mpls traffic-eng
  interface Loopback0
  interface Loopback1
  interface GigabitEthernet0/0/2/0
  interface GigabitEthernet0/3/2/1
  interface GigabitEthernet0/3/2/2
 !
mpls traffic-eng router-id Loopback0
router bgp 100
 address-family ipv4 unicast
  redistribute connected
 address-family vpnv4 unicast
 address-family vpnv6 unicast
 address-family ipv4 mvpn
 neighbor 5.5.5.5
 remote-as 100
  update-source Loopback0
  address-family ipv4 unicast
  address-family vpnv4 unicast
  address-family vpnv6 unicast
```

```
address-family ipv4 mvpn
  !
 vrf 301
 rd 301:301
 address-family ipv4 unicast
  redistribute connected
 address-family ipv4 mvpn
 !
mpls traffic-eng
interface GigabitEthernet0/0/2/0
mpls ldp
router-id 1.1.1.1
 graceful-restart
mldp
 logging internal
 <all core-facing interfaces>
!
multicast-routing
 \verb"address-family ipv4"
 nsf
 mdt source Loopback0
 interface all enable
 accounting per-prefix
 vrf 301
 address-family ipv4
  bgp auto-discovery mldp
  mdt partitioned mldp ipv4 mp2mp
   interface all enable
 !
 !
router pim
vrf 301
 address-family ipv4
  rpf topology route-policy mldp-301
   rp-address 10.11.51.1
```

## Multidirectional Selective Provider Multicast Service Instance mLDP-P2MP with BGP-Advertisement

```
vrf 401
address-family ipv4 unicast
  import route-target
  401:401
!
  export route-target
  401:401
!
!
!
!
interface Loopback0
  ipv4 address 1.1.1.1 255.255.255
!
interface Loopback401
  vrf 401
  ipv4 address 10.11.151.1 255.255.255.255
!
route-policy mldp-401
  set core-tree mldp-partitioned-p2mp end-policy
!
```

```
router ospf 1
 address-family ipv4 unicast
 area 0
 mpls traffic-eng
  interface Loopback0
  interface Loopback1
  interface GigabitEthernet0/0/2/0
  interface GigabitEthernet0/3/2/1
  interface GigabitEthernet0/3/2/2
mpls traffic-eng router-id Loopback0
router bgp 100 address-family ipv4 unicast
 redistribute connected
 address-family vpnv4 unicast
 address-family vpnv6 unicast
 address-family ipv4 mvpn
neighbor 5.5.5.5
 remote-as 100
  update-source Loopback0
  address-family ipv4 unicast
  address-family vpnv4 unicast
  address-family vpnv6 unicast
  address-family ipv4 mvpn
 1
 vrf 401
 rd 401:401
 address-family ipv4 unicast
  redistribute connected
 address-family ipv4 mvpn
mpls traffic-eng
 interface GigabitEthernet0/0/2/0
mpls ldp
router-id 1.1.1.1
 graceful-restart
mldp
 logging internal
 <all core-facing interfaces>
multicast-routing
 address-family ipv4
 nsf
  mdt source Loopback0
  interface all enable
 accounting per-prefix
vrf 401
 address-family ipv4
  bgp auto-discovery mldp
   mdt partitioned mldp ipv4 p2mp
   interface all enable
```

```
!
router pim
vrf 401
address-family ipv4
  rpf topology route-policy mldp-401
  rp-address 10.11.151.1
```

#### **Rosen-GRE with BGP-Advertisement**

```
vrf 501
  address-family ipv4 unicast
  import route-target
   501:501
  export route-target
  501:501
interface Loopback0
ipv4 address 1.1.1.1 255.255.255.255
interface Loopback501
vrf 501
ipv4 address 10.111.1.1 255.255.255.255
<no route policy?>
 vrf 501
 rd 501:501
  address-family ipv4 unicast
  redistribute connected
  address-family ipv4 mvpn
router ospf 1
 address-family ipv4 unicast
 area 0
 mpls traffic-eng
  interface Loopback0
  interface Loopback1
  interface GigabitEthernet0/0/2/0
  interface GigabitEthernet0/3/2/1
  interface GigabitEthernet0/3/2/2
mpls traffic-eng router-id Loopback0
router bgp 100
address-family ipv4 unicast
 redistribute connected
 address-family vpnv4 unicast
 address-family vpnv6 unicast
 address-family ipv4 mvpn
 neighbor 5.5.5.5
 remote-as 100
  update-source Loopback0
  address-family ipv4 unicast
  address-family vpnv4 unicast
```

```
address-family vpnv6 unicast
  address-family ipv4 mvpn
 vrf 501
 rd 501:501
  address-family ipv4 unicast
  redistribute connected
  address-family ipv4 mvpn
mpls traffic-eng
 interface GigabitEthernet0/0/2/0
mpls ldp
router-id 1.1.1.1
 graceful-restart
 logging internal
 <all core-facing interfaces>
multicast-routing
 address-family ipv4
  nsf
  mdt source Loopback0
  interface all enable
  accounting per-prefix
 vrf 501
  address-family ipv4
  bgp auto-discovery pim mdt default ipv4 232.1.1.1
   interface all enable
router pim
 vrf 501
 address-family ipv4
   rp-address 10.111.1.1
```

# **Additional References**

## **Related Documents**

| Related Topic                                         | Document Title                                                                                                    |
|-------------------------------------------------------|----------------------------------------------------------------------------------------------------|
| Multicast command reference document                  | Cisco IOS XR Multicast Command Reference for the<br>Cisco XR 12000 Series Router                                                 |
| Getting started material                              | Cisco IOS XR Getting Started Guide for the<br>Cisco XR 12000 Series Router                                                       |
| Modular quality of service command reference document | Cisco IOS XR Aggregation Services Router Modular<br>Quality of Service Command Reference for the Cisco<br>XR 12000 Series Router |

| Related Topic                                         | Document Title                                                                           |
|-------------------------------------------------------|------------------------------------------------------------------------------------------|
| Routing command reference and configuration documents | Cisco IOS XR Routing Command Reference for the<br>Cisco XR 12000 Series Router           |
|                                                       | Cisco IOS XR Routing Configuration Guide for the<br>Cisco XR 12000 Series Router         |
| Information about user groups and task IDs            | Cisco IOS XR System Security Configuration Guide<br>for the Cisco XR 12000 Series Router |

Additional References